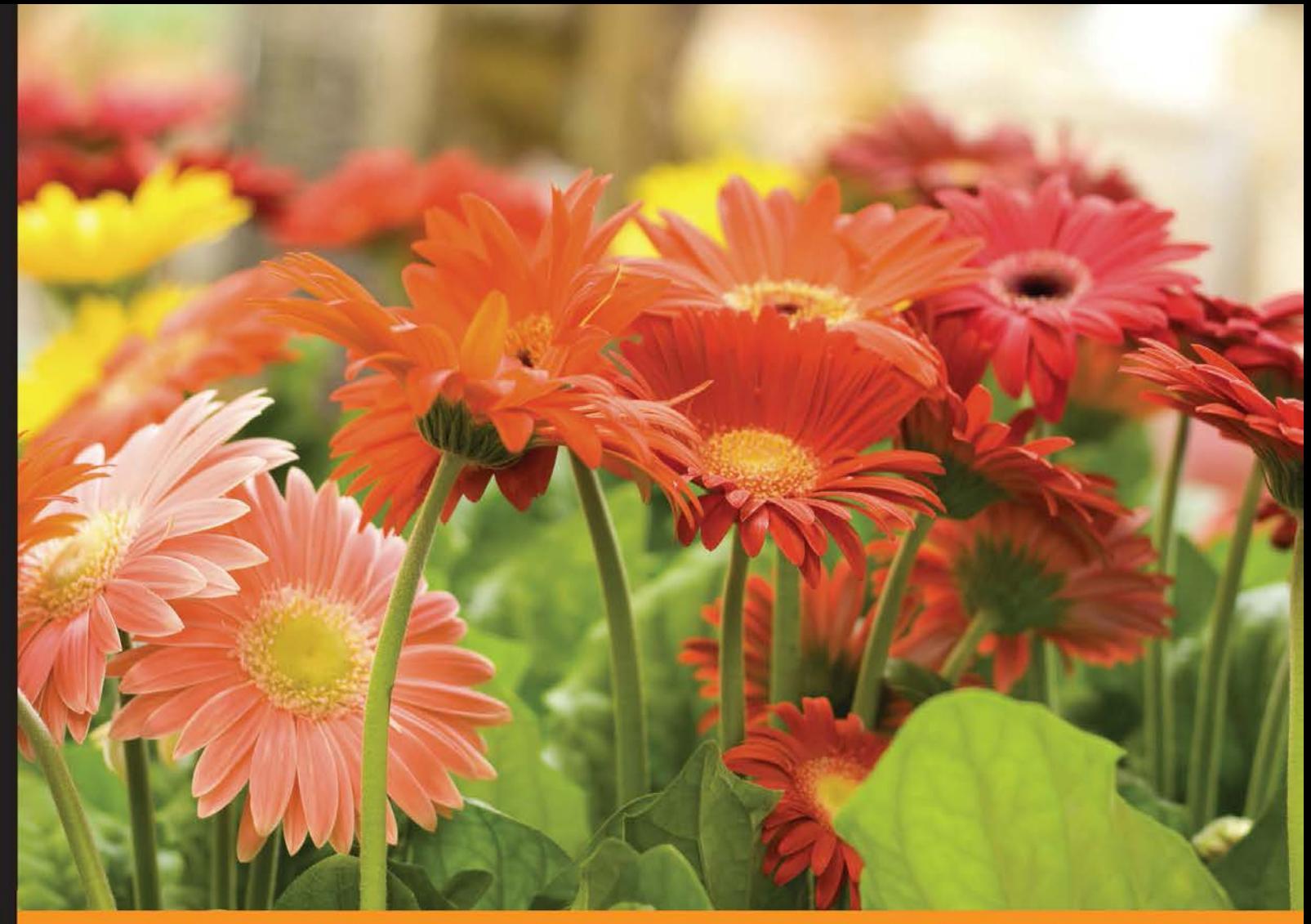

Community Experience Distilled

# **Mockito for Spring**

Learn all you need to know about the Spring Framework and how to unit test your projects with Mockito

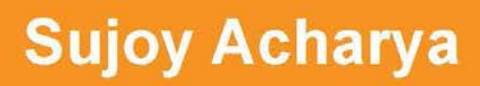

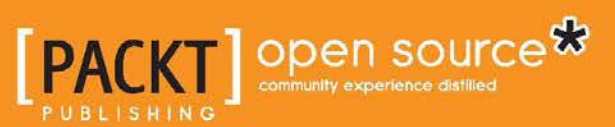

[www.allitebooks.com](http://www.allitebooks.org)

## Mockito for Spring

Learn all you need to know about the Spring Framework and how to unit test your projects with Mockito

**Sujoy Acharya**

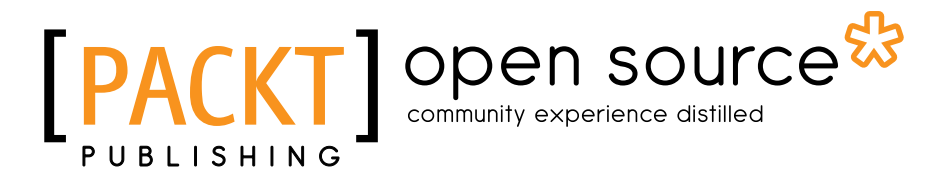

BIRMINGHAM - MUMBAI

[www.allitebooks.com](http://www.allitebooks.org)

#### Mockito for Spring

Copyright © 2015 Packt Publishing

All rights reserved. No part of this book may be reproduced, stored in a retrieval system, or transmitted in any form or by any means, without the prior written permission of the publisher, except in the case of brief quotations embedded in critical articles or reviews.

Every effort has been made in the preparation of this book to ensure the accuracy of the information presented. However, the information contained in this book is sold without warranty, either express or implied. Neither the author, nor Packt Publishing, and its dealers and distributors will be held liable for any damages caused or alleged to be caused directly or indirectly by this book.

Packt Publishing has endeavored to provide trademark information about all of the companies and products mentioned in this book by the appropriate use of capitals. However, Packt Publishing cannot guarantee the accuracy of this information.

First published: February 2015

Production reference: 1200215

Published by Packt Publishing Ltd. Livery Place 35 Livery Street Birmingham B3 2PB, UK.

ISBN 978-1-78398-378-0

<www.packtpub.com>

### **Credits**

**Author** Sujoy Acharya **Project Coordinator** Milton Dsouza

**Reviewers** Carlo Micieli Gualtiero Testa

**Commissioning Editor** Amarabha Banerjee

**Acquisition Editor** [Llewellyn Rozario](https://epic.packtpub.com/index.php?module=Users&action=DetailView&record=4c20cc1d-34f9-30b3-f7e3-50bc8ac3c4f2)

**Content Development Editor** [Parita Khedekar](https://epic.packtpub.com/index.php?module=Users&action=DetailView&record=a1b26240-9982-1318-f871-50b5e075bfed)

**Technical Editors** Manal Pednekar Chinmay S. Puranik

#### **Copy Editors**

Dipti Kapadia Deepa Nambiar Vikrant Phadke

#### **Proofreaders**

Martin Diver Maria Gould Paul Hindle

**Indexer** Monica Ajmera Mehta

**Production Coordinator** [Aparna Bhagat](https://epic.packtpub.com/index.php?module=Users&action=DetailView&record=7f6ead3c-b9f9-806d-8ff9-53db7f3eed3e)

**Cover Work** [Aparna Bhagat](https://epic.packtpub.com/index.php?module=Users&action=DetailView&record=7f6ead3c-b9f9-806d-8ff9-53db7f3eed3e)

### About the Author

**Sujoy Acharya** works as a software architect with Siemens Technology and Services Pvt. Ltd. (STS). He grew up in a joint family and pursued his graduation in the ields of computer science and engineering. His hobbies are watching movies and sitcoms, playing outdoor sports, and reading books.

Sujoy likes to research upcoming technologies. His major contributions are in the ields of Java, J2EE, SOA, Ajax, GWT, and the Spring Framework.

He has authored three books for Packt Publishing, namely *Test-Driven Development with Mockito*, *Mastering Unit Testing using Mockito and JUnit*, and *Mockito Essentials*.

He designs and develops healthcare software products. He has over 11 years of experience in the industry and has architected and implemented large-scale enterprise solutions.

> I'd especially like to thank my wife, Sunanda, irstly for pushing me to man up and finish the book, and additionally, for her patience and endless support in the many hours spent on reviewing my draft and providing valuable inputs.

I would also like to thank my mother and late father for their support, blessings, and encouragement.

To my 23-month-old kid, Abhigyan, I am sorry I couldn't be around as much as we all wanted and for the many times I had to get you away from the laptop. I love you very much.

## About the Reviewers

**Carlo Micieli** has been a software developer since 2001, developing applications for computer-aided manufacturing with C#.

His main area of interest is application life cycle management, with a strong focus on topics such as software design and testing.

He is a programming languages enthusiast, and he's currently trying to learn Scala and Haskell. He shares his experiments on GitHub (<http://github.com/CarloMicieli>).

**Gualtiero Testa** is a software analyst, architect, and developer involved in Java enterprise-level web applications, mainly in the domains of banking, health, and government agencies. He lives in Pavia, Italy.

His main interests are test-driven development (TDD), testing tools and methodologies, and everything related to code quality.

You can reach him through his blog at <http://www.gualtierotesta.it/>.

I would like to thank my wife, Alessandra, and my daughters, Giulia and Francesca, because they are the source of my happiness.

## www.PacktPub.com

#### **Support iles, eBooks, discount offers, and more**

For support files and downloads related to your book, please visit <www.PacktPub.com>.

Did you know that Packt offers eBook versions of every book published, with PDF and ePub files available? You can upgrade to the eBook version at www. PacktPub. [com](http://www.PacktPub.com) and as a print book customer, you are entitled to a discount on the eBook copy. Get in touch with us at [service@packtpub.com](mailto:service@packtpub.com) for more details.

At [www.PacktPub.com](http://www.PacktPub.com), you can also read a collection of free technical articles, sign up for a range of free newsletters, and receive exclusive discounts and offers on Packt books and eBooks.

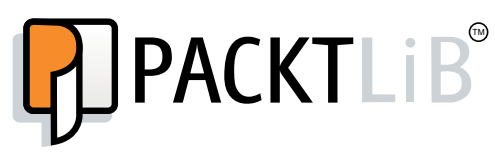

<https://www2.packtpub.com/books/subscription/packtlib>

Do you need instant solutions to your IT questions? PacktLib is Packt's online digital book library. Here, you can search, access, and read Packt's entire library of books.

#### **Why subscribe?**

- Fully searchable across every book published by Packt
- Copy and paste, print, and bookmark content
- On demand and accessible via a web browser

#### **Free access for Packt account holders**

If you have an account with Packt at www. PacktPub.com, you can use this to access PacktLib today and view nine entirely free books. Simply use your login credentials for immediate access.

[www.allitebooks.com](http://www.allitebooks.org)

## Table of Contents

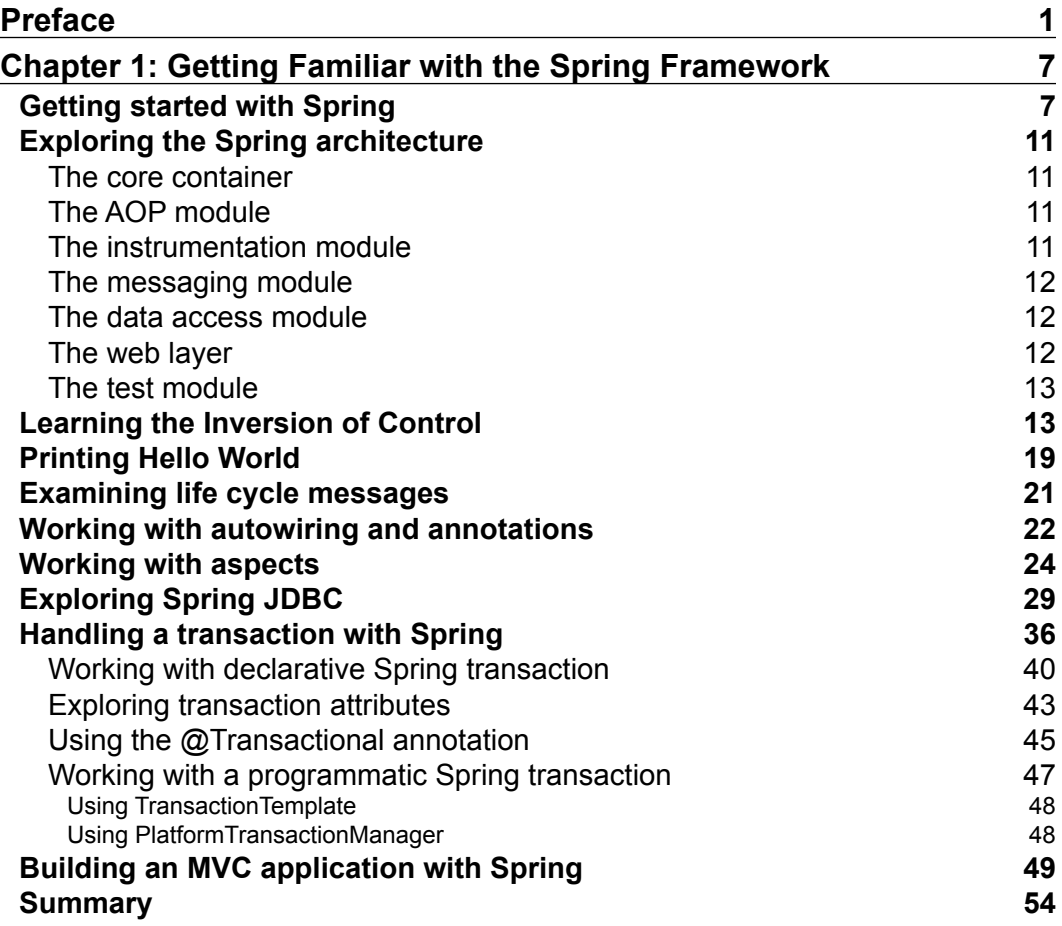

[www.allitebooks.com](http://www.allitebooks.org)

*Table of Contents*

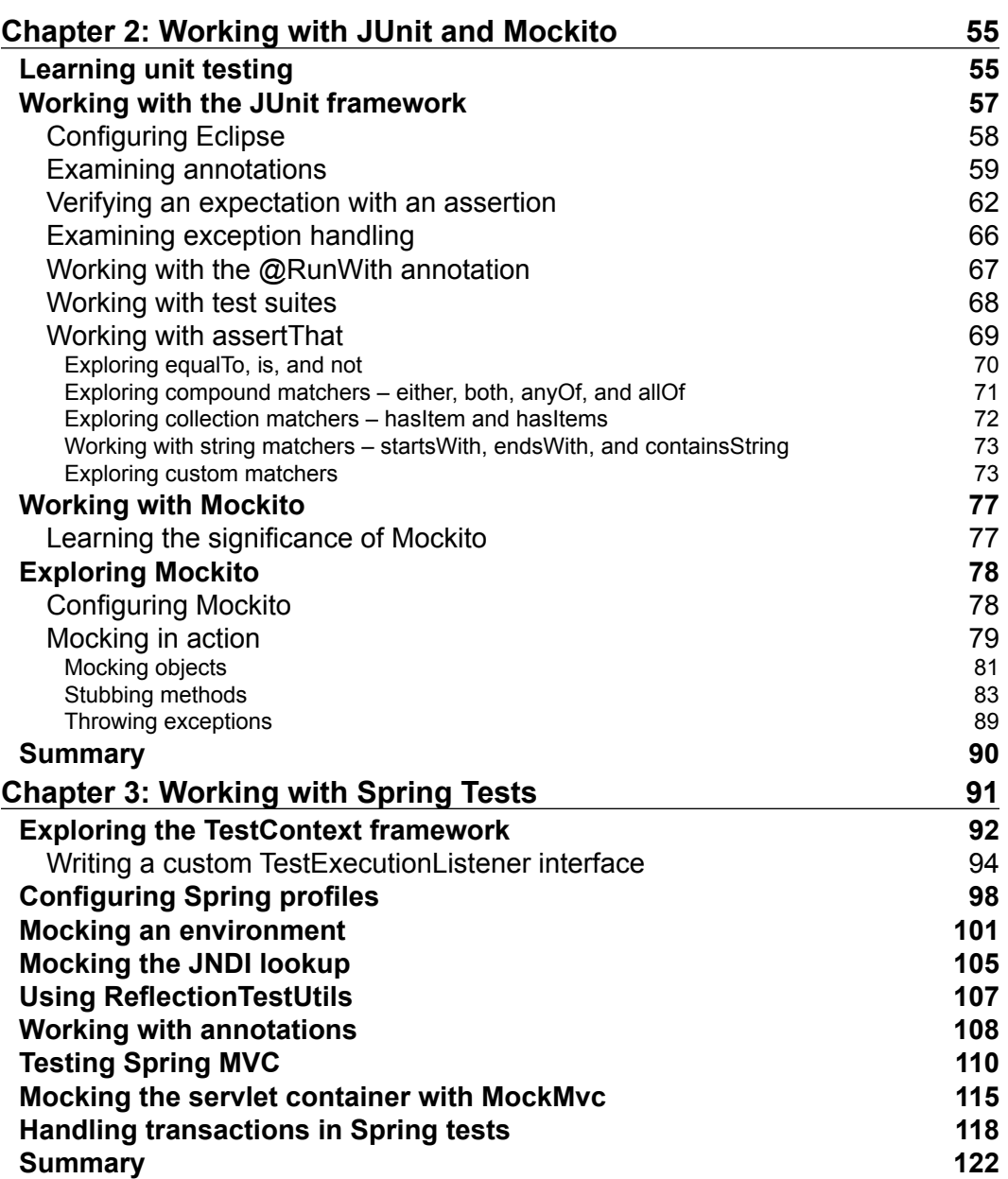

**[ ii ]**

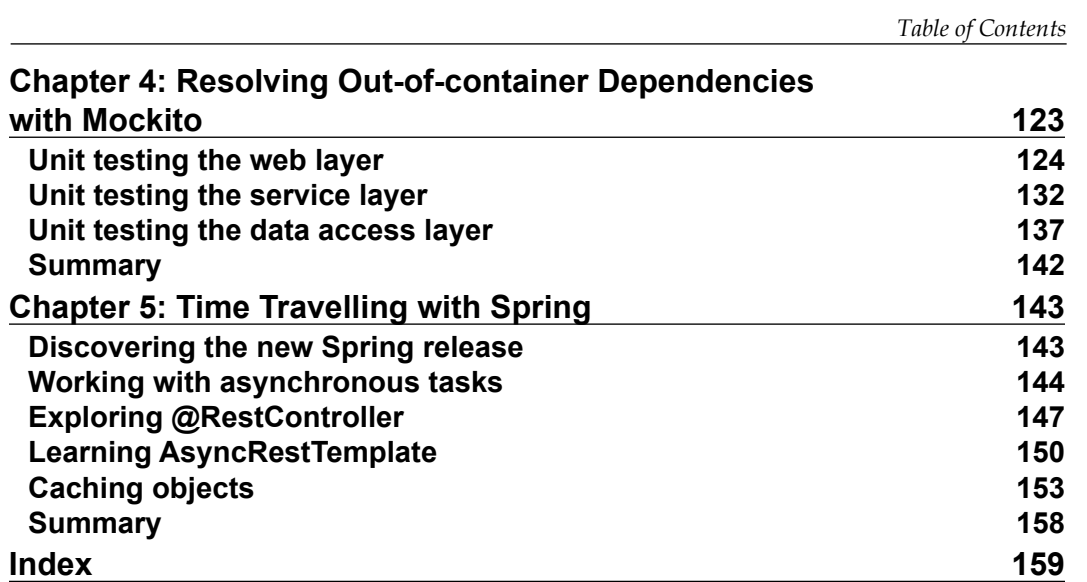

## Preface

<span id="page-11-0"></span>When I was writing the first draft of this book, I was eager to compare the manuscript with other books on the Spring Framework. Here are the features that distinguish this book from others:

- This book is not only about the Spring Framework. It also describes the basics of Spring, Spring's test module, Spring's integration testing, JUnit testing, how to mock Spring beans with Mockito, and advanced Spring 4.1 features. I couldn't ind any books that cover these topics.
- This book explains JUnit testing and mocking in the context of Spring.
- The book covers Spring's test module and Spring integration testing in detail. These are the most dificult parts in the Spring testing world.

I have taken a hands-on approach here by combining theories with examples to explain the topics.

#### **What this book covers**

*Chapter 1*, *Getting Familiar with the Spring Framework*, covers the basics of Spring, Spring projects, and especially the Spring Framework. It explores the Spring container, the life cycle of beans, dependency injection, AOP, Spring MVC, and Spring transaction management.

*Chapter 2*, *Working with JUnit and Mockito*, covers both basic and advanced JUnit usages. It covers annotation-based JUnit testing, assertion, the @RunWith annotation, exception handling, and the Eclipse setup to run JUnit tests, matchers, and assertThat, as well as the custom lessThanOrEqual() matcher. The *Working with Mockito* section explores the Mockito framework and provides technical examples to demonstrate the capability of Mockito.

#### *Preface*

*Chapter 3*, *Working with Spring Tests*, illustrates every aspect of unit testing your Spring applications. It starts with TestContext and explores the JUnit 4 enabled SpringJUnit4ClassRunner. Then, it explores Spring profiles that can be used to work with the different sets of coniguration iles as well as the Spring environment and how to mock the environment with MockEnvironment and MockPropertySource. We use the ReflectionTestUtils method to access the private ields of the Spring beans. The chapter provides usage examples of Spring annotations for testing, unit tests the MVC application with MockHttpServletRequest, MockHttpSession, and ModelAndViewAssert, and mocks the servlet container with MockMvc to handle actual requests and responses, as they will be at runtime. You will also perform real Spring integration and transaction management with annotations such as @Transactional, @TransactionConfiguration, and @Rollback.

*Chapter 4*, *Resolving Out-of-container Dependencies with Mockito*, deals with unit testing the service layer in isolation from the data access layer with Mockito, unit testing the Spring data access layer with Mockito, and unit testing the Spring presentation layer (MVC) with Mockito.

*Chapter 5*, *Time Travelling with Spring*, starts by covering the features of the new major Spring release 4.0, such as Java 8 support and so on. Then, we pick the four Spring 4 topics and explore them one by one. The *Working with asynchronous tasks* section showcases the execution of long running methods asynchronously and provides examples to handle asynchronous processing. The *Exploring @RestController* section eases RESTful web service development with the advent of the @RestController annotation. The *Learning AsyncRestTemplate* section explains the RESTful client code to invoke RESTful web services asynchronously. Caching is inevitable for high performant, scalable web applications. This section explains EhCache and Spring integration to achieve a high availability caching solution.

#### **What you need for this book**

You will need the following software installed before you run the examples:

- Java 7 or higher: JDK 1.7 or higher can be downloaded from [http://www.](http://www.oracle.com/technetwork/java/javase/downloads/index.html) [oracle.com/technetwork/java/javase/downloads/index.html](http://www.oracle.com/technetwork/java/javase/downloads/index.html).
- Eclipse editor: The latest version of Eclipse is Luna (4.4.1), which can be downloaded from <http://www.eclipse.org/downloads/>.
- Mockito: This is required for the creation and verification of mock objects and for stubbing. Mockito can be downloaded from [https://code.google.](https://code.google.com/p/mockito/downloads/list) [com/p/mockito/downloads/list](https://code.google.com/p/mockito/downloads/list).
- Spring modules: These are used for coding and testing. Spring JARs can be downloaded from [http://maven.springframework.org/release/org/](http://maven.springframework.org/release/org/springframework/spring/) [springframework/spring/](http://maven.springframework.org/release/org/springframework/spring/).

#### **Who this book is for**

This book is for advanced and novice-level software testers/developers using the Spring Framework, Mockito, and JUnit. You should have a reasonable amount of knowledge and understanding of unit testing elements and applications.

It is ideal for developers who have some experience in Java application development and the Spring Framework as well as some basic knowledge of JUnit testing. However, it also covers the basic fundamentals of JUnit testing, the Spring Framework, and the Mockito framework to get you acquainted with these concepts before you use them.

#### **Conventions**

In this book, you will ind a number of styles of text that distinguish between different kinds of information. Here are some examples of these styles, and an explanation of their meaning.

Code words in text, database table names, folder names, filenames, file extensions, pathnames, dummy URLs, user input, and Twitter handles are shown as follows: "The messaging module comes with key abstractions from the Spring Integration project such as Message, MessageChannel, and MessageHandler to serve as a foundation for messaging-based applications."

A block of code is set as follows:

```
 @Test
 public void currencyRoundsOff() throws Exception {
   assertNotNull(CurrencyFormatter.format(100.999));
   assertTrue(CurrencyFormatter.format(100.999).
     contains("$"));
  assertEquals("$101.00", CurrencyFormatter.format(100.999));
 }
```
When we wish to draw your attention to a particular part of a code block, the relevant lines or items are set in bold:

```
public class LocaleTest {
   private Locale defaultLocale;
   @Before
   public void setUp() {
     defaultLocale = Locale.getDefault();
     Locale.setDefault(Locale.GERMANY);
   }
```
*Preface*

```
 @After
  public void restore() {
     Locale.setDefault(defaultLocale);
   }
  @Test
  public void currencyRoundsOff() throws Exception {
     assertEquals("$101.00", CurrencyFormatter.format(100.999));
 }
}
```
**New terms** and **important words** are shown in bold. Words that you see on the screen, in menus or dialog boxes for example, appear in the text like this: "Right-click on the project; a pop-up menu will appear. Expand the **Build Path** menu and click on the **Configure Build Path** menu item."

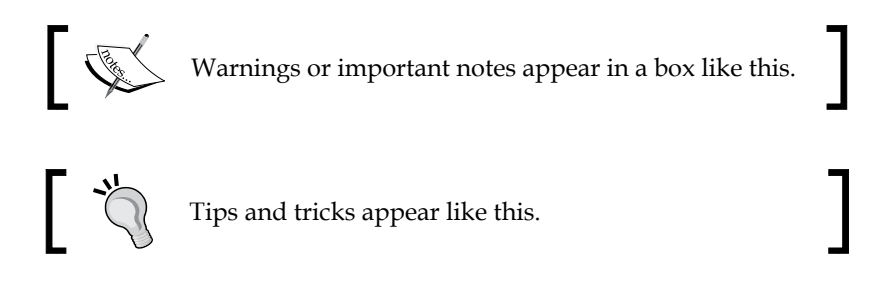

#### **Reader feedback**

Feedback from our readers is always welcome. Let us know what you think about this book—what you liked or may have disliked. Reader feedback is important for us to develop titles that you really get the most out of.

To send us general feedback, simply send an e-mail to feedback@packtpub.com, and mention the book title via the subject of your message.

If there is a topic that you have expertise in and you are interested in either writing or contributing to a book, see our author guide on <www.packtpub.com/authors>.

#### **Customer support**

Now that you are the proud owner of a Packt book, we have a number of things to help you to get the most from your purchase.

#### **Downloading the example code**

You can download the example code iles for all Packt books you have purchased from your account at [http://www.packtpub.com](http://www.PacktPub.com). If you purchased this book elsewhere, you can visit [http://www.packtpub.com/support](http://www.PacktPub.com/support) and register to have the files e-mailed directly to you.

#### **Errata**

Although we have taken every care to ensure the accuracy of our content, mistakes do happen. If you find a mistake in one of our books—maybe a mistake in the text or the code—we would be grateful if you would report this to us. By doing so, you can save other readers from frustration and help us improve subsequent versions of this book. If you ind any errata, please report them by visiting [http://www.packtpub.com/](http://www.packtpub.com/submit-errata) [submit-errata](http://www.packtpub.com/submit-errata), selecting your book, clicking on the **errata submission form** link, and entering the details of your errata. Once your errata are veriied, your submission will be accepted and the errata will be uploaded on our website, or added to any list of existing errata, under the Errata section of that title. Any existing errata can be viewed by selecting your title from <http://www.packtpub.com/support>.

#### **Piracy**

Piracy of copyright material on the Internet is an ongoing problem across all media. At Packt, we take the protection of our copyright and licenses very seriously. If you come across any illegal copies of our works, in any form, on the Internet, please provide us with the location address or website name immediately so that we can pursue a remedy.

Please contact us at [copyright@packtpub.com](mailto:copyright@packtpub.com) with a link to the suspected pirated material.

We appreciate your help in protecting our authors, and our ability to bring you valuable content.

#### **Questions**

You can contact us at questions@packtpub.com if you are having a problem with any aspect of the book, and we will do our best to address it.

## <span id="page-17-0"></span>1 Getting Familiar with the Spring Framework

Spring is a popular enterprise application development framework. This chapter covers the following topics:

- Spring Framework fundamentals
- Spring projects
- The Spring architecture and modules
- **Inversion of control** (**IoC**) and **dependency injection** (**DI**)
- Setting up a Spring development environment, a Hello World program, and autowiring
- **Aspect-oriented Programming** (**AOP**)
- Spring JDBC
- Transaction management
- Spring MVC

#### **Getting started with Spring**

Spring is an open source enterprise application development framework for Java. It was first written by Rod Johnson and released under the Apache 2.0 license in June 2003.

Spring Framework provides comprehensive infrastructure support for developing Java applications. Spring handles the infrastructure for us and allows us to focus on our application logic. Spring enables us to build applications from **Plain Old Java Objects** (**POJOs**) and apply enterprise services non-invasively to POJOs.

The following are examples of POJO-based application development:

- A Java method can handle an HTTP POST/GET request; you don't have to write a servlet or work with servlet APIs
- A Java method can act as a RESTful web service without dealing with web service APIs
- A Java method can execute a database transaction without dealing with transaction APIs
- A local Java method can participate in a **remote procedure call** (**RPC**) without having to deal with remote APIs
- A Java method can consume or handle messages without having to deal with JMS APIs
- A Java method can work as a management extension without dealing with JMX APIs

In a nutshell, Spring can be described as follows:

- An open source application framework
- One of the available enterprise application frameworks and a lightweight solution for enterprise applications
- Non-invasive (POJO-based)
- Modular
- Extensible for other frameworks
- The de facto standard of Java enterprise applications

The following are advantages of Spring:

- Lightweight and minimally invasive development with POJOs
- Loose coupling through dependency injection and interface-orientation
- Declarative programming through aspects and common conventions
- Boilerplate code reduction through aspects and templates

Spring projects provide infrastructure for building security coniguration, web applications, big data, LDAP, and so on. Spring Framework is one of the Spring projects.

There are various Spring projects that can be used. In this book, we'll be using Spring 4.

The following are the icons of some Spring projects:

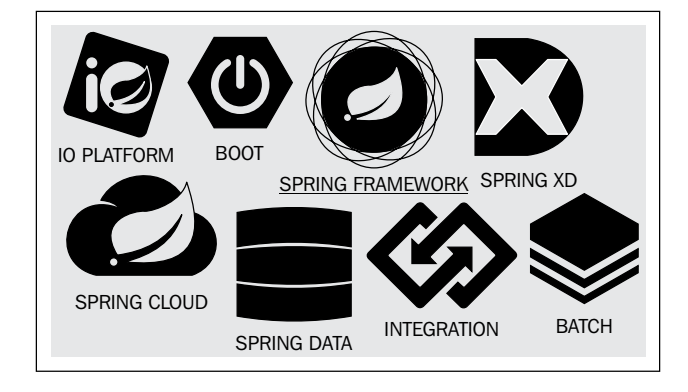

The following are all Spring projects as of September 2014:

- **The Spring IO platform**: Spring IO brings together the core Spring APIs into a cohesive and versioned foundational platform for modern applications. Spring IO is comprised of the Spring IO Foundation and Spring IO Execution layers.
- **Spring Boot**: This helps in creating production-grade Spring applications that can be run any time with the minimal Spring coniguration. It follows the convention-over-configuration approach.
- **Spring Framework**: This is an open source framework for Java enterprise applications. It provides an inversion of control container for Java beans. The framework offers a number of templates for the developers; the templates hide the infrastructure code and allow us to concentrate on the business logic.
- **Spring XD**: This is a unified, distributed, and extensible system for data ingestion, real-time analytics, batch processing, and data export. The goal of the project is to simplify the development of big data applications.
- **Spring Cloud**: Spring Cloud builds on Spring Boot by providing a bunch of libraries that enhance the behavior of an application when added to the classpath. You can take advantage of the basic default behavior to get started really quickly, and then when you need to, you can configure or extend it to create a custom solution.
- **Spring Data:** This simplifies data access, offers APIs to work with the relational databases, NoSQL or non-relational databases, big data or the map-reduce algorithm, and so on.

**[ 9 ]**

- **Spring Integration**: This follows **Enterprise Integration Patterns** (**EIP**) to enable us lightweight, POJO-based messaging for Spring applications to integrate with external systems.
- **Spring Batch**: This is a lightweight, comprehensive batch framework designed to enable the development of robust batch applications vital for the daily operations of enterprise systems.

The following image displays the icons of the following spring projects: security, HATEOAS, social, AMQP, web services, Mobile, Android, web flow, Spring LDAP and Grails

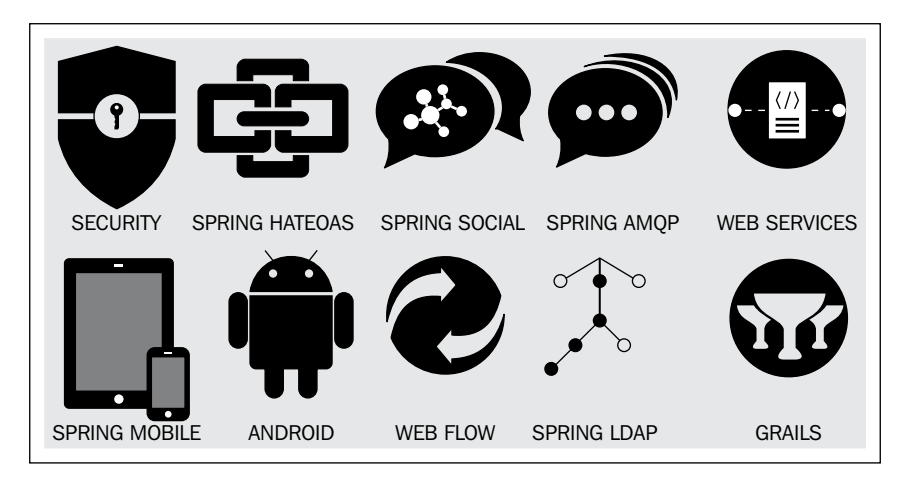

- **Spring Security**: This is a powerful and highly customizable authentication and access-control framework. It is the de facto standard for securing Spring-based applications.
- **Spring HATEOAS**: This allows you to create REST representations that follow the HATEOAS principle from your Spring-based applications.
- **Spring Social**: Connect your Spring application with **Software as a Service** (**SaaS**) API providers such as Facebook, Twitter, and LinkedIn.
- **Spring AMQP**: The **Advanced Message Queuing Protocol** (**AMQP**) is an open standard for messaging. Spring AMQP offers solutions for AMQP-based messaging, for example, it can be used with the AMQP broker RabbitMQ.
- **Spring Mobile**: This is an extension to Spring MVC that aims to simplify the development of mobile web applications.
- **Spring for Android**: This is an extension of Spring Framework that aims to simplify the development of native Android applications.
- <span id="page-21-0"></span>**Spring Web Flow:** This provides the infrastructure to build process workflows for web-based Spring applications, such as page navigation, navigation triggers, application state, and services to invoke. This is stateful and can be a short-lived process flow or long-running flow.
- **Spring Web Services**: This aims to facilitate contract-irst SOAP service development, and this allows the creation of lexible web services using one of the many ways to manipulate XML payloads.
- **Spring LDAP**: This makes it easier to build Spring-based applications that use the **Lightweight Directory Access Protocol** (**LDAP**).

#### **Exploring the Spring architecture**

Spring Framework is modular, and its features are organized into different modules. This section talks about core Spring modules. The following are the Spring 4 modules:

#### **The core container**

The core container holds the backbone of Spring Framework. The following are the submodules in the core container:

- **Core and Beans**: These provide the fundamental parts of the framework, including IoC and dependency injection features
- **Context**: This is a means to access objects in a framework-style manner that is similar to the JNDI registry
- **Expression Language**: This is also known as SpEL; it is an expression language used to query and modify an object graph and evaluate mathematical expressions

#### **The AOP module**

AOP is an aspect-oriented programming implementation of Spring. It decouples the business logic from the cross-cutting infrastructure code, such as logging and security.

#### **The instrumentation module**

The instrumentation module provides class instrumentation support for the Spring application. Instrumentation exposes container resources through MBean and helps in JMX management.

#### <span id="page-22-0"></span>**The messaging module**

The messaging module comes with key abstractions from the Spring Integration project such as Message, MessageChannel, and MessageHandler to serve as a foundation for messaging-based applications.

#### **The data access module**

The following are the submodules in the data access module:

- **JDBC**: This provides a JDBC abstraction layer
- **ORM**: This provides integration layers for popular object-relational mapping APIs, including JPA, JDO, Hibernate, and iBATIS
- **OXM**: This provides an abstraction layer that supports object/XML mapping implementations for JAXB, Castor, XMLBeans, JiBX, and Xstream
- **JMS**: This contains features to produce and consume messages
- **Transactions**: This supports programmatic and declarative transaction management

#### **The web layer**

The web layer consists of the web, webmvc/servlet, WebSocket, and webmvc-portlet modules:

- Web: This module provides basic web-oriented integration features such as multipart ile upload functionality and initialization of the IoC container using servlet listeners and web-oriented application context. It also contains the web-related parts of Spring's remoting support.
- **Webmvc**: This module (also known as the web-servlet module) contains Spring's model-view-controller implementation for web applications. Spring's MVC framework provides a clean separation between the domain model code and web forms and integrates with all the other features of Spring Framework.
- **Portlet**: This module (also known as the web-portlet module) provides the MVC implementation to be used in a portlet environment and mirrors the functionality of the webmvc module.
- **WebSocket**: This module provides APIs for two-way communication between client and server. It is extremely useful when the client and server need to exchange events at high frequency and low latency. Prime candidates include applications in finance, games, collaboration, and so on.

#### <span id="page-23-0"></span>**The test module**

The test module supports the unit testing and integration testing of Spring components with JUnit or TestNG.

The following figure represents the Spring 4 modules:

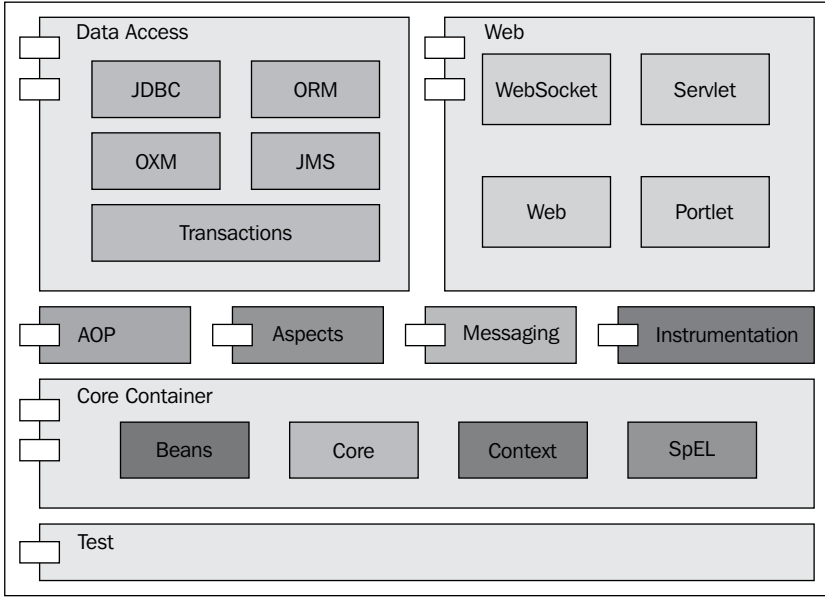

#### **Learning the Inversion of Control**

**Inversion of Control** (**IoC**) and **dependency injection** (**DI**) are used interchangeably. IoC is achieved through DI. DI is the process of providing dependencies and IoC is the end result of DI. Spring's IoC container enforces the DI pattern for your components, and this leaves them loosely coupled and allows you to code to abstractions.

Dependency injection is a style of object coniguration in which an object's ields and collaborators are set by an external entity. In other words, objects are conigured by an external entity. Dependency injection is an alternative to having the object conigure itself. This might sound a bit vague, so let's look at a simple example.

After visiting the Packt Publishing website, you can search books by the author's name or different criteria. We'll look at the service that lists books by author.

*Getting Familiar with the Spring Framework*

The following interface deines book retrieval:

```
public interface BookService {
   List<Book> findAll();
}
```
The following class lists books by author names:

```
public class BookLister {
   private BookService bookFinder = new BookServiceImpl();
   public List<Book> findByAuthor(String author){
     List<Book> books = new ArrayList<>();
     for(Book aBook:bookFinder.findAll()){
       for(String anAuthor:aBook.getAuthors()){
         if(anAuthor.equals(author)){
           books.add(aBook);
           break;
 }
       }
     }
     return books;
   }
}
```
The BookLister class needs a BookService implementation; this means that the BookLister class depends on it. It cannot carry out its work without a BookService implementation. Therefore, BookLister has a dependency on the BookService interface and on some implementation of it. The BookLister class itself instantiates BookServiceImpl as its BookService implementation. Therefore, the BookLister class is said to satisfy its own dependencies. When a class satisies its own dependencies, it automatically also depends on the classes it satisies the dependencies with. In this case, BookLister now also depends on BookServiceImpl, and if any, on the other values passed as a parameter to the BookServiceImpl constructor. The BookService interface can have many implementations such as Spring JDBC-based data access and JPA-based data access implementation. We cannot use a different implementation of the BookService interface without changing the code.

To refactor this tight coupling, we can move the BookService instantiation to the constructor of the class. The following is the modified BookLister class:

```
public class BookLister {
   private final BookService bookFinder;
   public BookLister(BookService bookFinder) {
     this.bookFinder = bookFinder;
 }
   public List<Book> findByAuthor(String author){
    List<Book> books = new ArrayList\left();
     for(Book aBook:bookFinder.findAll()){
       for(String anAuthor:aBook.getAuthors()){
         if(anAuthor.equals(author)){
           books.add(aBook);
           break;
 }
       }
     }
     return books;
   }
}
```
Note that the BookService dependency is passed to the BookLister constructor as a constructor argument. Now, BookLister is only depending on BookService. Whoever instantiates the BookLister constructor will satisfy the dependency. The BookService dependency is said to be injected into the BookLister constructor, hence the term dependency injection. It is now possible to change the BookService implementation used by the BookLister class without changing the BookLister class.

There are two types of dependency injections:

- Constructor injection
- Setter injection

*Getting Familiar with the Spring Framework*

A Spring coniguration ile creates/deines and conigures (resolves dependencies) beans. In the Spring coniguration ile, the constructor injection is constructed as follows:

```
<bean id="bookLister" class="com.packt.di.BookLister">
  <constructor-arg ref="bookService"/>
</bean>
<bean id="bookService" class="com.packt.di.BookServiceImpl" />
```
The preceding code is equivalent to the following:

```
BookService service = new BookServiceImpl();
BookLister bookLister = new BookLister(service);
```
The setter injection is carried out by setting a property. In a setter injection, instead of passing bookService as a constructor argument, we change the class to pass as a setter method argument.

The Spring configuration is as follows:

```
<bean id="bookListerSetterInjection" class="com.packt.di.BookLister">
    <property name="bookService" ref="bookService" />
</bean>
```

```
<bean id="bookService" class="com.packt.di.BookServiceImpl" />
```
The preceding code snippet is equivalent to the following:

```
BookService service = new BookServiceImpl();
BookLister bookLister = new BookLister();
bookLister.setBookService(service);
```
The Spring IoC container is known as ApplicationContext. The objects that are used in our application, deined in ApplicationContext, and managed by the Spring IoC container are called beans; for example, bookService is a bean.

A bean is an object that is managed by the Spring IoC container; beans are created with the configuration metadata that you supply to the container, such as in the form of XML <br/>bean/> definitions or using Java annotations.

A bean deinition describes a bean instance. The bean deinition contains the information called coniguration metadata, which is needed by the container to know how to create the bean, the life cycle of the bean, and the dependencies of the bean.

The following properties are used to define a bean:

- class: This is mandatory and provides the fully qualified bean class name required for the container to create the bean instance.
- name: This attribute (also known as id) uniquely identifies a bean.
- scope: This provides the scope of the objects created from a bean deinition, such as prototype and singleton. We'll learn about them later.
- constructor-arg: This injects a dependency as a bean's constructor argument.
- properties: This injects a dependency as a setter method argument.
- lazy-init: If this is set as true, the IoC container creates the bean instance when it is first requested, rather than at startup, which means any coniguration error is not discovered until the bean is eventually instantiated inside the Spring context.
- init-method: This provides the method name of the bean that is being invoked just after all necessary properties on the bean are set by the IoC container. This is useful when we need to initialize/compute something after the bean is instantiated.
- destroy-method: The container calls this method when the bean is destroyed; this is necessary when we need to clean up something before the bean is destroyed.

The following are the bean scopes:

- singleton: A single instance of the bean per IoC container. This is not actually the same as in the singleton design pattern (that is, one instance per classloader).
- prototype: A single bean definition to have any number of object instances. A new bean instance is created each time one is needed.
- request: A bean instance per HTTP request, only valid in the web-aware application context.
- session: A bean instance per HTTP session, only valid in the web-aware application context.
- global-session: A bean instance per global HTTP session, only valid in the web-aware application context.

The following are the steps in a bean's life cycle:

- 1. The first step is to find and instantiate the beans. The Spring IoC container reads the bean definitions from the XML and then instantiates them.
- 2. The next step is to populate the bean properties and satisfy the dependencies. The IoC container uses dependency injection to set the properties.
- 3. After setting the dependencies, the setBeanName method is invoked on the beans; if they implement the BeanNameAware interface, the setBeanName () method is invoked by passing the ID of the bean.
- 4. After this, if a bean implements the BeanFactoryAware interface, the setBeanFactory() method is called with an instance of itself.
- 5. The pre-initialization of BeanPostProcessor is done. If a bean has any BeanPostProcessor interface associated with it, the processBeforeInitialization() methods are called on the post processors.
- 6. The init method is called; if a bean specifies an  $init$ -method, it will be called.
- 7. Finally, the post-initialization is done; if there are any BeanPostProcessors associated with the bean, their postProcessAfterInitialization() methods are invoked.

Note that a POJO doesn't need to depend on anything Spring-specific. For particular cases, Spring provides hooks in the form of these interfaces. Using them means introducing a dependency on Spring. The following igure depicts the bean's life cycle:

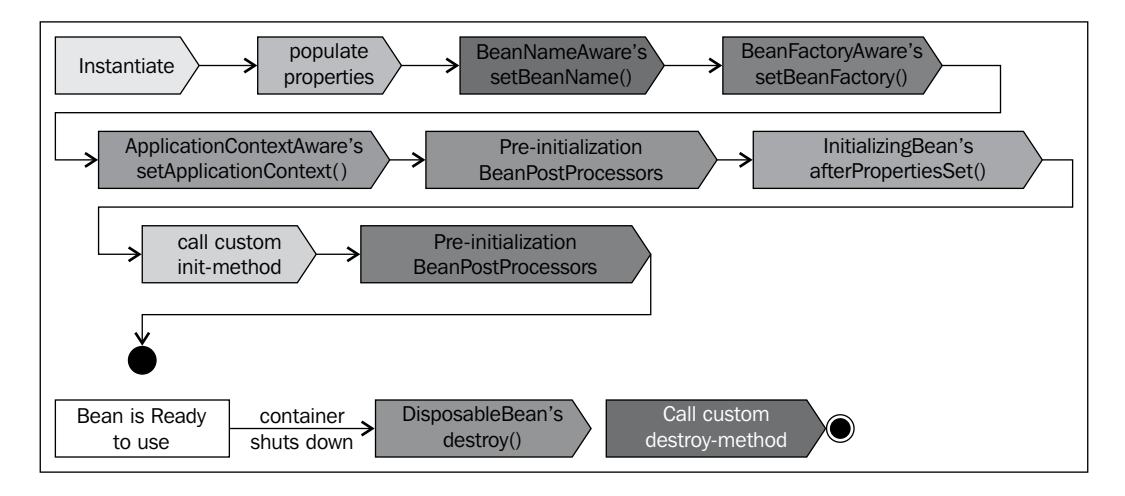

To learn more about DI and IoC, visit the Martin Fowler site at <http://martinfowler.com/articles/injection.html>.

#### <span id="page-29-0"></span>**Printing Hello World**

In this section, we'll create a hello world example and set up the Eclipse environment for Spring. You can download the latest Eclipse version from [http://www.eclipse.](http://www.eclipse.org/downloads/) [org/downloads/](http://www.eclipse.org/downloads/).

Note that Spring provides a speciic Eclipse distribution for Spring, known as **Spring Tool Suite** (**STS**). STS is customized for developing Spring applications. You can download STS from <http://spring.io/tools/sts>.

Download the Spring 4.1.0 JAR from the Maven repository at [http://search.](http://search.maven.org/) [maven.org/](http://search.maven.org/) or <http://mvnrepository.com/artifact/org.springframework>.

- 1. Launch Eclipse and create a Java project and name it SpringOverview.
- 2. Add the following dependencies:

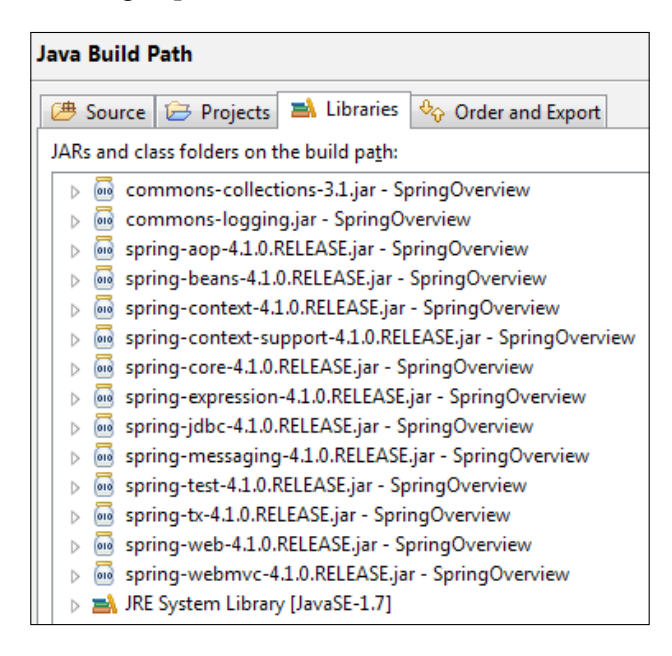

- 3. Create a com.packt.lifecycle package under src.
- 4. Add a HelloWorld class with following details:

```
public class HelloWorld {
   private String message;
   public String getMessage() {
     return message;
   }
```
**[ 19 ]**

*Getting Familiar with the Spring Framework*

```
 public void setMessage(String message) {
    this.message = message;
   }
}
```
5. Add an XML ile, applicationContext.xml, directly under the src folder and add the bean definition as follows:

```
<?xml version="1.0" encoding="UTF-8"?>
<beans xmlns="http://www.springframework.org/schema/beans"
  xmlns:xsi="http://www.w3.org/2001/XMLSchema-instance"
  xsi:schemaLocation="http://www.springframework.org/schema/beans 
http://www.springframework.org/schema/beans/spring-beans.xsd">
 <bean id="helloWorld" class="com.packt.lifecycle.HelloWorld">
```

```
 <property name="message" value="Welcome to the Spring world">
    </property>
   </bean>
</beans>
```
6. Create a Java class, HelloWorldExample, and add the following lines to check the bean configuration:

```
public class HelloWorldExample {
   public static void main(String[] args) {
     ApplicationContext context = new 
       ClassPathXmlApplicationContext(
         "applicationContext.xml");
     HelloWorld world = (HelloWorld) 
       context.getBean("helloWorld");
     System.out.println(world.getMessage());
   }
}
```
We load the Spring bean configuration from an XML file, which is kept in the classpath and named applicationContext.xml, and then ask the context to find a bean with a name or ID as helloWorld. Finally, we call the getMessage() method on the bean to check the value we set in the application context.

<span id="page-31-0"></span>7. When we run the HelloWorldExample program, the following output is displayed:

```
Sep 07, 2014 4:56:08 PM org.springframework.context.support.AbstractApplicationContext prepareRefresh
INFO: Refreshing org.springframework.context.support.ClassPathXmlApplicationContext@66492ff1: startup date
Sep 07, 2014 4:56:08 PM org.springframework.beans.factory.xml.XmlBeanDefinitionReader loadBeanDefinitions
INFO: Loading XML bean definitions from class path resource [applicationContext.xml]
Welcome to the Spring world
```
#### **Examining life cycle messages**

We read about the bean's life cycle; why don't we try to examine the life cycle?

Modify the HelloWorld class and implement the following Spring Framework interfaces:

- ApplicationContextAware: This will ask you to implement the setApplicationContext method
- BeanNameAware: This will tell you to implement the setBeanName method
- InitializingBean: This will force you to implement the afterPropertiesSet() method
- BeanFactoryAware: This will request you to implement the setBeanFactory method
- BeanPostProcessor: This needs you to implement the postProcessBeforeInitialization and postProcessAfterInitialization methods
- DisposableBean: This needs to implement the destroy() method

Add the System.out.println statement in all the implemented methods. Now, add the following two methods:

```
 public void myInit() {
   System.out.println("custom myInit is called ");
 }
 public void myDestroy() {
   System.out.println("custom myDestroy is called ");
 }
```
<span id="page-32-0"></span>*Getting Familiar with the Spring Framework*

Modify the bean deinition to call the init-method and destroy-method methods. The following is the modified bean definition:

```
 <bean id="helloWorld" class="com.packt.lifecycle.HelloWorld"
   init-method="myInit" destroy-method="myDestroy">
   <property name="message" value="Welcome to the Spring world">
   </property>
 </bean>
```
Now, modify HelloWorldExample to destroy the application context by registering to shutdown hook. The following is the modified code:

```
AbstractApplicationContext context = new ClassPathXmlApplicationConte
xt("applicationContext.xml");
   HelloWorld world = (HelloWorld) context.getBean("helloWorld");
   System.out.println(world.getMessage());
   context.registerShutdownHook();
```
When we run the application, the following output is displayed:

```
setBeanName is called with helloWorld
setBeanFactory is called
setApplicationContext is called
afterPropertiesSet is called
custom myInit is called
Welcome to the Spring world
destroy is called
custom myDestroy is called
```
Note that the setBeanName method is invoked irst, then the setBeanFactory, setApplicationContext, and afterProperiesSet methods are called, and then the custom init method is invoked. During destruction, the destroy method is called first and then the custom destroy-method is invoked.

#### **Working with autowiring and annotations**

The Spring container can autowire dependencies between the collaborating beans without using the <constructor-arg> and <property> elements that simplify the application context XML configuration.

The following autowiring modes can be used to instruct a Spring container to use autowiring for dependency injection:

- no: By default, the settings is no. This means no autowiring.
- byName: The container tries to match and wire bean properties with the beans defined by the same name in the configuration file.
- byType: The container tries to match a property if its type matches with exactly one of the bean names in the configuration file. If more than one such bean exists, an exception is thrown.
- constructor: This is similar to type but looks at the constructor type matching. If more than one bean of the constructor argument type is found in the container, an exception is thrown.
- default: This tries to wire using autowire by constructor; if it does not work, then it tries autowire by byType.

Let's modify our HelloWorld example and try wiring by name:

```
 <bean name="message" class="java.lang.String">
        <constructor-arg value="auto wired" />
     </bean>
    <bean id="helloWorld" class="com.packt.lifecycle.HelloWorld" 
autowire="byName">
     </bean>
```
It will print **auto wired**.

Spring provides annotations to wire collaborators. The following are the annotations:

- @Required: This annotation applies to the bean property setter method
- @Autowired: This can be applied to bean property setter methods, constructor, and properties
- @Qualifier: This annotation along with @Autowired can be used to wire a bean with the qualifier name

To enable autowiring through an annotation, the application context needs to be conigured to indicate the annotation. Add the following entry to the application context:

<context:annotation-config/>

Modify the application context to enable an annotation:

```
<?xml version="1.0" encoding="UTF-8"?>
<beans xmlns="http://www.springframework.org/schema/beans"
     xmlns:context="http://www.springframework.org/schema/context"
     xmlns:xsi="http://www.w3.org/2001/XMLSchema-instance"
     xsi:schemaLocation="http://www.springframework.org/schema/beans 
http://www.springframework.org/schema/beans/spring-beans.xsd
     http://www.springframework.org/schema/context
```
<span id="page-34-0"></span>*Getting Familiar with the Spring Framework*

```
 http://www.springframework.org/schema/context/spring-context-
3.0.xsd">
<context:annotation-config/> 
    <bean name="message" id="message" class="java.lang.String">
        <constructor-arg value="auto wired" />
     </bean>
     <bean id="helloWorld" class="com.packt.lifecycle.HelloWorld">
     </bean>
```
</beans>

Modify the HelloWorld class to annotate the setter method (setMessage) or the private message property with @Autowired:

```
public class HelloWorld implements ApplicationContextAware, BeanNameAwa
re, InitializingBean,
     BeanFactoryAware,BeanPostProcessor, DisposableBean {
   private String message;
   public String getMessage() {
     return message;
   }
   @Autowired
   public void setMessage(String message) {
     this.message = message;
 }
      //code omitted for brevity
}
```
Rerun the application; you will see the **auto wired** message.

#### **Working with aspects**

AOP is one of the key components of Spring Framework. Object-oriented programming fails to deal with technical and functional cross-cutting concerns, such as generic functionalities that are needed in many places in our application. The following are a few examples of cross-cutting concerns:

- Logging and tracing
- Transaction management
- Security
- Caching
- Error handling
- Performance monitoring
- Custom business rules
- Event handling

In our application, we need logging to debug or troubleshoot, so we put debug messages in every method; this is a cross-cutting concern. Similarly, we secure methods for unauthorized access.

AOP overlays a new layer onto the data-driven composition of OOP. This layer corresponds to the cross-cutting functionalities that are dificult to integrate through the OOP paradigm.

AOP is implemented with AspectJ and Spring AOP:

- AspectJ: This is the original AOP technology (the first version dates from 1995) that offers a full-blown, aspect-oriented programming language and uses bytecode modification for aspect weaving.
- **Spring AOP**: This is a Java-based AOP framework and it uses dynamic proxies for aspect weaving. This focuses on using AOP to solve enterprise problems.

The following example demonstrates a cross-cutting concern:

```
class Account{
   private double balance;
   public void withdraw(double amount){
     logger.debug("Withdraw –"+amount);
     tx.begin();
       balance = this.balance-amount;
       accountDao.saveBalance(balance);
     tx.commit();
   }
}
```
The withdraw method logs debug information, begins a transaction, performs a database transaction, and inally commits the transaction. In each method, we will introduce duplicate code for debugging and opening and committing a transaction. These are cross-cutting concerns as the conceptually duplicate code will be scattered to all modules in the application. This is bad in the sense that if we need to change any settings, we have to manually change all methods in all modules, such as instead of logger.debug, and if we need to change the logging to logger.info, we need to modify all methods.

Before we dig deep into AOP, let's get familiar with the terminology:

**Join point:** This is a well-defined point during the execution of your application. You can insert additional logic at join points.

Examples of join points are as follows:

- Method invocation
- ° Class initialization
- ° Object initialization
- Advice: This is the code that is executed at a specific join point. The three types of advice are as follows:
	- The before advice is executed before a join point.
	- ° The after advice is executed after a join point.
	- ° The around advice is executed around a join point. The around advice spans the before and after advice.
- **Pointcut**: This is a collection of join points to execute an advice. A join point is a possibility of executing an advice, whereas a pointcut is a set of selected join points where actually the advice is executed.
- Aspect: This defines the implementation of the cross-cutting concern. An aspect is the combination of advice and pointcuts. An application can have any number of aspects, depending on the requirement.
- **Weaving**: This is the process of applying aspects into the code at the appropriate join points. There are three types of weaving:
	- Compile-time weaving
	- ° Class load-time weaving
	- ° Runtime weaving
- **Target**: This is the object that is advised by one or more aspects.
- **Introduction**: This is the process by which you can modify the structure of an object by introducing additional methods or ields to it. You use the introduction to make any object implement a specific interface without needing the object's class to implement that interface explicitly.

There are two types of AOP:

- Static AOP
	- ° The weaving process forms another step in the build process for an application
	- ° For example, in a Java program, you can achieve the weaving process by modifying the actual bytecode of the application by changing and modifying the code as necessary
- Dynamic AOP
	- The weaving process is performed dynamically at runtime
	- ° It is easy to change the weaving process without recompilation

Spring AOP is based on proxies. To know more about proxies, read about the proxy pattern or visit [http://en.wikipedia.org/wiki/Proxy\\_pattern](http://en.wikipedia.org/wiki/Proxy_pattern).

We'll display Hello World! through AOP. The following are the steps to create the hello world message:

1. Create an interface called IMessageWriter:

```
package com.packt.aop;
public interface IMessageWriter {
   void writeMessage();
}
```
2. Create a class called MessageWriter and implement the IMessageWriter interface:

```
package com.packt.aop;
public class MessageWriter implements IMessageWriter {
   @Override
   public void writeMessage() {
     System.out.print("World");
   }
}
```
*Getting Familiar with the Spring Framework*

3. The join point is the invocation of the writeMessage() method. What we need is an around advice as we'll prepend Hello before World and append the exclamation after World to make it Hello World !. The MethodInterceptor interface is AOP Alliance standard interface for around interface. The MethodInvocation object represents the method invocation that is being advised. We'll create an advice as follows:

```
import org.aopalliance.intercept.MethodInterceptor;
import org.aopalliance.intercept.MethodInvocation;
public class MessageDecorator implements MethodInterceptor {
   public Object invoke(MethodInvocation invocation) 
     throws Throwable {
     System.out.print("Hello ");
     Object retVal = invocation.proceed();
     System.out.println("!");
     return retVal;
 }
}
```
4. We'll use the ProxyFactory class to create the proxy of the target object:

```
import org.springframework.aop.framework.ProxyFactory;
public class AOPTest {
   public static void main(String[] args) {
    MessageWriter target = new MessageWriter();
     // create the proxy
     ProxyFactory pf = new ProxyFactory();
     // Add the given AOP Alliance advice to the tail
     // of the advice (interceptor) chain
     pf.addAdvice(new MessageDecorator());
     // Set the given object as target
     pf.setTarget(target);
     // Create a new proxy according to the
     // settings in this factory
     MessageWriter proxy = (MessageWriter) 
         pf.getProxy();
     // write the messages
     target.writeMessage();
     System.out.println("");
     // use the proxy
     proxy.writeMessage();
   }
}
```
When we run the program, the MessageDecorator around advice is applied on the proxy object. When proxy.writeMessage is called, the correct output is displayed.

# **Exploring Spring JDBC**

The **Spring Data Access Object** (**DAO**) support makes it easy to work with data access technologies such as JDBC, Hibernate, or JDO in a standardized way. Spring Framework provides APIs to reduce JDBC code duplication. Spring JDBC hides the low-level details and allows us to concentrate on business logic, which makes switching between databases easy and simple.

In a normal JDBC code, we catch a series of checked exceptions such as SQLException while acquiring a connection or executing a SQL statement; with Spring, we can code without worrying about catching exceptions, as Spring does the exception handling for us. Spring is not throwing away or eating the checked exceptions but is instead translating them to unchecked/runtime ones.

Spring provides a set of abstract DAO classes that one can extend; these abstract classes have methods to provide the data source and any other coniguration settings that are specific to the technology one is currently using.

The following are the DAO support classes:

- JdbcDaoSupport
- HibernateDaoSupport
- JdoDaoSupport
- JpaDaoSupport

In normal JDBC code, we write the code in the following way to access the database:

- 1. Define the connection parameters.
- 2. Open the connection.
- 3. Specify the statement.
- 4. Prepare and execute the statement.
- 5. Set up the loop to iterate through the results (if any).
- 6. Do the work for each iteration.
- 7. Process any exception.
- 8. Handle transactions.
- 9. Close the connection.

 $\overline{\phantom{a}}$  [ 29 ]  $\overline{\phantom{a}}$ 

Spring Framework relaxes the requirement to write numerous JDBC code lines. We need to write only the code to perform the following:

- Specify the statement
- Do the work for each iteration

Spring takes care of all the grungy, low-level details that can make JDBC such a tedious API to develop against.

The Spring-JDBC abstraction framework consists of four different packages:

- org.springframework.jdbc.core
- org.springframework.jdbc.datasource
- org.springframework.jdbc.object
- org.springframework.jdbc.support

The org.springframework.jdbc.core package contains the following:

- The JdbcTemplate class
- Various callback interfaces
- A variety of related classes

The org.springframework.jdbc.datasource package contains the following classes:

- A utility class for easy DataSource access
- Various simple DataSource implementations that can be used to test and run unmodified JDBC code outside of a J2EE container
- The utility class provides static methods to obtain connections from JNDI and to close connections if necessary
- It has support for thread-bound connections, for example, to use with DataSourceTransactionManager

The org.springframework.jdbc.object package contains the following:

- Classes that represent RDBMS queries, updates, and stored procedures as thread-safe, reusable objects
- This approach is modeled by JDO, although of course, objects returned by queries are disconnected from the database
- This higher level of JDBC abstraction depends on the lower-level abstraction in the org.springframework.jdbc.core package

The org.springframework.jdbc.support package contains the following:

- The SQLException translation functionality and some utility classes
- Exceptions thrown during JDBC processing are translated to exceptions defined in the org.springframework.dao package
- The code using the Spring JDBC abstraction layer does not need to implement JDBC-or RDBMS-specific error handling
- All translated exceptions are unchecked giving you the option of catching the exceptions that you can recover from while allowing other exceptions to be propagated to the caller

The JdbcTemplate class is the main class in the org.springframework.jdbc.core package. It simplifies the use of JDBC since it handles the creation and release of resources. This helps avoid common errors such as not closing the connection, and it executes the core JDBC worklow such as statement creation and execution leaving application code to provide SQL and extract results.

We'll build a phone book application and store phone numbers using Spring JDBC and normal JDBC and realize the simplicity and usability of Spring JDBC. We'll use the Apache Derby database for persistence. Derby can be downloaded from <http://db.apache.org/derby/>.

You can use better built-in databases such as H2. It has more features and less restriction than Derby. However, we're using Derby for simplicity.

The following are the steps to run Derby:

- 1. Download the binary media ile and extract media to a location. We'll refer to it as DERBY\_HOME in the next steps.
- 2. On a Windows machine, go to DERBY HOME\bin and execute startNetworkServer.bat.
- 3. It will launch Command Prompt and print to the console that the database server is started, such as the following:

**started and ready to accept connections on port 1527.**

Download the latest version of the Spring JDBC JAR and its dependencies from <http://maven.springframework.org/release/org/springframework/spring/>. Perform the following steps to implement Spring JDBC and simplify the code:

- 1. Launch Eclipse and create a Java project named DatabaseAccess.
- 2. Add a class PhoneEntry to store phone details. The following are the class details:

```
 package com.packt.database.model;
 public class PhoneEntry implements Serializable {
 private static final long serialVersionUID = 1L;
 private String phoneNumber;
 private String firstName;
 private String lastName;
 // getters and setters
 }
```
3. Create a data access interface for the phone book. The following are the API details:

```
 package com.packt.database.dao;
 import java.util.List;
 import com.packt.database.model.PhoneEntry;
 public interface PhoneBookDao {
  boolean create(PhoneEntry entry);
  boolean update(PhoneEntry entryToUpdate);
   List<PhoneEntry> searchByNumber(String number);
   List<PhoneEntry> searchByFirstName(String firstName);
   List<PhoneEntry> searchByLastName(String lastName);
   boolean delete(String number);
 }
```
4. Edit .classpath to add the following Spring dependencies:

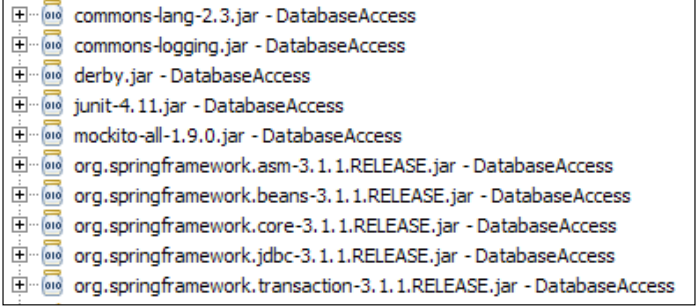

5. Create a database access interface implementation to communicate with the database. The following are the data access object details:

public class PhoneBookDerbyDao implements PhoneBookDao {

```
 private String driver = 
   "org.apache.derby.jdbc.EmbeddedDriver";
 private String protocol = "jdbc:derby:";
 private String userId = "dbo";
 private String dbName = "phoneBook";
 public PhoneBookDerbyDao() {
   loadDriver();
 }
 protected void loadDriver() {
   try {
     Class.forName(driver).newInstance();
   } catch (ClassNotFoundException cnfe) {
     cnfe.printStackTrace(System.err);
   } catch (InstantiationException ie) {
     ie.printStackTrace(System.err);
   } catch (IllegalAccessException iae) {
     iae.printStackTrace(System.err);
   }
 }
 protected Connection getConnection() throws SQLException {
   Connection conn = null;
   Properties props = new Properties();
   props.put("user", userId);
```
*Getting Familiar with the Spring Framework*

```
 conn = DriverManager.getConnection(protocol + dbName + 
       ";create=true",props);
     conn.setAutoCommit(false);
     return conn;
   }
}
```
Note that the PhoneBookDerbyDao class is a derby implementation of the DAO. It has configuration attributes such as driver, protocol, and dbName, and getters/setters. The loadDriver() method loads the database driver and gets invoked from the PhoneBookDerbyDao constructor. The getConnection() method connects to a Derby database and establishes a connection.

6. Implement the create behavior:

```
 @Override
  public boolean create(PhoneEntry entry) {
    PreparedStatement preparedStmt = null;
    Connection conn = null;
    try {
   conn = getConnection();
    preparedStmt = conn
      .prepareStatement("insert into PhoneBook values 
             (?,?,?)");
    preparedStmt.setString(1, entry.getPhoneNumber());
    preparedStmt.setString(2, entry.getFirstName());
    preparedStmt.setString(3, entry.getLastName());
    preparedStmt.executeUpdate();
    // Note that it can cause problems on some dbs if 
    //autocommit mode is on
    conn.commit();
      return true;
     } catch (SQLException e) {
       e.printStackTrace();
    } finally {
       if (preparedStmt != null) {
         try {
           preparedStmt.close();
         } catch (SQLException e) {
           e.printStackTrace();
 }
       }
```

```
if (conn != null) {
         try {
           conn.close();
         } catch (SQLException e) {
           e.printStackTrace();
 }
       }
    }
    return false;
  }
```
The create method first acquires a database connection and creates a prepared statement from connection; it then populates the prepared statement with the PhoneEntry values, executes the prepared statement, and then commits the connection. The finally block closes the resources, which closes the prepared statement and the connection.

7. Create a class named PhoneBookDerbySpringDao that implements the PhoneBookDao interface. The following is the Spring implementation of the create method:

```
 public class PhoneBookDerbySpringDao implements
    PhoneBookDao {
 private final JdbcTemplate jdbcTemplate;
   public PhoneBookDerbySpringDao(JdbcTemplate jdbcTemplate) {
  this.jdbcTemplate = jdbcTemplate;
   }
   @Override
   public boolean create(PhoneEntry entry) {
     int rowCount = jdbcTemplate.update("insert into
                 PhoneBook values (?,?,?)",
                 new Object[]{entry.getPhoneNumber(), 
                 entry.getFirstName(),
                 entry.getLastName()
       });
     return rowCount == 1;
   }
 }
```
The JdbcTemplate class simplifies the use of JDBC; it handles the resources and helps avoid common errors such as not closing the connection. It creates and populates the statement object, iterates through ResultSet, leaving the application code to provide SQL and extract results. PhoneBookDerbySpringDao contains a JdbcTemplate instance and delegates the database tasks to jdbcTemplate. JdbcTemplate uses data source definition from the applicationContext file.

JdbcTemplate has an update method for the insert and update operations. It takes a SQL query and parameters. The new Spring version of the create() method invokes the update() method on jdbcTemplate and passes the PhoneEntry details. Now the create method looks simple; it is just two lines of code. Spring Framework handles the resource life cycle.

Look at the Spring DAO class; it has only 54 lines. The class looks neat, simple, and readable. It doesn't handle resources; rather, it concentrates on data access.

# **Handling a transaction with Spring**

Spring Framework provides supports for transaction management. The following are characteristics of the Spring transaction management framework:

- Offers abstraction for transaction management
- Defines a programming model that supports different transaction APIs, such as JDBC, JTA, and JPA
- Declarative transaction management is supported
- Provides a simpler programmatic transaction management API
- Easily integrates with Spring's data access abstractions

Two transaction management options are available for the J2EE developers. The following are the two options:

- The application server manages global transactions, using the **Java Transaction API** (**JTA**). It supports multiple transaction resources, such as database transactions, JMS transactions, and XA transactions.
- Resource-specific local transactions, such as a transaction associated with a JDBC connection.

Both transaction models have downsides. The global transaction needs an application server and JNDI to manage transactions; it uses JTA but the JTA API is cumbersome and has a complex exception model. The need for an application server, JNDI, and JTA limits the reusability of code.

The local transactions have the following disadvantages:

- Cannot handle multiple transactional resources
- Invasive to the programming model

Spring's transaction model solves the problems associated with the global and local transactions, and it offers a consistent programming model for developers that can be used in any environment.

Spring Framework supports both declarative and programmatic transaction management. Declarative transaction management is the recommended one, and it has been well accepted by the development community.

The programmatic transaction model provides an abstraction that can be run over any underlying transaction infrastructure. The concept of transaction strategy is the key to the transaction abstraction. The org.springframework.transaction. PlatformTransactionManager interface defines the strategy.

The following is the PlatformTransactionManager interface:

```
public interface PlatformTransactionManager {
     TransactionStatus getTransaction(
     TransactionDefinition definition) throws TransactionException;
     void commit(TransactionStatus status) throws 
                                           TransactionException;
     void rollback(TransactionStatus status) throws 
                                           TransactionException;
}
```
The following are the characteristics of PlatformTransactionManager:

- PlatformTransactionManager is not a class; instead, it is an interface, and thus it can be easily mocked or stubbed to write tests.
- It doesn't need a JNDI lookup strategy, as its implementations can be defined as Spring beans in Spring Framework's IoC container.
- Methods deined in PlatformTransactionManager throw TransactionException. However, this is an unchecked exception, so programmers are not forced to handle the exception. But in reality, the exception is fatal in nature; when it is thrown, there is very little chance that the failure can be recovered.
- The getTransaction() method takes a TransactionDefinition parameter and returns a TransactionStatus object. The TransactionStatus object can be a new or an existing transaction.

*Getting Familiar with the Spring Framework*

The TransactionDefinition interface deines the following:

```
public interface TransactionDefinition {
    int getIsolationLevel();
    int getPropagationBehavior();
   String getName();
    int getTimeout();
    boolean isReadOnly();
}
```
- **Isolation**: This returns the degree of isolation of this transaction from other transactions. The following are the Spring propagations:
	- ° ISOLATION\_DEFAULT
	- ° ISOLATION\_READ\_COMMITTED
	- ° ISOLATION\_READ\_UNCOMMITTED
	- ° ISOLATION\_REPEATABLE\_READ
	- ° ISOLATION\_SERIALIZABLE
- **Propagation**: This returns the transaction propagation behavior. The following are the allowable values:
	- ° PROPAGATION\_MANDATORY: This needs a current transaction and raises an error if no current transaction exists
	- ° PROPAGATION\_NESTED: This executes the current transaction within a nested transaction
	- ° PROPAGATION\_NEVER: This doesn't support a current transaction and raises an error if a current transaction exists
	- ° PROPAGATION\_NOT\_SUPPORTED: This executes code non-transactionally
	- ° PROPAGATION\_REQUIRED: This creates a new transaction if no transaction exists
	- ° PROPAGATION\_REQUIRES\_NEW: This suspends the current transaction and creates a new transaction
	- ° PROPAGATION\_SUPPORTS: If the current transaction exists, then this supports it; otherwise, it executes the code non-transactionally
	- ° TIMEOUT\_DEFAULT: This uses the default timeout
- **Timeout**: This returns the maximum time in seconds that the current transaction should take; if the transaction takes more than that, then the transaction gets rolled back automatically.
- **Read-only status**: This returns whether the transaction is a read-only transaction. A read-only transaction does not modify any data.

The TransactionStatus interface provides a simple way for transactional code to control the transaction execution and query the transaction status; it has the following signature:

```
public interface TransactionStatus {
     boolean isNewTransaction();
     void setRollbackOnly();
     boolean isRollbackOnly();
}
```
The PlatformTransactionManager implementations normally require knowledge of the environment in which they work, such as JDBC, JTA, Hibernate, and so on.

A local PlatformTransactionManager implementation deines a JDBC data source and then uses the Spring DataSourceTransactionManager class, which gives it a reference to DataSource. The following Spring context deines a local transaction manager:

```
<bean id="dataSource" class="org.apache.commons.dbcp.BasicDataSource" 
destroy-method="close"> 
   <property name="driverClassName" value="${jdbc.driverClassName}" /> 
   <property name="url" value="${jdbc.url}" /> 
   <property name="username" value="${jdbc.username}" /> 
   <property name="password" value="${jdbc.password}" /> 
</bean>
```
Here,  $\frac{2}{\pi}$  and  $\frac{1}{\pi}$  represents the values defined in the properties file. Usually, the convention is that the JDBC properties are deined in a properties ile that is then loaded from applicationContext, and then the JDBC properties are accessed using the key such as  $\frac{1}{2}$  key }. The following is the XML configuration of transaction manager:

```
<bean id="txManager" class="org.springframework.jdbc.datasource.
DataSourceTransactionManager"> 
   <property name="dataSource" ref="dataSource"/> 
</bean>
```
**[ 39 ]**

*Getting Familiar with the Spring Framework*

When we use JTA in a J2EE container and use a container DataSource obtained via the JNDI lookup, in conjunction with Spring's JtaTransactionManager, then JtaTransactionManager doesn't need to know about DataSource, or any other specific resources, as it will use the container's global transaction management infrastructure.

The following is the JtaTransactionManager definition in Spring context:

```
<jee:jndi-lookup id="dataSource" jndi-name="myDataSource "/> 
<bean id="txManager" class="org.springframework.transaction.jta.
JtaTransactionManager"/>
```
The benefit of Spring transaction manager is that in all cases, the application code will not need to change at all. We can change how transactions are managed merely by changing the coniguration, even if that change means moving from local to global transactions or vice versa.

Declarative transaction management is preferred by most users; it is the option with the least impact on the application code. It is most consistent with the ideals of a non-invasive lightweight container. Spring's declarative transaction management is made possible with Spring AOP.

The similarities between the EJB CMT and Spring declarative transaction are as follows:

- It is possible to specify transaction behavior down to the individual method level
- It is possible to make a setRollbackOnly() call within a transaction context if necessary

## **Working with declarative Spring transaction**

We'll create a simple Spring transaction management project and learn about the basics. The following are the steps to create the project:

1. Create an empty class, Foo, under the com.packt.tx package. The following is the class body:

```
package com.packt.tx;
public class Foo {
}
```
2. Create an interface, FooService, to handle the CRUD operations on Foo: package com.packt.tx;

```
public interface FooService {
   Foo getFoo(String fooName);
   void insertFoo(Foo foo);
   void updateFoo(Foo foo);
```
}

3. Create a default implementation of FooService, and from each method, throw UnsupportedOperationException to impersonate a rollback transaction:

```
public class FooServiceImpl implements FooService {
   @Override
   public Foo getFoo(String fooName) {
     throw new UnsupportedOperationException();
   }
   @Override
   public void insertFoo(Foo foo) {
     throw new UnsupportedOperationException();
   }
   @Override
   public void updateFoo(Foo foo) {
    throw new UnsupportedOperationException();
   }
}
```
4. Create an application context ile called applicationContextTx.xml directly under the src folder and add the following entries:

Define the fooService bean:

```
<bean id="fooService" class="com.packt.tx.FooServiceImpl" />
Define a Derby data source:
<bean id="dataSource" class="org.apache.commons.dbcp2.
BasicDataSource"
```

```
 destroy-method="close">
```
*Getting Familiar with the Spring Framework*

```
 <property name="driverClassName" value="org.apache.derby.jdbc.
EmbeddedDriver" />
     <property name="url" value="jdbc:derby:derbyDB;create=true" />
     <property name="username" value="dbo" />
     <property name="password" value="" />
</bean>
```
Define a transaction manager with the data source:

```
<bean id="txManager"
     class="org.springframework.jdbc.datasource.
       DataSourceTransactionManager">
     <property name="dataSource" ref="dataSource" />
</bean>
```
Define an advice with transaction manager so that all get methods will have a read-only transaction:

```
<tx:advice id="txAdvice" transaction-manager="txManager">
     <tx:attributes>
     <!--all methods starting with 'get' are read-only-->
       <tx:method name="get*" read-only="true" />
       <tx:method name="*" />
     </tx:attributes>
   </tx:advice>
```
Define the AOP configuration to apply the advice on pointcut:

```
 <aop:config>
     <aop:pointcut id="fooServiceOperation"
       expression="execution(* com.packt.tx.FooService.*(..))" />
     <aop:advisor advice-ref="txAdvice" pointcut-
ref="fooServiceOperation" />
   </aop:config>
</beans>
```
5. Create a test class to get the FooService bean and call the getFoo method on the FooService bean. The following is the class:

```
public class TransactionTest {
```

```
 public static void main(String[] args) {
   AbstractApplicationContext context = new 
     ClassPathXmlApplicationContext(
       "applicationContextTx.xml");
```

```
 FooService fooService = (FooService) 
   context.getBean("fooService");
```

```
 System.out.println(fooService);
   fooService.getFoo(null);
 }
```
}

6. When we run the program, Spring creates a transaction and then rolls back the transaction as it throws UnsupportedOperationException. Check the log to get the details. The following is the log:

```
- Creating new transaction with name [com.packt.tx.FooServiceImpl.
getFoo]: PROPAGATION REQUIRED, ISOLATION DEFAULT, readOnly
- Acquired Connection [341280385, URL=jdbc:derby:derbyDB, 
UserName=dbo, Apache Derby Embedded JDBC Driver] for JDBC 
transaction
- Setting JDBC Connection [341280385, URL=jdbc:derby:derbyDB, 
UserName=dbo, Apache Derby Embedded JDBC Driver] read-only
- Switching JDBC Connection [341280385, URL=jdbc:derby:derbyDB,
UserName=dbo, Apache Derby Embedded JDBC Driver] to manual commit
- Bound value [org.springframework.jdbc.datasource.
ConnectionHolder@6b58ba2b] for key [org.apache.commons.dbcp2.
BasicDataSource@680624c7] to thread [main]
- Initializing transaction synchronization
- Getting transaction for [com.packt.tx.FooServiceImpl.getFoo]
- Completing transaction for [com.packt.tx.FooServiceImpl.getFoo] 
after exception: java.lang.UnsupportedOperationException
- Applying rules to determine whether transaction should rollback 
on java.lang.UnsupportedOperationException
- Winning rollback rule is: null
- No relevant rollback rule found: applying default rules
- Triggering beforeCompletion synchronization
- Initiating transaction rollback
- Rolling back JDBC transaction on Connection [341280385, 
URL=jdbc:derby:derbyDB, UserName=dbo, Apache Derby Embedded JDBC
```
## **Exploring transaction attributes**

We declared a transaction advice and its attributes in the preceding example. This section examines the transaction attributes such as propagation, isolation, read-only, timeout, and rollback rules.

Transaction propagation has seven levels:

Driver]

- PROPAGATION\_MANDATORY: Method should run in a transaction and if nothing exists, an exception will be thrown.
- PROPAGATION NESTED: Method should run in a nested transaction.
- PROPAGATION\_NEVER: The current method should not run in a transaction. If this exists, an exception will be thrown.
- PROPAGATION NOT SUPPORTED: Method should not run in a transaction. The existing transaction will be suspended till the method completes the execution.
- PROPAGATION REQUIRED: Method should run in a transaction. If this already exists, the method will run in that, and if not, a new transaction will be created.
- PROPAGATION REQUIRES NEW: Method should run in a new transaction. If this already exists, it will be suspended till the method inishes.
- PROPAGATION SUPPORTS: Method need not run in a transaction. If this already exists, it supports one that is already in progress.

The following are the isolation levels:

- ISOLATION DEFAULT: This is the default isolation specific to the data source.
- ISOLATION READ UNCOMMITTED: This reads changes that are uncommitted. This leads to dirty reads, phantom reads, and non-repeatable reads.

A dirty read happens when a transaction is allowed to read data from a row that has been modified by another running transaction and not yet committed.

Data getting changed in the current transaction by other transactions is known as a phantom read.

A non-repeatable read means data that is read twice inside the same transaction cannot be guaranteed to contain the same value.

- ISOLATION READ COMMITTED: This reads only committed data. Dirty reads are prevented but repeatable and non-repeatable reads are possible.
- ISOLATION REPEATABLE READ: Multiple reads of the same field yield the same results unless modified by the same transaction. Dirty and non-repeatable reads are prevented but phantom reads are possible as other transactions can edit the ields.
- ISOLATION SERIALIZABLE: Dirty, phantom, and non-repeatable reads are prevented. However, this hampers the performance of the application.

The read-only attribute specifies that the transaction is only going to read data from a database. It can be applied to only those propagation settings that start a transaction, that is, PROPAGATION\_REQUIRED, PROPAGATION\_REQUIRES\_NEW, and PROPAGATION NESTED.

The timeout specifies the maximum time allowed for a transaction to run. This is required for the transactions that run for very long and hold locks for a long time. When a transaction reaches the timeout period, it is rolled back. The timeout needs to be specified only on propagation settings that start a new transaction.

We can specify that transactions will roll back on certain exceptions and do not roll back on other exceptions by specifying the rollback rules.

## **Using the @Transactional annotation**

The functionality offered by the @Transactional annotation and the support classes is only available in Java 5 (Tiger) and above. The @Transactional annotation can be placed before an interface deinition, a method on an interface, a class deinition, or a public method on a class. A method in the same class takes precedence over the transactional settings deined in the class-level annotation.

The following example demonstrates the method-level precedence:

```
@Transactional(readOnly = true) 
public class FooServiceImpl implements FooService { 
     public Foo getFoo(String fooName) { 
     } 
     // This settings has precedence for this method
     @Transactional(readOnly = false, propagation = 
      Propagation.REQUIRES NEW)
     public void updateFoo(Foo foo) { 
 } 
}
```
However, the mere presence of the @Transactional annotation is not enough to actually turn on the transactional behavior; the @Transactional annotation is simply metadata that can be consumed by something that is aware of @Transactional and that can use the metadata to conigure the appropriate beans with the transactional behavior.

The default @Transactional settings are as follows:

- The propagation setting is PROPAGATION REQUIRED
- The isolation level is ISOLATION DEFAULT
- The transaction is read/write
- The transaction timeout defaults to the default timeout of the underlying transaction system, or none if timeouts are not supported
- Any RuntimeException will trigger a rollback and any checked exception will not trigger a rollback

When the previous POJO is defined as a bean in a Spring IoC container, the bean instance can be made transactional by adding one line of XML coniguration. We'll examine the @Transactional annotation in the following example:

1. Create a application context ile called applicationContextTxAnnotation. xml and add the following lines (no need for aop and advice):

```
<context:annotation-config />
   <bean id="fooService" class="com.packt.tx.FooServiceImpl" />
   <!-- enable the configuration of transactional behavior based on 
   annotations -->
   <tx:annotation-driven transaction-manager="txManager" />
   <bean id="dataSource" 
      class="org.apache.commons.dbcp2.BasicDataSource"
        destroy-method="close">
        <property name="driverClassName" 
        value="org.apache.derby.jdbc.EmbeddedDriver" />
        <property name="url" 
        value="jdbc:derby:derbyDB;create=true" />
        <property name="username" value="dbo" />
        <property name="password" value="" />
   </bean>
   <bean id="txManager"
      class="org.springframework.jdbc.datasource
        .DataSourceTransactionManager">
        <property name="dataSource" ref="dataSource" />
   </bean>
2. Annotate FooServiceImpl with the @Transactional annotation:
   @Transactional
   public class FooServiceImpl implements FooService {
```

```
 @Override public Foo getFoo(String fooName) {
  throw new UnsupportedOperationException();
 }
```

```
 @Override public void insertFoo(Foo foo) {
         throw new UnsupportedOperationException();
            }
      @Override public void updateFoo(Foo foo) {
         throw new UnsupportedOperationException();
       }
    }
3. Create a class called TransactionTestAnnotation, load 
   applicationContextTxAnnotation, and examine whether the same log 
   appears. The following is the class:
   public class TransactionTestAnnotation {
      public static void main(String[] args) {
        AbstractApplicationContext context = new 
         ClassPathXmlApplicationContext(
             "applicationContextTxAnnotation.xml");
         FooService fooService = (FooService) 
           context.getBean("fooService");
        System.out.println(fooService);
         fooService.getFoo(null);
       }
   }
```
## **Working with a programmatic Spring transaction**

Spring provides two means of programmatic transaction management:

- Using TransactionTemplate
- Using a PlatformTransactionManager implementation directly

The Spring team generally recommends the first approach (using TransactionTemplate).

The second approach is similar to using the JTA UserTransaction API (although exception handling is less cumbersome).

## **Using TransactionTemplate**

The following are the characteristics of TransactionTemplate:

- It adopts the same approach as other Spring templates such as JdbcTemplate and HibernateTemplate
- It uses a callback approach
- A TransactionTemplate instance is threadsafe

The following code snippet demonstrates TransactionTemplate with a callback:

```
Object result = transTemplate.execute(new TransactionCallback() { 
     public Object doInTransaction(TransactionStatus status) { 
         updateOperation(); 
         return resultOfUpdateOperation(); 
     } 
});
```
If there is no return value, use the convenient TransactionCallbackWithoutResult class via an anonymous class, as follows:

```
transTemplate.execute(new TransactionCallbackWithoutResult() { 
protected void doInTransactionWithoutResult(
                               TransactionStatus status) { 
         updateOperation1(); 
         updateOperation2(); 
     } 
});
```
Application classes wishing to use TransactionTemplate must have access to PlatformTransactionManager, which will typically be supplied to the class via a dependency injection. It is easy to unit test such classes with a mock or stub PlatformTransactionManager. There is no JNDI lookup here; it is a simple interface. As usual, you can use Spring to greatly simplify your unit testing.

## **Using PlatformTransactionManager**

A PlatformTransactionManager implementation can be directly used to manage a transaction:

- 1. Simply pass the implementation of the PlatformTransactionManager to your bean via a bean reference.
- 2. Then, using the TransactionDefinition and TransactionStatus objects, you can initiate transactions and perform a rollback or commit.

The following code snippet provides an example of such use:

```
DefaultTransactionDefinition def = new DefaultTransactionDefinition();
def.setPropagationBehavior(TransactionDefinition.PROPAGATION_
REQUIRED);
TransactionStatus status = txManager.getTransaction(def);
try {
     // execute your business logic here
} catch (Exception ex) {
     txManager.rollback(status);
     throw ex;
}
txManager.commit(status);
```
#### **Downloading the example code**

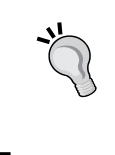

You can download the example code files for all Packt books you have purchased from your account at <http://www.packtpub.com>. If you purchased this book elsewhere, you can visit [http://www.packtpub.](http://www.packtpub.com/support) [com/support](http://www.packtpub.com/support) and register to have the iles e-mailed directly to you.

# **Building an MVC application with Spring**

The **Model View Controller** (**MVC**) is a widely used web development pattern. The MVC pattern deines three interconnected components, namely model, view, and controller.

The model represents the application data, logic, or business rules.

The view is a representation of information or a model. A model can have multiple views, for example, marks of a student can be represented in a tabular format or graphical chart.

The controller accepts client requests and initiates commands to either update the model or change the view.

The controller controls the low of the application. In JEE applications, a controller is usually implemented as a servlet. A controller servlet intercepts requests and then maps each request to an appropriate handler resource. In this section, we will build a classic MVC front controller servlet to redirect requests to views.

**[ 49 ]**

Spring MVC is a web application framework that takes advantage of Spring design principles:

- Dependency injection
- Interface-driven design
- POJO without being tied up with a framework

Spring MVC is used for the following advantages:

- Testing through dependency injection
- Binding of request data to domain objects
- Form validation
- Error handling
- Multiple view technologies
- Supports different formats such as JSP, Velocity, Excel, and PDF
- Page workflow

In Spring MVC, the following is a simplified request-handling mechanism:

- 1. DispatcherServlet receives a request and confers with handler mappings to ind out which controller can handle the request, and it then passes the request to that controller
- 2. The controller performs the business logic (can delegate the request to a service or business logic processor) and returns some information back to DispatcherServlet for user display/response. Instead of sending the information (model) directly to the user, the controller returns a view name that can render the model.
- 3. DispatcherServlet then resolves the physical view from the view name and passes the model object to the view. This way DispatcherServlet is decoupled from the view implementation.
- 4. The view renders the model. A view can be a JSP page, a servlet, a PDF ile, an Excel report, or any presentable component.

The following sequence diagram represents the flow and interaction of Spring MVC components:

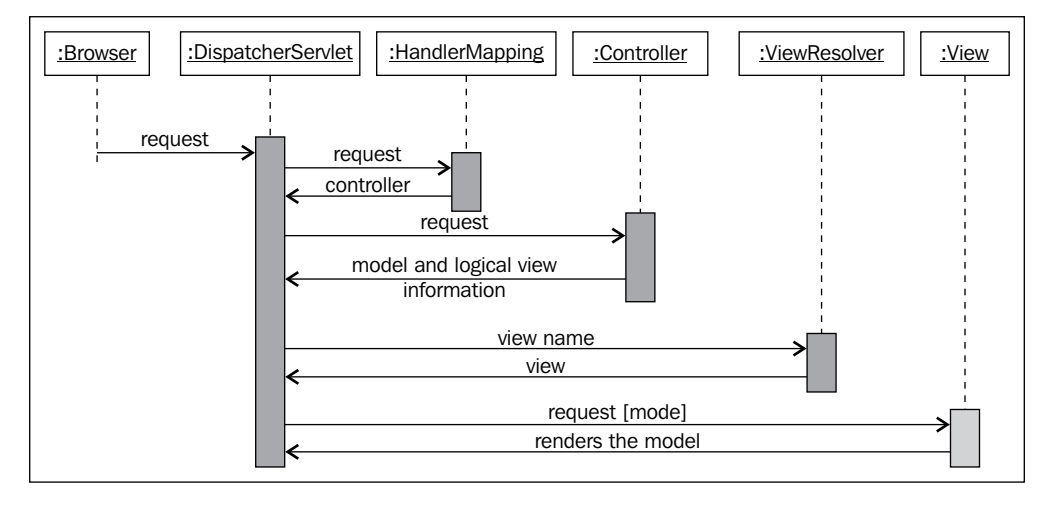

We will build a Spring web application and unit test code using JUnit by performing the following steps:

- 1. Launch Eclipse and create a dynamic web project called SpringMvcTest.
- 2. Open web.xml and enter the following lines:

```
<display-name>SpringMVCTest</display-name>
<servlet>
    <servlet-name>dispatcher</servlet-name>
     <servlet-class>
             org.springframework.web.servlet.DispatcherServlet
         </servlet-class>
     <load-on-startup>1</load-on-startup>
   </servlet>
   <servlet-mapping>
    <servlet-name>dispatcher</servlet-name>
    <url-pattern>/</url-pattern>
   </servlet-mapping>
   <context-param>
     <param-name>contextConfigLocation</param-name>
     <param-value>
       /WEB-INF/dispatcher-servlet.xml
     </param-value>
   </context-param>
</web-app>
```
The dispatcher is a DispatcherServlet and it maps all requests. Note the contextConfigLocation parameter. This indicates that the Spring beans are defined in /WEB-INF/dispatcher-servlet.xml.

3. Create an XML ile called dispatcher-servlet.xml in WEB-INF and add the following lines:

```
<?xml version="1.0" encoding="UTF-8"?>
<beans xmlns="http://www.springframework.org/schema/beans"
   xmlns:context="http://www.springframework.org/schema/context"
xmlns:xsi="http://www.w3.org/2001/XMLSchema-instance"
xsi:schemaLocation="
    http://www.springframework.org/schema/beans 
    http://www.springframework.org/schema/beans/spring-beans-
3.0.xsd
    http://www.springframework.org/schema/context 
         http://www.springframework.org/schema/context/spring-
context-3.0.xsd">
 <context:component-scan base-package="com.packt" />
  <bean class= "org.springframework.web.servlet.view.
                       InternalResourceViewResolver">
   <property name="prefix">
     <value>/WEB-INF/pages/</value>
   </property>
   <property name="suffix">
     <value>.jsp</value>
   </property>
</bean>
```
This XML deines a Spring view resolver. Any view will be found under the /WEB-INF/pages location with the .jsp sufix, and all beans are conigured under the com.packt package with Spring annotations.

- 4. Create a LoginInfo class in the com.packt.model package. This class represents the login information. Add two private string ields, userId and password, generate getters and setters
- 5. Create a JSP page called login.jsp under /WEB-INF/pages and add the following lines to create a form using the Spring tag library. Modify the form and add normal HTML input for username and password:

```
<%@ taglib prefix="sf" uri="http://www.springframework.org/tags/
form"%>
<sf:form method="POST" modelAttribute="loginInfo" action="/
onLogin">
```
</sf:form>

6. Create a controller class called com.packt.controller.LoginController to handle the login request. Add the following lines:

```
@Controller
@Scope("session")
public class LoginController implements Serializable {
   @RequestMapping({ "/", "/login" })
   public String onStartUp(ModelMap model) {
     model.addAttribute("loginInfo", new LoginInfo());
     return "login";
   }
}
```
The @Controller annotation indicates that the class is a Spring MVC controller class. In sample-servlet.xml, we defined <context: componentscan base-package="com.packt" />, so Spring will scan this @Controller annotation and create a bean. @RequestMapping maps any request with the default path /SpringMvcTest/ or /SpringMvcTest/login to the onStartUp method. This method returns a view named login. The view resolver defined in the XML file will map the login request to  $/WEB-INF/pages/$ login.jsp page.

7. Create another method in the Login class to handle the login submit request:

```
@RequestMapping({ "/onLogin" })
public String onLogin(@ModelAttribute("loginInfo")
     LoginInfo loginInfo, ModelMap model) {
   if(!"junit".equals(loginInfo.getUserId())) {
     model.addAttribute("error", "invalid login name");
     return "login";
       }
   if(!"password".equals(loginInfo.getPassword())) {
     model.addAttribute("error", "invalid password");
     return "login";
   }
     model.addAttribute("name", "junit reader!");
     return "greetings";
}
```
The method is mapped with /onLogin. @ModelAttribute("loginInfo") is the model submitted from the login.jsp form. This method checks whether the username is junit and password is password. If the user ID or password does not match, then an error message is shown in the login page; otherwise, the greetings view is opened.

*Getting Familiar with the Spring Framework*

8. Change login.jsp to submit the form to /SpringMvcTest/onLogin, and the modelattribute name is loginInfo:

```
<sf:form method="POST" modelAttribute="loginInfo" action="/
SpringMvcTest/onLogin">
```
Also, add the following JSTL expression to display the error message:

<h1>\${error}</h1>

- 9. Create a JSP file called greetings.jsp and add the following lines: <h1>Hello :\${name}</h1>
- 10. In the browser, enter http://localhost:8080/SpringMvcTest/. This will open the login page. In the login page, do not enter any value; just hit **Submit**. It will show the error message **Invalid login name**. Now, enter junit in the user Id field and password in the Password field and hit *Enter*; the application will greet you with following message:

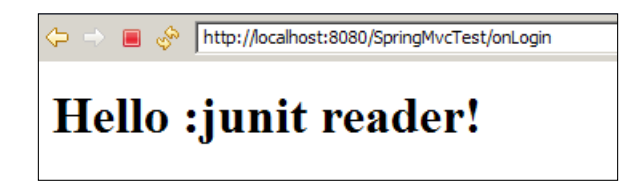

**Resources**: Spring Framework Reference Documentation

## **Summary**

This chapter covered the Spring basics. It discussed the Spring projects and in particular Spring Framework. It explored the Spring container, Spring bean life cycle, dependency injection, AOP, Spring MVC, and Spring transaction management.

The next chapter will focus on getting the reader quickly started with JUnit 4 and the Mocking framework. It provides an overview of JUnit testing and explores the Mockito APIs.

# $\mathbf 2$ Working with JUnit and Mockito

This chapter covers the unit testing concept, JUnit 4 framework, Eclipse setup, test doubles, and mocking with Mockito.

The following topics are covered in this chapter:

- JUnit 4 annotations
- Assertion methods and assertThat
- The **@RunWith** annotation
- Exception handling in JUnit
- JUnit test suite
- Overview of Mockito and Mockito APIs
- Advanced Mockito examples

# **Learning unit testing**

A test is a measurement of performance of something, or an examination of data; for example, a class test is an assessment of our understanding, to determine whether we can go to the next level or not. We deliver software to our customers, so a test in the software context is the validation of a requirement before the software is delivered to a customer. For example, we need to check whether a valid user can log in to a system, or 1,000 concurrent users can access the system.

A unit test is a fundamental test to quickly assess whether the result of a computation can possibly go wrong or not. It is a straightforward check to verify the basis of the computation result.

Generally, Java code is unit tested using print statements or by debugging the application. Neither of these approaches is correct, and combining production code with testing logic is not good practice. Though it doesn't break the production code, it increases code complexity, degrades readability, and creates severe maintenance problems, or the production code may malfunction if anything gets misconfigured. When we add print statements or excessive logging statements in production code for unit testing, they get executed along with the production code and print needless information. In turn, they increase execution time and reduce code readability. Also, excessive logging might bury a genuine issue; for example, we might fail to notice a seriously hung thread message because of excessive logging.

Unit testing is the basis of **Test-Driven Development** (**TDD**). In TDD, a failing test is written irst, then code is written to satisfy the test, and then the code quality is improved by refactoring the code and applying patterns. So unit tests drive the design. They reduce over engineering, as the code is written only to satisfy a failing test. Automated tests provide a quick regression safety net for refactoring and new features.

Kent Beck invented the **Extreme Programming** (**XP**) concept and TDD. He has authored many books and papers.

Generally, we don't mix production code with the test code, so unit tests are kept in the same project, but under a different directory or source folder such that the unit tests for an org.packt.Bar.java Java class should be written in an org.packt.BarTest. java test class. The convention is to end a test class name with Test. Note that the Bar class and BarTest have the same package (org.packt), but they should be organized in the src (/org/foo/Bar.java) and test (/org/foo/BarTest.java) source folders, respectively. Keeping the source code and the unit test code in the same package allows the unit test code to access the source code's protected and default methods and members. This approach is useful while working with the legacy code.

Generally, customers do not need the unit tests as they don't execute them, so during software packaging, the test folder is not bundled with the production code.

Code-driven unit testing frameworks are used to unit test Java code. The following are a few Java unit testing frameworks:

- SpryTest
- Jtest
- JUnit
- TestNG

The most popular and widely used framework is the JUnit framework. JUnit 4 will be explored in the following section.

# **Working with the JUnit framework**

JUnit is the most popular unit testing framework for Java. It offers a metadatabased, non-invasive, and elegant unit testing framework for the Java community. Apparently, TestNG has cleaner syntax and usage than JUnit, but JUnit is far more popular than TestNG. JUnit enjoys better mocking support such as from Mockito, which offers a custom JUnit4 runner.

Version 4.12 is the latest JUnit framework version that can be downloaded from <https://github.com/junit-team/junit/wiki/Download-and-Install>.

JUnit 4 is a metadata-based (annotation), non-invasive (JUnit tests do not need to inherit from a framework class) framework. The JUnit framework provides APIs to write test cases to verify the individual functional flows, requirements, or units of code. JUnit evolved from an invasive framework to a non-invasive framework, so we must take a look at previous versions of JUnit framework to understand the beneits of JUnit 4. The following section compares the JUnit 4 framework with its predecessor. JUnit 3 had many downsides: it used to force your JUnit test to extend the TestCase class and override some methods, a test method had to start with test, and so on. The following are advantages of JUnit 4 over its predecessor:

- A test case no longer needs to inherit junit.framework.Testcase.Any POJO class can be a test class.
- To prepare and clean up test data in JUnit 3, the setup and tearDown methods were used. You needed to override these methods explicitly, but with JUnit 4, you can annotate any method with the @before or @after annotations to execute it right before and after any test method, respectively.
- In JUnit 3, a test method name starts with test  $\langle$  -name... $>$ , but JUnit 4 allows you to annotate any public method with @Test to execute it as a test method.

Java **Integrated Development Environments** (**IDEs**) provide features such as step debugging, syntax highlighting, autocompletion, refactoring, and so on, and these features enable us to write and debug code more easily. Popular Java IDEs include Eclipse, NetBeans, JCreator, BlueJ, JBuilder, MyEclipse, IntelliJ IDEA, JDeveloper, and so on.

In this book, we'll use Eclipse for Java coding and JUnit testing. Eclipse can be downloaded from <http://www.eclipse.org/downloads/>.

*Working with JUnit and Mockito*

The latest Eclipse IDE version is Luna (v4.4).

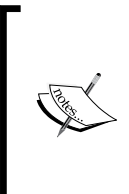

Eclipse releases a project annually. It started with a project named **Callisto** (starts with a C). Lexicographically, Eclipse project names go like C, E, G, H, I, J, K, and L.

Since 2006, they have released **Europa** (**E**), **Ganymede** (**G**), **Galileo** (**G**), **Helios** (**H**), **Indigo** (**I**), **Juno** (**J**), **Kepler** (**K**), and **Luna** (**L**).

The following section configures Eclipse and executes our first JUnit test.

# **Coniguring Eclipse**

This section can be skipped if you already know how to conigure Eclipse and the classpath of the Java project. The following are the steps to conigure Eclipse:

1. Go to the Eclipse download site, at <http://www.eclipse.org/downloads/>. To download the binary, choose an operating system from the drop-down (**Windows**, **Mac**, or **Linux**) and click on a hardware architecture hyperlink, that is, **32 Bit** or **64 Bit**. The following screenshot of Eclipse Kepler shows this. The latest version of Eclipse is Luna. For Spring users, it is better to install the Eclipse IDE for Java EE developers, which includes some Spring support and web development that will be used in the last chapter.

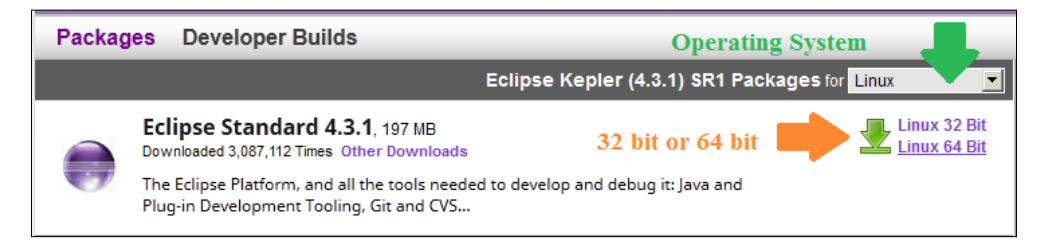

- 2. Unzip the Eclipse binary and click on eclipse.exe (in Windows) or run the ./Eclipse shell script (in Linux or Mac) to launch Eclipse.
- 3. Eclipse needs a workspace to manage project iles. Enter a workspace name to create a new workspace; for example, in Windows, enter C:\myworkspace\ junit, and in Linux or Mac, enter \$HOME /workspace/junit. If the directories or folders don't exist, Eclipse will create the directory hierarchy for you and open the new workspace.
- 4. Now press *Ctrl* + *N* or click on the **New** menu option in **File**. A new wizard will pop up. In this wizard, select **Java Project** and click on **Next**. Enter the Java project name as JUnitTests and click on **Finish**. Eclipse will create the JUnitTests project.
- 5. In this chapter, we'll write JUnit tests, and for this, we need the JUnit framework JARs. To download the JUnit JARs, go to [https://github.com/](https://github.com/junit-team/junit/wiki/Download-and-Install) [junit-team/junit/wiki/Download-and-Install](https://github.com/junit-team/junit/wiki/Download-and-Install), and download junit. jar and hamcrest-core.jar. Then copy the downloaded JARs to the JUnitTests project directory.
- 6. There are two ways to add the downloaded JUnit JARs to the project library or classpath. You can right-click on the downloaded JARs, select the **Build Path** menu, and then click on the **Add to build path** menu item; or you can right-click on the project, and when a pop-up menu appears, select the **Properties** menu item, click on **Java build path** on the left-hand side, and open the **Libraries** tab. In the **Libraries** tab, click on the **Add JARs...** button, it will pop up a projects window. Expand the **JUnitTests** project from the menu and select the two JARs (junit.jar and hamcrest-core.jar) to add them to **Libraries**. Now our **JUnitTests** project is ready for JUnit testing.

We read that JUnit 4 is a non-invasive, annotation-based framework and it doesn't ask us to extend any framework class. The following section uncovers JUnit 4 annotations, assertions, and exceptions.

We are going to examine annotations before writing our first test.

## **Examining annotations**

The @Test annotation signifies a test. We can annotate any public method with @Test to make it a JUnit test method. We don't need to start a test method name with test.

To verify code logic, sometimes, we need to build data such that if a method accepts a list of students and publishes the result, the method internally sorts the student list based on the total marks obtained. Then, to unit test the sorting logic, we need to build a list of students and set individual totals. This activity of building the student list with marks is called **data setup**. JUnit 3 API provides a setUp() method in the TestCase class for data setup. A test class can override the setUp() method and write data population logic there. The following is the  $setUp()$  method signature:

```
protected void setUp() throws Exception
```
 $\overline{\phantom{0}}$  [ 59 ]  $\overline{\phantom{0}}$ 

JUnit 4 doesn't deine any method for data setup. Rather, it offers the @Before annotation. When a public void method of any name is annotated with @Before, then that method is executed prior to every test execution.

Similarly, when any public method is annotated with @After, the method gets executed subsequent to every test method execution. JUnit 3 defines a tearDown () method for this purpose.

JUnit 4 deines two method-level annotations, @BeforeClass and @AfterClass, for public static methods. Being static, they get executed only once per test class. Any public static method annotated with @BeforeClass gets executed prior to the first test, and any public static method annotated with @AfterClass gets executed following the last test.

The following example elucidates JUnit 4 annotations and the execution sequence of annotated methods:

1. Launch Eclipse and open the **JUnitTests** project. Create a source folder named test, and create a Java class named SanityTest.java under com. packtpub.junit.recap the package. The following screenshot explains this:

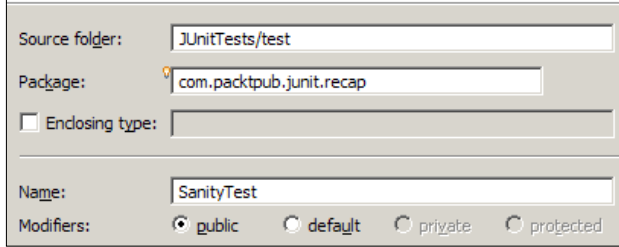

The general convention to name test classes is that a test class name should end with a Test sufix such that a SomeClass class will have a SomeClassTest test class. Several code coverage tools ignore the tests if the test classes don't end with a Test sufix.

2. We have created the test class. Now add the following code snippet to the SanityTest class:

```
import org.junit.After;
import org.junit.AfterClass;
import org.junit.Before;
import org.junit.BeforeClass;
import org.junit.Test;
```

```
public class SanityTest {
   @BeforeClass
   public static void beforeClass() {
     System.out.println("***Before Class is invoked");
   }
   @Before
   public void before() {
    System.out.println("_______________________");
     System.out.println("\t Before is invoked");
   }
   @After
   public void after() {
     System.out.println("\t After is invoked");
    System.out.println("=================");
   }
   @Test
   public void someTest() {
     System.out.println("\t\t someTest is invoked");
   }
   @Test
   public void someTest2() {
     System.out.println("\t\t someTest2 is invoked");
 }
   @AfterClass
   public static void afterClass() {
     System.out.println("***After Class is invoked");
   }
}
```
The SanityTest class deines six methods. Two methods are annotated with the @Test, two public static methods are annotated with the @BeforeClass and @AfterClass annotations, and the other two non-static methods are annotated with the @Before and @After annotations.

The static method annotated with @BeforeClass gets executed only once—before the SanityTest class is instantiated (in other words, before the first test method execution), and the method annotated with @AfterClass gets executed after both the test methods have finished executing.
3. We'll run the tests to understand the method execution sequence. To run the tests, press  $Alt + Shift + X + T$  or navigate to **Run** | **Run As** | **JUnit Test.** During test execution, the following console (System.out.println) output will be displayed:

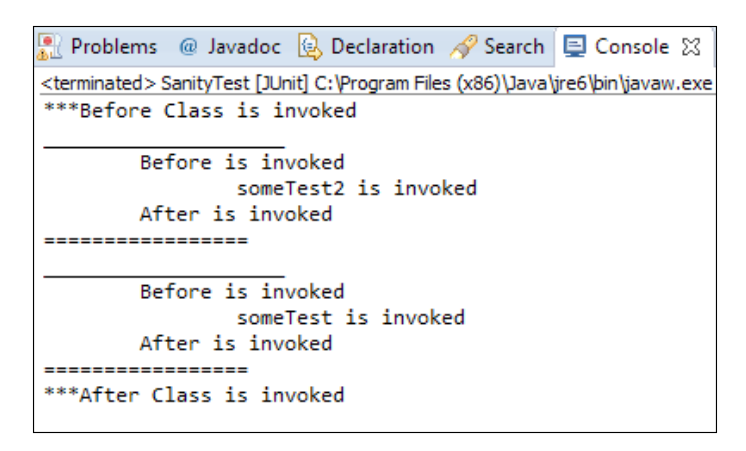

Ensure that the before and after methods are executed before and after every test method execution, respectively. However, the order of test method execution varies from environment to environment, so some Test may get executed before someTest2 in your machine, or vice versa. The afterClass and beforeClass methods are executed only once.

Congratulations! You have executed your first JUnit 4 test and learned the annotations.

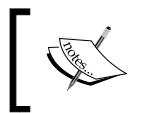

The @Before and @After annotations can be applied to any public void method. The @AfterClass and @BeforeClass annotations can be applied only to public static void methods.

# **Verifying an expectation with an assertion**

An assertion verifies a programming hypothesis with the actual result of a code execution. For example, you can expect that when you add a set of positive numbers, the addition will result in a positive number. So you can write an add method to add a set of numbers and assert the expected result with the actual result. For example, you can pass 1, 2, and 3 to the add method and expect that the result will be 6, so you can assert 6 with the actual result of the program. If the outcome doesn't match the expectation, the assertion fails, which implies that there must be some problem in your coding logic. Therefore, you need to revisit the logic.

The org.junit.Assert class offers a set of static overloaded methods to assert expected and real values for all primitive types, objects, and arrays.

Note that all assert methods have a version with a string message as the irst argument, and the string message is shown if the assertion fails. The following are the handy assert methods:

- assertTrue(assert condition) or assertTrue(failure message, assert condition): If the assert condition becomes false, the assertion fails and the assertTrue method throws an AssertionError. When a failure message is passed, the failure message is thrown.
- assertFalse(boolean condition) or assertFalse(failure message, boolean condition): These assert methods expect that the Boolean condition passed to the method will be false; for example, if we expect that user login will not be successful and call isValidUser(), or expect that an object will be null and check  $obj == null$ , but if the condition becomes true, such that the isValidUser() method returns true or obj does not become null, then the assertion fails and the assertFalse method throws an AssertionError with the passed-in error message.
- assertNull: This method expects that the passed in argument will be null. If the argument does not become null, the assertion fails and the method throws an AssertionError. This is useful when we pass invalid inputs to a method and expect that the output will be null.
- assertNotNull: This method expects that the passed-in argument will not be null. If the argument becomes null, the assertion fails and the method throws an AssertionError. Suppose you are invoking a method and getting a response object. You can assert the response for not null and then check other attributes of the response.
- assertEquals(string message, object expected, object actual) or assertEquals(object expected, object actual) or assertEquals(primitive expected, primitive actual): This method takes two arguments, the expected value and the actual value, and compares their values. If the arguments don't match, it raises an AssertionError. When primitive values are passed to this method, the values are compared. If objects are passed, the equals() method is invoked such that expected equals actual.
- assertSame(object expected, object actual): This method expects that two same object references will be passed to the method. It checks the object reference using the == operator and throws an AssertionError if two different objects are passed.

• assertNotSame: This method expects that two different object references will be passed to the method. The assertion fails if the same object references are passed.

> At times, double value computation leads to unexpected results due to the representation that Java uses to store double values. The following example demonstrates the uncertainty in double value computation.

Declare a double variable,  $result = .999 + .98$ . The result variable should hold the 1.98 value, but if you print the result to the console, the output displayed is 1.9889999999999999. So, if you assert the result with a double value of 1.98, the assertion will fail.

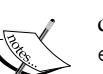

Due to this uncertainty in double computation, the Assert class doesn't rely on double comparison, hence the assertEquals(double expected, double actual) method has been deprecated.

Alternatively, Assert offers an overloaded assertEquals method for double value assertion, which is assertEquals(double expected, double actual, double delta). The third argument, delta, is very important during double value comparison when the expected value doesn't match the actual value because if the difference between them is less than or equal to the delta value, the assertion is considered to be passed.

For monetary calculations, never use double values; instead, use BigDecimal.

We'll examine the assert methods in the following example:

1. Add a JUnit test class named AssertTest to the com.packtpub.junit. recap package, and include the following code snippet in this class: package com.packtpub.junit.recap;

```
import org.junit.Assert;
import org.junit.Test;
public class AssertTest {
   @Test
   public void assert_boolean_conditions() throws Exception 
\{ Assert.assertTrue(true);
     Assert.assertFalse(false);
   }
```

```
@T@etpublic void assert null and not null object values()
   throws Exception {
   Object object = null; Assert.assertNull(object);
    object = new String("String value");
    Assert.assertNotNull(object);
   }
}
```
The assert boolean conditions test sends true to assertTrue and false to assertFalse. If you pass false to assertTrue or true to assertFalse, the test will fail.

The assert null and not null object values test creates a null object, passes it to the assert Null method, reassigns a string value to the object, and passes the string to the assertNotNull.

Now run the tests. They should be green.

2. Now we'll inspect the behavior of assertEquals. Include the following test snippet in the class. In the preceding example, we used the assert method in a static way. Now we will static import the assertEquals method and invoke the assert methods like a local method:

```
import static org.junit.Assert.assertEquals;
```

```
@Test
public void assert equals test() throws Exception {
    Integer anInteger = 5;
    Integer anotherInteger = 5;
    assertEquals(anInteger, anotherInteger);
}
```
This test initializes two integer objects, anInteger and anotherInteger, with value equal to 5, and passes them to the assert Equals method. In turn, the assertEquals method calls anInteger.equals(anotherInteger). Since the values are the same, the equals method returns true, and the assertion passes. Note that the assertEquals method compares the values, and assertSame compares the references.

If you want to assert double values, either use the delta version of assertEquals(actual, expected, delta), or try using BigDecimal instead of double values.

3. We'll validate the behavior of assertNotSame, add the following test to the test class, and static-import the assert method:

```
import static org.junit.Assert.assertNotSame;
 @Test
 public void assert_not_same_test() throws Exception {
   Integer anInt = new Integer("5");
    Integer anotherInt = new Integer("5");
     assertNotSame(anInt , anotherInt);
 }
```
The assertNotSame method raises AssertionError when the expected object reference and the actual object reference point to the same memory location. Here, anInt and anotherInt hold the same value, but they point to two different memory locations. Hence the assertNotSame method passes.

4. Now we'll inspect the behavior of assertSame. Add the following test to the test class and static-import the assert method:

```
import static org.junit.Assert.assertSame;
```

```
@Test
public void assert same test() throws Exception {
    Integer anInt = new Integer("5");
    Integer anotherInt = \text{anInt}; assertSame(anInt, anotherInt);
   }
```
Here, the test passes because anInt and anotherInt have the same memory reference.

## **Examining exception handling**

This section deals with exceptions in JUnit tests. In a JUnit test, when a test method throws an exception, the test fails, and the test method marks the test as erroneous. We should be allowed to unit test the exceptional condition such that an API takes two objects and throws an exception if any argument is passed as null. If we pass a null value to the API, the test fails with an error, but actually, an exception is not an error. Rather, it is desirable, and the test should fail if the API doesn't throw an exception.

JUnit 4 provides a mechanism to handle the preceding situation.

The @Test annotation takes an expected=<<Exception class name>>.class argument.

When we annotate a test method with @Test and pass an expected exception to the annotation, but during execution, the expected exception doesn't match the real exception thrown from the test method or the test method doesn't throw an exception, the test fails. The following test snippet examines exception handling:

```
 @Test(expected=RuntimeException.class)
 public void test_exception_condition() {
    throw new RuntimeException();
 }
```
This exception handling mechanism doesn't allow you to verify the error message. JUnit 4 provides several other mechanisms that are usually considered to be better solutions, such as @Rule, an ExpectedException rule that lets you examine the message as well as the type.

### **Working with the @RunWith annotation**

Test runners perform JUnit test execution. When we run JUnit tests in Eclipse, we get a graphical output such as a green bar or red bar. Eclipse has a native, built-in graphical runner for executing the JUnit tests.

The @RunWith annotation accepts a class name. The class should extend the org.junit.runner.Runner class. An example of a runner is JUnit4.class. This class is also known as the default JUnit 4 class runner.

When we annotate a test class with @RunWith or extend a @RunWith class, during test execution, the built-in JUnit4 runner is ignored. Instead, JUnit uses the runner that it references in the @RunWith argument.

A runner can change the characteristics of the test class; for example, a Spring runner enables Spring context initialization nature, or a Mockito runner initializes proxy objects annotated with the @Mock annotation.

Suite is a standard runner that allows us to build a suite that contains tests from many packages. The following is an example of @RunWith:

```
@RunWith(Suite.class)
public class MySuite {
}
```
*Working with JUnit and Mockito*

# **Working with test suites**

A test suite groups and executes multiple tests. From Eclipse, we can run individual test classes, but to run multiple tests together, we need a test suite. To achieve this, JUnit 4 offers the Suite.class class and the @Suite.SuiteClasses annotation. This annotation accepts a comma-separated array of test classes.

Add a Java class named TestSuite and annotate it with @RunWith(Suite.class). As a result, the suite runner will be responsible for executing the test class.

Annotate the TestSuite class with @Suite.SuiteClasses and pass a comma-separated array of other test classes, such as ({ AssertTest.class, TestExecutionOrder.class, Assumption.class }).

The following is the code snippet for the test suites:

```
import org.junit.runner.RunWith;
import org.junit.runners.Suite;
@RunWith(Suite.class)
@Suite.SuiteClasses({ AssertTest.class, TestExecutionOrder.class,
     Assumption.class })
public class TestSuite {
}
```
When we execute the TestSuite class, it in turn executes all the test classes passed to the @Suite.SuiteClasses annotation. The following screenshot demonstrates the result of test suite execution:

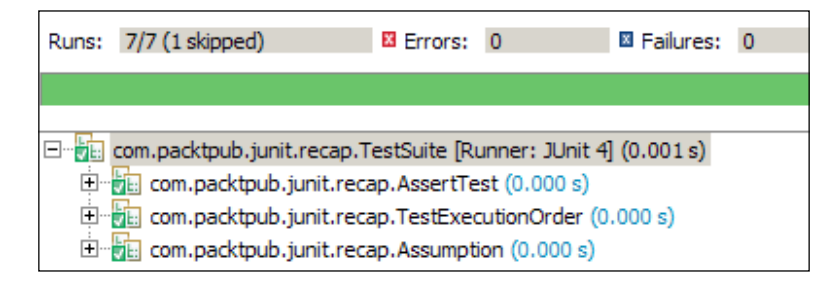

# **Working with assertThat**

The assertThat method was added to the Assert class to verify a result in a sophisticated way. Joe Walnes invented the assert That (Object actual, Matcher matcher) method. The assertThat method is comprehensible and easier to use than the assertEquals method.

The following is the assertThat syntax:

public static void assertThat(Object actual, Matcher matcher)

Object represents the value received, and Matcher is an implementation of the org. hamcrest.Matcher interface. The Matcher interface is not a part of the JUnit jar. Rather, the interface is defined in a separate library called hamcrest.jar.

The assertEquals method compares the expected value with the actual value, and fails if the values do not match, whereas with a matcher, the assertThat method may either compare the object partially with the matcher or may look for an exact match. The Matcher interface offers an array of utility methods such as is, either, or, not, and hasItem for partial and exact matches. The Matcher methods follow the builder pattern to create a chain of commands. It can combine one or more matchers to build a composite matcher chain. This behavior is similar to the StringBuilder method, which builds a target string in numerous steps.

The following examples demonstrate the capabilities of Matcher and assertThat:

- assertThat(calculatedTax, is(not(thirtyPercent)));
- assertThat(phdStudentList, hasItem(DrJohn));
- assertThat(manchesterUnitedClub, both( is(EPL Champion)). and(is(UEFA Champions League Champion)) );

Honestly speaking, the examples are more readable as English statements than pieces of mundane JUnit test code. Anyone who understands English can understand the objective of the test. This way, a matcher can improve the readability of your tests.

Hamcrest offers a utility matcher class, org.hamcrest.CoreMatchers, with an array of utility matcher methods. A few utility methods of CoreMatchers are allOf, anyOf, both, either, describedAs, everyItem, is, isA, anything, hasItem, hasItems, equalTo, any, instanceOf, not, nullValue, notNullValue, sameInstance, theInstance, startsWith, endsWith, and containsString. These methods return a Matcher to build a chain of commands.

In the preceding section, we used the assertEquals method. The following section will start with the equalTo method, which is similar to the assert Equals method.

*Working with JUnit and Mockito*

#### **Exploring equalTo, is, and not**

Add a JUnit test class named AssertThatTest.java, and static-import the utility methods of CoreMatchers. The following is the test code snippet for the equalTo, is and not matchers:

```
import static org.hamcrest.CoreMatchers.*;
import static org.junit.Assert.assertThat;
import org.junit.Test;
public class AssertThatTest {
   @Test
   public void test_matcher_behavior() throws Exception {
    int myAqe = 30; //examine the exact match with equalTo and is
     assertThat(myAge, equalTo(30));
     assertThat(myAge, is(30));
    //examine partial match with not()
     assertThat(myAge, not(equalTo(33)));
    assertThat(myAge, is(not(33)));
   }
}
```
The equalTo method behaves like the == operator. We initialized the myAge variable to 30, and then passed it to the assertThat method with an equalTo(30) matcher. The equalTo method accepts a value. If the Matcher value matches the expected value, the assertion passes. Otherwise, the assertThat method throws an AssertionError.

When we initialize myAge to 29 and rerun the test, the matcher value, 30, doesn't match with 29, so the assertion fails. The following screenshot demonstrates the resulting error message:

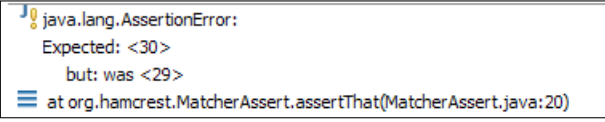

The is (value) method accepts a value or matcher; it works similar to equal To (value). We can combine utility methods in it; for example, is (value) can be combined with equalTo(value) to build is (equalTo(a)), which is similar to is(value) or equalTo(value).

The not method accepts a value or a matcher. The preceding test calls assert That (age, is (not (33)));. This expression can be translated as age is not 33. So again, we can see that a Matcher expression is more comprehensible than the assert methods.

#### **Exploring compound matchers – either, both, anyOf, and allOf**

This section explores the either, both, any Of, and all Of compound matcher methods in conjunction with not. Include the following test method in AssertThatTest.java:

```
@Test
  public void verify multiple values() throws Exception {
     double myMarks = 100.00;
     assertThat(myMarks, either(is(100.00)).or(is(90.9)));
     assertThat(myMarks, both(not(99.99)).and(not(60.00)));
    assertThat(myMarks, anyOf(is(100.00), is(1.00), is(55.00),
       is(88.00),is(67.8)));
    assertThat(myMarks, not (anyOf(is(0.00), is(200.00))));
    assertThat(myMarks, not(allOf(is(1.00),is(100.00),
       is(30.00))));
   }
```
The myMarks variable is initialized to 100.00. Then the value is asserted with an either matcher. The either matcher method is used to compare two values against a computed value in conjunction with the or matcher. If none of these two values match with the computed value, an AssertionError is thrown.

The following is the syntax of the either(Matcher) method. It takes a matcher and returns a CombinableEitherMatcher class. This class deines an or(Matcher other) method to combine with the either Matcher method.

```
The or(Matcher other) method is translated as return (new
CombinableMatcher(first)).or(second);, and finally to new
CombinableMatcher(new AnyOf(templatedListWith(second)));.
```
The both method returns true only if the two values passed to it match the computed value. Otherwise, an AssertionError is thrown. The both method is used in conjunction with the and method to match the two values.

A numeric value, such as myMarks, cannot be equal to both 60 and 80. We can, however, negate the expression and check that  $m$ *Marks* is not equal to 80 and 60, using the both matcher as assertThat(myMarks, both (not(60)). and(not (80))).

The anyof matcher method is more like the either method with multiple values. The anyOf method compares multiple values against a computed value. If any of these values matches the computed value, the assertion is passed. If none of these values match the computed value, an AssertionError is thrown.

The allOf matcher method is more like the both matcher method with multiple values. The allOf method compares multiple values against a computed value. If any of these values does not match with the computed value, an AssertionError is thrown. Like the both method, we can combine allOf with not to ensure that a computed value either belongs to a set or does not belong to it.

In the preceding test, we combined allOf with not to check that myMarks is not 1, 100, or 30.

#### **Exploring collection matchers – hasItem and hasItems**

In the preceding example, we asserted a single value against a set of values. This section asserts a collection of values against a value or a set of values.

Suppose you have a service API that returns you a list of salaries in your company, and you need to verify that the salaries include a particular amount or the CEO's salary. We'll mock the service API, create a salary list, and populate the list with the following values: 50.00, 200.00, and 500.00. Suppose we would like to find whether a particular salary is included to the salary list or not. The Matcher API provides the hasItem method to check whether a value is included in a collection, and the hasItems method is used to check whether multiple values are included in a collection. The following code snippet demonstrates the capabilities of has $I$ tem and hasItems:

```
 @Test
public void verify collection values() throws Exception {
  List<Double> salary =Arrays.asList(50.0, 200.0, 500.0);
```

```
 assertThat(salary, hasItem(50.00));
 assertThat(salary, hasItems(50.00, 200.00));
     assertThat(salary, not(hasItem(1.00)));
```
}

The hasItem method has two variants—one accepts a value and the other accepts a matcher. To check whether a particular value belongs to a collection, we can combine the hasItem method with not. The hasItems matcher works on a set of values.

#### **Working with string matchers – startsWith, endsWith, and containsString**

This section explores string matchers. The CoreMatchers class has three built-in matcher methods (startsWith, endsWith, and containsString) to work with the strings. The following code assigns a value to the myName string variable, asserts that myName starts with a particular value and contains a particular value, and checks whether myName ends with a particular value:

```
@Test
  public void verify Strings() throws Exception {
     String myName = "John Jr Dale";
     assertThat(myName, startsWith("John"));
     assertThat(myName, endsWith("Dale"));
     assertThat(myName, containsString("Jr"));
   }
```
The startsWith method verifies that the passed string starts with a given string, the endsWith method checks whether the passed-in string ends with a given string, and the contains String verifies that the passed-in string contains a particular string.

> Strings are objects, so we can use built-in matchers such as both, either, anyOf, and so on with string objects to verify string values.

#### **Exploring custom matchers**

So far we have used built-in framework matchers with the assertThat method. This section covers a custom matcher that will work with the assertThat method. We'll be building this matcher to compare two values and return true only if the actual object is less than or equal to the expected value. We'll name it the lessThanOrEqual matcher. It will operate on any Comparable objects such as objects of Integer, Double, or String types, and any object that implements the Comparable interface.

The following examples explain the behavior of the custom matcher. You will see that assertThat(10, lessThanOrEqual(11)) will pass but assertThat(10, lessThanOrEqual(5)) will fail, and assertThat("john100", lessThanOrEqual("john100")) will pass but assertThat("john123", lessThanOrEqual("john12")) will fail.

The following are the steps to be performed to build the lessThanOrEqual matcher:

- 1. Add a Java class named LessThanOrEqual under the com.packtpub.junit. recap package.
- 2. All matchers implement the Matcher interface, though Hamcrest recommends extending the org.hamcrest.BaseMatcher class instead of implementing the Matcher interface. Therefore, we'll follow the convention and extend BaseMatcher. The abstract BaseMatcher class implements the Matcher interface, but it doesn't implement the describeTo(Description description) and matches(Object t) methods. The class that extends the BaseMatcher class should provide the implementation of the abstract describeTo and matches methods .

Internally, the assertThat method invokes the matches(Object obj) method. An AssertionError is thrown if the matches method returns false, and the describeTo(Description description) method is called to build the error description.

The following code fragment shows the internals of the assertThat method:

```
 if(!matcher.matches(actual)){
      Description description = new StringDescription();
       description.appendText(reason).appendText
       ("\nExpected: ").appendDescriptionOf(matcher).
      appendText("\n) but: ");
       matcher.describeMismatch(actual, description);
        throw new AssertionError(description.toString());
 }
```
When the matcher.matches() method returns false, a description object is created and the error description is populated. The appendDescriptionOf() method invokes the describeTo() method of the matcher and builds the error description.

The matcher.describeMismatch(actual, description) method call appends the was <<actual>> string to the description, where <<actual>> represents the actual value, which doesn't match the expected value.

3. The lessThanOrEqual class compares two objects to determine whether one object is less than or equal to the other object so that the matcher can operate on the Comparable objects. Our matcher should work on any object type that can be compared, so the generic matcher will operate on any type, T, that implements the Comparable interface. The following is our matcher definition:

```
public class LessThanOrEqual<T extends Comparable<T>> 
     extends BaseMatcher<Comparable<T>> {
```
}

4. Our matcher extends the BaseMatcher class, so it has to implement the describeTo() and matches() superclass methods. The assertThat method invokes the matches(Object o) method of the matcher with the actual value. When we pass an expected value to the matcher, during assertion, the assertThat method calls the matches method of the matcher with the actual value, and the matcher compares the actual value with the expected value.

The following code snippet explains the assertThat call:

assertThat (actual, matcher(expectedValue)).

We need to store the expectedValue during the Matcher (LessThanOrEqual) object instantiation, and compare it with the actual value in the matches() method. The following is our matcher class:

```
public class LessThanOrEqual<T extends Comparable<T>> extends 
BaseMatcher<Comparable<T>> {
   private final Comparable<T> expValue;
   public LessThanOrEqual(T expValue) {
        this.expValue= expValue;
   }
   @Override
   public void describeTo(Description desc) {
       desc.appendText(" less than or equal(<=)"
         +expValue);
   }
   @Override
   public boolean matches(Object t) {
    int compareTo = expValue.comparent() (T)t);
     return compareTo > -1;
 }
}
```
The matches method of the LessThanOrEqual class should return true only if expValue.compareTo(actual)  $> = 0$  is true, but when the expected value is less than the actual value, then the matches method returns false, the assertion fails, and describeTo appends the "less than or equals (<=) " + expValue string to the error message.

5. The assertThat method accepts a matcher, so we can pass new LessThanOrEqual(expectedValue) to the assertThat method, but the camel case class name reduces readability. Instead, a method name starting with a small letter could improve readability.

Add a static method named lessThanOrEqual() to the LessThanOrEqual class, and instantiate a new object of LessThanOrEqual. Pass the lessThanOrEqual() method to the assertThat method. The following is the code snippet for the custom matcher:

```
 @Factory
 public static<T extends Comparable<T>> Matcher<T> 
   lessThanOrEqual(T t) {
     return new LessThanOrEqual(t);
 }
```
6. To validate the LessThanOrEqual matcher, you have to static-import the LessThanOrEqual class and add a test to the AssertThatTest class. The following test method passes integer, double, and string values to the matcher. The test passes because the actual value is always less than or equal to the expected value:

```
 @Test
 public void lessthanOrEquals_ matcher() throws 
  Exception
 {
   int actualGoalScored = 2;
  int expGoalScored= 4;
 assertThat(actualGoalScored,
       lessThanOrEqual(expGoalScored));
  expGoalScored =2;
   assertThat(actualGoalScored, 
       lessThanOrEqual(expGoalScored ));
  double actualDouble = 3.14;
  double expDouble = 9.00;
  assertThat(actualDouble, lessThanOrEqual(expDouble));
```

```
 String authorName = "Sujoy";
  String expAuthName = "Zachary";
 assertThat(authorName, lessThanOrEqual(expAuthName));
 }
```
7. Now we'll test the opposite scenario—where the actual value is greater than the expected value. In Java, Integer.MAX\_VALUE represents the maximum integer value and Integer.MIN\_VALUE represents the minimum integer value. If we imagine that the maximum value would be less than or equal to the minimum value, then the assertion will fail. The following code snippet shows this comparison:

```
int maxInt = Integer. MAX VALUE;
assertThat(maxInt, lessThanOrEqual(Integer.MIN_VALUE));
```
As the MAX VALUE is not less than the MIN VALUE, the assertion fails and gives this error:

```
g java.lang. AssertionError:
  Expected: less than or equals (\leq=) -2147483648
     but: was <2147483647>
at org.hamcrest.MatcherAssert.assertThat(MatcherAssert.java:20)
at org.junit.Assert.assertThat(Assert.java:865)
```
# **Working with Mockito**

Mockito is an open source unit mocking framework for Java. It allows mock object creation, verification, and stubbing.

Mockito was moved to GitHub. You can visit [https://github.com/mockito/](https://github.com/mockito/mockito) [mockito](https://github.com/mockito/mockito) to get the source code, and visit [http://code.google.com/p/mo](http://code.google.com/p/mockito/)ckito/ to learn more about Mockito.

#### **Learning the significance of Mockito**

We add automated unit tests to run and notify us in case any code breaks the system so that the wrong code can be identified and fixed very quickly.

But when an automated test suite takes time to execute, for instance, two hours to complete a build, it defeats the purpose of quick feedback. In **Test-Driven Development** (**TDD**), automated JUnit test cases are run to provide quick feedback. Here, a test should not take more than a few milliseconds to execute. When a test suite takes hours to execute, it blocks the progress of development.

A test suite takes time because individual tests take time to execute. The following are some reasons behind delays in test execution:

- A test performs an integration task, such as acquiring a database connection, and then fetches data or updates data.
- A test may connect to the Internet to download files or get the current stock price.
- A test may send an invoice mail to a vendor. In order to send an e-mail, it has to interact with an SMTP server.
- A test may print a bill, open a file, or perform an I/O operation.

Do we really need to perform all or any of these tasks to unit test our code?

If we don't perform these tasks, a few parts of the system remain untested. So querying the database or sending an e-mail is necessary to perform end-to-end system testing, but when a test interacts with an external resource, it is called an integration test. Due to external resource interaction, integration tests take time to execute but unit tests mock external dependencies using test doubles, and thus unit tests are executed very quickly.

Mockito provides APIs to mock external dependencies. It can mock a database connection with a mock implementation that doesn't interact with the real database, or it can mock an SMTP connection for an e-mail task. So Mockito provides APIs to isolate the actual logic from external dependencies to unit test it.

# **Exploring Mockito**

We need to download the Mockito binary to start working with Mockito. You can download the Mockito jar from <http://mockito.org/>.

As of December 2014, the latest Mockito version is v2.0.2-beta.

The following section configures Eclipse projects to use Mockito.

# **Coniguring Mockito**

To add Mockito JAR iles as a project dependency, perform the following steps:

- 1. Unzip the Mockito JAR iles into a folder.
- 2. Open Eclipse.
- 3. In Eclipse, create a Java project named MockitoOverview.
- 4. Right-click on the project. A pop-up menu will appear. Expand the **Build Path** menu and click on the **Conigure Build Path** menu item. It will open a wizard. Go to the **Libraries** tab in the Java build path.
- 5. Click on the **Add External JARs...** button and browse to the **Mockito** folder.
- 6. Select all JAR iles and click on **OK**.

## **Mocking in action**

This section provides examples of mock objects with a stock quote simulation program. The program observes the market trend and performs the following actions:

- Buying new stocks
- Selling existing stocks

The important domain objects in this program are Stock, MarketWatcher, Portfolio, and StockBroker.

The Stock class represents real-world stocks. A Stock object can have properties such as symbol, company name, and price.

The MarketWatcher object observes the market trend and returns the current stock price. A real-world MarketWatcher object needs to connect to the Internet to download the stock quote.

The Portfolio object represents a stock portfolio such stock count and price details. It provides APIs to get the average stock price and methods to buy and sell stocks. Suppose you bought a Facebook share for \$75, and the next day, you bought one more Facebook share for \$85. So, on the second day, you have two Facebook shares, with the average share price equal to \$80.

Here is a screenshot of the Eclipse project. This project can be downloaded from the Packt Publishing website.

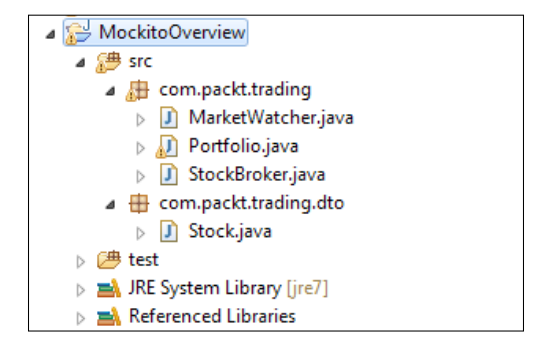

*Working with JUnit and Mockito*

The following is the StockBroker class. It works together with the MarketWatcher and Portfolio classes. The perform() method accepts a portfolio and a stock, gets the current market price of the stock, and compares the current price with the average stock price. If the current stock price goes up 10 percent, then it sells 10 stocks. Otherwise, it buys a stock:

```
public class StockBroker {
   private final static BigDecimal LIMIT 
             = new BigDecimal("0.10");
   private final MarketWatcher market;
   public StockBroker(MarketWatcher market) {
    this.market = market;
 }
   public void perform(Portfolio portfolio,Stock stock) {
     Stock liveStock = market.getQuote(stock.getSymbol());
     BigDecimal avgPrice = portfolio.getAvgPrice(stock);
     BigDecimal priceGained = 
         liveStock.getPrice().subtract(avgPrice);
     BigDecimal percentGain = priceGained.divide(avgPrice);
     if(percentGain.compareTo(LIMIT) > 0) {
       portfolio.sell(stock, 10);
     }else if(percentGain.compareTo(LIMIT) < 0){
       portfolio.buy(stock);
     }
   }
}
```
The Portfolio class reads the average stock price from the database, and the MarketWatcher class connects to the Internet to get the latest stock price. Therefore, if we need to write a unit test for the broker program, the test will need a database and an Internet connection. The test will interact with external entities, and we can call it an integration test rather than a unit test. If our unit tests interact with the real database and Internet connection, then chances of test failure will increase, as the database state might not be the same across all test runs, and each Internet call to get the stock price might return different values. Therefore asserting a constant value may result in assertion failure; for example, we assert a stock price of \$100 in our test but the actual market price goes down to \$90, or our test thinks that a portfolio has 10 stocks in the database but some other user adds 20 more shares using a different thread. That's why unit tests mock external dependencies and set a constant value as the expectation, so the preceding example will lead to this: all the time, the portfolio will return 10 as the number of stocks, or the current stock price will always be returned as \$100.

In the following section, we'll mock external dependencies using Mockito and execute the test in isolation. Therefore, the test will invoke methods on proxy dependency objects and be self-governing, and thus it will be executed quickly.

#### **Mocking objects**

The org.mockito.Mockito class defines a static method mock () to create mock objects. The following code snippet creates mock objects using the mock method:

```
import org.mockito.Mockito;
public class StockBrokerTest {
   MarketWatcher marketWatcher =
                   Mockito.mock(MarketWatcher.class);
   Portfolio portfolio = 
                   Mockito.mock(Portfolio.class);
}
```
Instead of directly calling the Mockito.mock() method, we can use the static import feature of Java. The following code snippet simplifies mock creation using static import:

```
import static org.mockito.Mockito.mock;
public class StockBrokerTest {
   MarketWatcher marketWatcher = mock(MarketWatcher.class);
   Portfolio portfolio = mock(Portfolio.class);
}
```
The alternative is to annotate the class member variables with the @Mock annotation. The following code snippet uses this annotation:

```
import org.mockito.Mock;
public class StockBrokerTest {
   @Mock 
   MarketWatcher marketWatcher;
   @Mock 
   Portfolio portfolio;
}
```
To create mocks using the @Mock annotation, we need to initialize the mocks before test execution, so use MockitoAnnotations.initMocks(this) before using the mocks, or use MockitoJUnitRunner as a JUnit runner.

*Working with JUnit and Mockito*

This example uses MockitoAnnotations:

```
import static org.junit.Assert.assertEquals;
import org.mockito.MockitoAnnotations;
public class StockBrokerTest {
   @Mock 
   MarketWatcher marketWatcher;
   @Mock 
   Portfolio portfolio;
   @Before 
   public void setUp() {
     MockitoAnnotations.initMocks(this);
   }
   @Test 
   public void sanity() throws Exception {
     assertNotNull(marketWatcher);
     assertNotNull(portfolio);
   }
}
```
The following example uses the MockitoJUnitRunner JUnit runner:

```
import org.mockito.runners.MockitoJUnitRunner;
```

```
@RunWith(MockitoJUnitRunner.class)
public class StockBrokerTest {
   @Mock
     MarketWatcher marketWatcher;
   @Mock 
     Portfolio portfolio;
   @Test 
     public void sanity() throws Exception {
       assertNotNull(marketWatcher);
       assertNotNull(portfolio);
   }
}
```
#### **A few things to remember**

Mockito cannot mock or spy on Java constructs such as final classes and methods, static methods, enums, private methods, the equals() and hashCode() methods, primitive types, and anonymous classes.

But the good news is that PowerMockito (an extension of the Mockito framework) API allows us to overcome the limitations of Mockito. It lets us mock static and private methods. You can also set expectations on new invocations for local or anonymous classes, private member classes, and inner classes but as per the design, you should not opt for mocking private or static properties because it violates the encapsulation. Instead, you should refactor the offending code to make it testable.

Now, to cross-check the information of a inal class that Mockito cannot mock, just modify the Portfolio class and make it a final class. Then rerun the test. It will fail because the class is final.

The following screenshot shows the output of the JUnit test run:

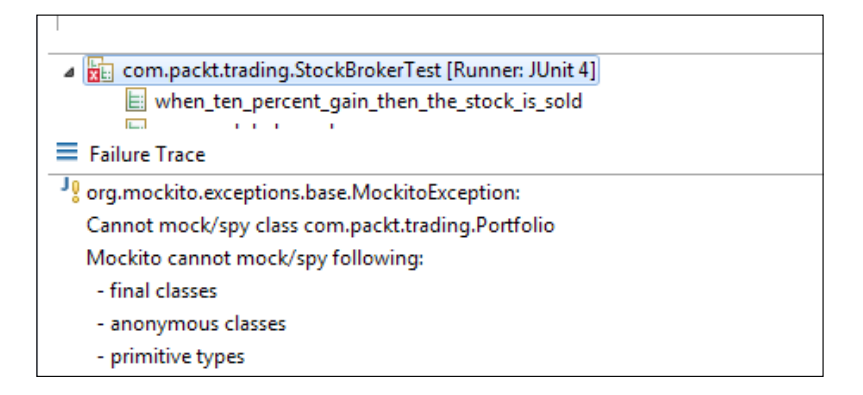

#### **Stubbing methods**

Stubbing a method means setting up an expectation on a method invocation or simulating the behavior of the method. Mock objects are basically proxy objects, and they imitate the behavior of real objects. We can stub a method on a mock object to redefine the behavior of the method. In other words, we can return a specific value or throw a speciic exception when the method is called on the mocked object. If we don't stub a method of a mock object, the mock object returns the default values such as false for the Boolean return type, null for the object return type, 0 for the integer or long return type, and so on.

*Working with JUnit and Mockito*

Mockito allows stubbing to return a speciic value when a speciic method is called. The Mockito.when() method identifies a method that needs to be stubbed, and the thenReturn() method returns a specific value.

The when static method is deined in the Mockito class. Here is the process of importing the when method in our test class:

import static org.mockito.Mockito.when;

The following example stubs the getQuote(String symbol) method of MarketWatcher and returns a specific Stock object:

```
import static org.mockito.Matchers.anyString;
import static org.mockito.Mockito.when;
@RunWith(MockitoJUnitRunner.class)
public class StockBrokerTest {
   @Mock MarketWatcher marketWatcher;
   @Mock Portfolio portfolio;
   @Test
   public void marketWatcher_Returns_current_stock_status() {
     Stock uvsityCorp = new Stock("UV", "Uvsity Corporation",
         new BigDecimal("100.00"));
      when(marketWatcher.getQuote(anyString())).
              thenReturn(uvsityCorp);
     assertNotNull(marketWatcher.getQuote("UV"));
   }
```
The preceding test method creates a stock object and stubs the getQuote method of marketWatcher to return the stock. Note that we passed anyString() to the getQuote method, and anyString represents any string value such as "UV", which we passed in the next line (marketWatcher.getQuote("UV")). Therefore, whenever the getQuote method will be called on the marketWatcher proxy, the stock object will be returned.

The when() method represents the trigger for the time to stub.

The following Mockito methods represent the course of action of the trigger:

- thenReturn(value to be returned): This returns a specific value.
- thenThrow(throwable to be thrown): This throws a specific exception.
- thenAnswer (Answer answer): Unlike returning a specific value, some logic is executed and an action is taken from that logic; for example, some value is computed and returned. Answer is an interface.
- thenCallRealMethod(): This calls the real method on the object. The real method doesn't return any default value. It performs the actual logic, but if it needs to invoke any method that is stubbed, then the stubbed value is passed to the real method; for example, the foo () method calls bar(), but bar() is stubbed to return a value 10, so foo() will get 10.

The following test code stubs the portfolio and marketWatcher methods:

```
import com.packt.trading.dto.Stock;
import static org.junit.Assert.assertNotNull;
import static org.mockito.Matchers.anyString;
import static org.mockito.Matchers.isA;
import static org.mockito.Mockito.verify;
import static org.mockito.Mockito.when;
@RunWith(MockitoJUnitRunner.class)
public class StockBrokerTest {
   @Mock MarketWatcher marketWatcher;
  @Mock Portfolio portfolio;
   StockBroker broker;
   @Before public void setUp() {
    broker = new StockBroker(marketWatcher);
   }
   @Test
  public void when ten percent gain then the stock is sold() {
     //Portfolio's getAvgPrice is stubbed to return $10.00
    when(portfolio.getAvgPrice(isA(Stock.class))).
                   thenReturn(new BigDecimal("10.00"));
     //A stock object is created with current price $11.20
     Stock aCorp = new Stock("A", "A Corp", new 
         BigDecimal("11.20"));
    //getQuote method is stubbed to return the stock
    when(marketWatcher.getQuote(anyString())).thenReturn(
         aCorp);
```
#### *Working with JUnit and Mockito*

}

```
 //perform method is called, as the stock price increases 
 // by 12% the broker should sell the stocks
 broker.perform(portfolio, aCorp);
 //verifying that the broker sold the stocks
 verify(portfolio).sell(aCorp,10);
```
The stubbed getAvgPrice() method returns \$10.00, and the stubbed getQuote method returns a stock of A Corp. The stock is conigured to return the current stock price as  $$11.20$ . As the current stock price  $$11.20$  is 12 percent more than the average stock price (\$10), broker will sell 10 A Corp stocks to book profit.

We already know that the if we don't stub a method on a mock object, then that method returns a default value, but for the void methods, there is nothing to be returned, so no action is taken. In our case, the broker logic invokes the sell method on the portfolio object, but the sell method is a void method, so the sell method is auto-stubbed and it doesn't connect to the database to update the portfolio status. It simply dumps the call.

The perform method is a void method, so it doesn't return any response saying whether it sold some units or not. So how would we check the logic that 10 stocks were sold? We use Mockito.verify.

The verify() method is a static method. It is used to verify the method invocation. If we verify a method call on a mock object but the method is not invoked by the code logic, then the verify() method raises an exception to indicate that there is something wrong in the code logic. In the preceding example we verified that 10 stocks were sold, but if the code logic doesn't call the sell method due to some bug in logic and our test verifies the call in test, it signifies that the code is buggy.

#### **Verifying in depth**

An overloaded version of verify() takes org.mockito.internal.verification. Times as an argument. Times takes the wantedNumberOfInvocations integer argument.

When we pass 0 to Times, it means that the stubbed method has not been invoked in the testing path, but if the method is invoked once, then the verify method raises an exception. If we pass a negative number to the Times constructor, then it throws MockitoException - org.mockito.exceptions.base.MockitoException, and shows the **Negative value is not allowed here** error message.

The following methods can be used in combination with verify:

- times (int wantedNumberOfInvocations): This signifies that the stubbed method was invoked exactly wantedNumberOfInvocations times. If the method invocation count doesn't match, then the test fails.
- never(): This is equivalent to times (0). It signifies that the method wasn't invoked at all.
- atLeastOnce(): This signifies that the stubbed method was invoked at least once. It doesn't throw an error if the method is invoked multiple times, but fails if the method is not invoked.
- atLeast(int minNumberOfInvocations): This signifies that the stubbed method was invoked minNumberOfInvocations or more times. It doesn't throw an error if the stubbed method is invoked more than minNumberOfInvocations times but fails if the stubbed method is invoked less than minNumberOfInvocations times.
- atMost(int maxNumberOfInvocations): This signifies that the stubbed method was invoked maxNumberOfInvocations times. It raises an exception if the method is called more than minNumberOfInvocations times and works ine if the method is never invoked or invoked less than the maximum count.
- $\text{only}$  (): This is the only method called on a mock. It fails if any other method is called on the mock object. In our example, if we use verify(portfolio,  $only()$ ).sell(aCorp,10);, the test will fail with following output:

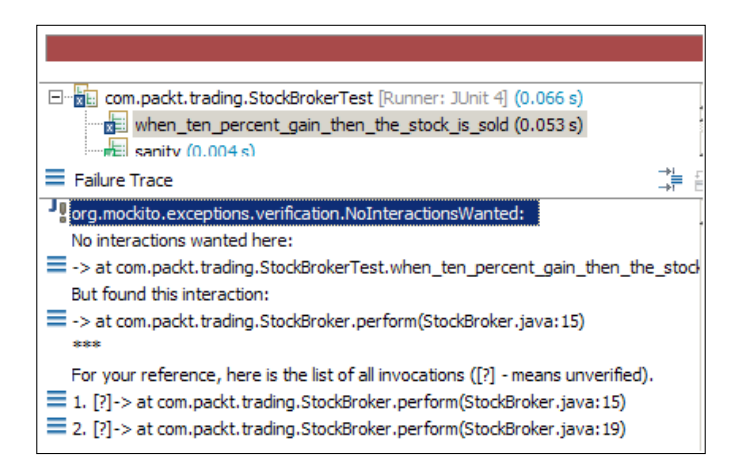

The test fails when, portfolio.getAvgPrice(stock) is called (in line number 15).

timeout (int millis): This interacts in a specified time range.

*Working with JUnit and Mockito*

#### **Verifying zero and no more interactions**

The verifyZeroInteractions(object... mocks) method takes an array of mock objects and verifies that no methods were called on the mocks. This is important to check the logic branching. Suppose we have two sets of classes, one to send e-mails, and one to generate the mail printout to be sent over the general mail. During code execution, it should either send an e-mail or print a mail. For the e-mail path, we can verify that no methods were called on the mail printout classes.

The following test demonstrates the verifyZeroInteractions method and directly passes the two mock objects to it. Since no methods are invoked on the mock objects, the test passes:

```
 @Test
 public void verify zero interaction() {
    verifyZeroInteractions(marketWatcher,portfolio);
 }
```
The verifyNoMoreInteractions(Object... mocks) method checks whether any of the given mocks has any unveriied interaction. We can use this method after verifying a mock method to ensure that nothing else was invoked in the mock.

The following test code demonstrates the verifyNoMoreInteractions method:

```
@Test public void verify no more interaction() {
 Stock noStock = null;
  portfolio.getAvgPrice(noStock);
  portfolio.sell(null, 0);
  verify(portfolio).getAvgPrice(eq(noStock));
   //this will fail as the sell method was invoked
   verifyNoMoreInteractions(portfolio);
 }
```
Here is a screenshot showing the JUnit output of the preceding code:

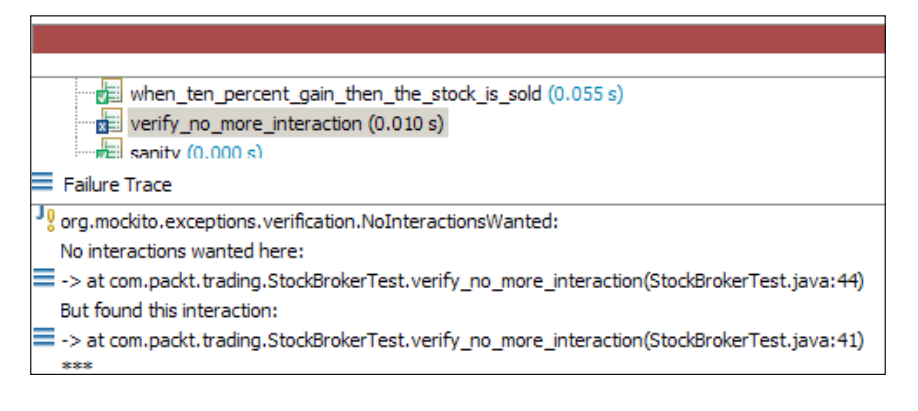

#### **Throwing exceptions**

When a piece of code throws a business exception due to violations of some core business logic, then the program should handle the exception instead of halting (for the errors such as Out Of Memory or disk failure, it should deinitely halt). In our unit tests, we should consider exceptional conditions such as the code requesting to sell 10 stocks and the portfolio containing only ive stocks. Mockito provides methods to throw exceptions during testing.

Mockito defines an action method called thenThrow(Throwable). This method throws a speciic exception when a trigger occurs or a stubbed method is called.

The getAvgPrice method scans the database to fetch the average stock price. Suppose the database is unavailable for upgrade or some other reason, and you invoked the method. Then the getAvgPrice will throw an exception, but it is we who should handle the exception and show a proper meaningful error message to the user. We'll use Mockito's API to throw an exception from the getAvgPrice method:

```
 @Test(expected = IllegalStateException.class)
 public void throwsException() throws Exception {
  when(portfolio.qetAvqPrice(isA(Stock.class))).thenThrow(
      new IllegalStateException("Database down"));
   portfolio.getAvgPrice(new Stock(null, null, null));
 }
```
We stubbed the getAvgPrice method of portfolio to throw an exception.

The following is the syntax to throw an exception from a void method:

**doThrow**(exception).**when**(mock).**voidmethod**(arguments);

The buy method portfolio is a void method, so we'll stub it to throw an exception:

```
 @Test(expected = IllegalStateException.class)
public void throwsException void methods() throws Exception {
   doThrow(new IllegalStateException()).
         when(portfolio).buy(isA(Stock.class));
   portfolio.buy(new Stock(null, null, null));
 }
```
To learn advanced Mockito topics such as Answers, ArgumentCaptor, matchers, and so on, read the following books:

- *Mastering Unit Testing Using Mockito and JUnit*, *Sujoy Acharya* ([https://www.](https://www.packtpub.com/application-development/mastering-unit-testing-using-mockito-and-junit) [packtpub.com/application-development/mastering-unit-testing](https://www.packtpub.com/application-development/mastering-unit-testing-using-mockito-and-junit)[using-mockito-and-junit](https://www.packtpub.com/application-development/mastering-unit-testing-using-mockito-and-junit))
- *Mockito Essentials*, *Sujoy Acharya* ([https://www.packtpub.com/](https://www.packtpub.com/application-development/mockito-essentials) [application-development/mockito-essentials](https://www.packtpub.com/application-development/mockito-essentials))

# **Summary**

This JUnit refresher chapter covered both basic and advanced applications of JUnit. We also covered annotation-based JUnit testing, assertion, the *eRunWith annotation*, exception handling, setting up Eclipse for running JUnit tests, matchers, assertThat, and the custom lessThanOrEqual() matcher.

Then the Mockito framework was described in depth, and technical examples were provided to demonstrate the capability of Mockito.

The next chapter focuses on getting the reader quickly started with Spring Framework unit testing. It provides an overview of Spring integration testing and explores the test APIs.

# Working with Spring Tests

This chapter covers the test module of Spring and the APIs used for unit and integration testing Spring applications. The following topics are covered here:

- Spring's TestContext framework and SpringJUnit4ClassRunner
- Spring profiles
- Mocking environments with MockEnvironment and MockPropertySource
- Mocking a JNDI lookup with SimpleNamingContextBuilder and ExpectedLookupTemplate
- Testing with ReflectionTestUtils
- Exploring Spring annotations for unit testing; the annotations covered are @ContextConfiguration, ApplicationContextInitializer, @WebAppConfiguration, @ContextHierarchy, @ActiveProfiles, @ProfileValueSourceConfiguration, @TestPropertySource, @DirtiesContext, @TestExecutionListeners, @IfProfileValue, @Timed, and @Repeat
- Unit testing Spring MVC with MockHttpServletRequest, MockHttpSession, and ModelAndViewAssert, as well as Spring beans with request scope and Spring beans with session scope
- Mocking a servlet container with MockMvc
- Transaction management with @Transactional, @TransactionConfiguration, @Rollback, @BeforeTransaction, and @AfterTransaction

# **Exploring the TestContext framework**

Spring's TestContext framework is a generic, annotation-driven framework for unit and integration testing. The framework's resources are located in the org. springframework.test.context package. This framework believes in the design paradigm "convention over coniguration," which means that the framework provides reasonable defaults for every coniguration; the user can still override the unconventional aspects through annotation-based coniguration. The TestContext framework provides support for JUnit and TestNG, such as a custom JUnit runner that allows non-invasive POJO test classes.

The framework consists of two classes and three interfaces. The following are the classes:

- TestContext: This class provides the context in which a test is executed. It also makes the context management and caching supports available for the test instance. To load the application context, the Context Loader interface (or SmartContextLoader) is used.
- TestContextManager: This class is the main entry point to the TestContext framework; it manages a single TestContext class and publishes events to all registered TestExecutionListener implementations at test execution points. These are the test execution points:
	- In static before class methods
	- ° In before test execution methods
	- ° During test instance preparation
	- ° In after test execution methods
	- ° In static after class methods

The following are the interfaces:

- TestExecutionListener: The TestContextManager class publishes events to all the registered listeners. This interface deines the listener API to react to the published events.
- ContextLoader: This interface loads ApplicationContext for the Spring integration tests.
- SmartContextLoader: This interface is the extension of the ContextLoader interface and has been introduced in Spring 3.1. A SmartContextLoader interface processes resource locations, annotated classes, or context initializers. Also, it can set active bean profiles (@ActiveProfiles) and property sources in the context that it loads.

For each test, a TestContextManager class is being created. The TestContextManager class handles a TestContext class for the current test and updates the state of the TestContext class as the test progresses. For dependency injection, dirty checks, transactional support, and so on, the TestContextManager class delegates control to the TestExecutionListener implementations, which in turn implements the actual test execution by providing dependency injection, managing transactions, and so on.

The default TestExecutionListener implementations are registered in the following order:

- ServletTestExecutionListener: This listener provides the Servlet API mocks for WebApplicationContext
- DependencyInjectionTestExecutionListener: As the name suggests, this listener provides dependency injections for the test
- DirtiesContextTestExecutionListener: This listener checks the context—whether any bean is dirtied or not during a test execution; it also handles the @DirtiesContext annotation
- TransactionalTestExecutionListener: This provides transactional support
- SqlScriptsTestExecutionListener: This executes SQL scripts conigured via the @Sql annotation

The TestExecutionListener implementations externalize the reusable code to instrument tests. When we execute a TestExecutionListener implementation, we can reuse it across test class hierarchies and projects. Custom TestExecutionListener implementations can be registered for a test class and its subclasses via the @TestExecutionListeners annotation. If a custom TestExecutionListener implementation is registered via @TestExecutionListeners, the default listeners will not be registered. As a result, the developer has to manually declare all the default listeners in addition to any custom listeners. The following example demonstrates this style of coniguration. Usually, we don't need a custom TestExecutionListener implementation unless we want to perform some custom logic before, during, or after the test method or test class execution. In the following section, we'll create a custom listener to print the test class and method names just before and after test execution.

# **Writing a custom TestExecutionListener interface**

The following are the steps to create a custom TestExecutionListener implementation:

- 1. Create a Java project, SpringTests.
- 2. Create a SysOutTestExecutionListener Java class in the com.packt. listener package and implement the TestExecutionListener interface. All implemented methods print information about the test class or the test method. The TestExecutionListener listener can be reused with any Spring test class. The following is the implementation:

```
 public class SysOutTestExecutionListener implements
       TestExecutionListener {
 @Override public void afterTestClass(TestContext
       testContext) throws Exception {
  ApplicationContext ctx = 
       testContext.getApplicationContext();
  System.out.println("In afterTestClass for class = 
       "+testContext.getTestClass());
 }
```
Note that you can get the application context, ctx, from the TestContext class to work with the Spring beans. Although I'm not doing any alterations to any bean coniguration, you can do so from all the methods in a TestExecutionListner class, as shown here:

```
 @Override public void afterTestMethod(TestContext testContext) 
         throws Exception {
    System.out.println("In afterTestMethod for = 
         "+testContext.getTestMethod().getName());
 }
  @Override public void beforeTestClass(TestContext 
         testContext) throws Exception {
    System.out.println("In beforeTestClass for class = 
         "+testContext.getTestClass());
   }
   @Override public void beforeTestMethod(TestContext 
         testContext) throws Exception {
    System.out.println("In beforeTestMethod for = 
         "+testContext.getTestMethod().getName());
   }
```

```
 @Override
   public void prepareTestInstance(TestContext testContext)
         throws Exception {
     System.out.println("In prepareTestInstance for= 
         "+testContext.getTestInstance());
   }
}
```
The SysOutTestExecutionListener class implements five methods, namely, afterTestClass, beforeTestClass, afterTestMethod, beforeTestMethod, and prepareTestInstance. Each method accepts a TestContext object. A TextContext object can provide the test method, test class, test instance, application context, and the beans conigured in the application context, and so on. We'll check the method execution sequence later.

3. Create an empty applicationContext.xml file directly under the com. packt.listener package. You don't need to deine any bean here. The following is the XML file:

```
 <?xml version="1.0" encoding="UTF-8"?>
 <beans 
   xmlns="http://www.springframework.org/schema/beans"
 xmlns:xsi="http://www.w3.org/2001/XMLSchema-instance"
 xsi:schemaLocation=
 "http://www.springframework.org/schema/beans 
 http://www.springframework.org/schema/beans/spring- 
       beans.xsd">
 </beans>
```
4. Create a test class to examine SysOutTestExecutionListener. The class details are as follows:

```
package com.packt.listener;
```

```
import org.junit.Test;
import org.junit.runner.RunWith;
import org.springframework.test.context.ContextConfiguration;
import org.springframework.test.context.TestExecutionListeners;
import org.springframework.test.context.junit4.
SpringJUnit4ClassRunner;
@RunWith(SpringJUnit4ClassRunner.class)
@ContextConfiguration(locations="classpath:com/packt/listener/
applicationContext.xml")
@TestExecutionListeners({
     SysOutTestExecutionListener.class
```
*Working with Spring Tests*

```
})
public class TestExecutionListenerTest {
   @Test
   public void someTest() throws Exception {
     System.out.println("executing someTest");
   }
   @Test
   public void someOtherTest() throws Exception {
     System.out.println("executing someOtherTest");
   }
}
```
The class is annotated with @RunWith, @ContextConfiguration, and @ TestExecutionListeners. By annotating test classes with @RunWith(SpringJUnit4ClassRunner.class), we enable the class to get the beneits of Spring unit and integration tests, such as TestContext, the applicationContext loading, DI, transaction support, and so on.

The @ContextConfiguration annotation loads the application context resource from the specified locations or the @Configuration annotated classes. In locations, we pass the XML coniguration or the applicationContext XML location that can be loaded from the classpath.

The @TestExecutionListeners annotation deines class-level metadata to conigure which TestExecutionListener implementations should be registered with TestContextManager.

5. The TestExecutionListenerTest class has two tests. When we execute the test class, the following output is displayed:

```
In beforeTestClass for class = class com.packt.listener.
TestExecutionListenerTest
In prepareTestInstance for= com.packt.listener.TestExecutionListen
erTest@548c491e
In beforeTestMethod for = someOtherTest
executing someOtherTest
In afterTestMethod for = someOtherTest
In prepareTestInstance for= com.packt.listener.TestExecutionListen
erTest@5cd99967
In beforeTestMethod for = someTest
executing someTest
In afterTestMethod for = someTest
In afterTestClass for class = class com.packt.listener.
TestExecutionListenerTest
```
The beforeTestClass method is invoked irst, and it is invoked only once for the test class; we can access the application context and beans using this method. The prepareTestMethod is invoked before any test method execution. We can get the test instance and prepare beans or initialize testspecific data from this method. The beforeTestMethod is executed after prepareTestMethod but before any test method execution, and then a test is executed. The afterTestMethod is executed after any test method execution. The afterTestClass method acts like the destructors in C++, and is invoked only once per class at the end of the last test method's afterTestMethod call.

You might wonder what the difference is between JUnit 4's @before and @after and the TestExecutionListener methods. The answer is you can access TestContext in the TestExecutionListener methods but not in JUnit annotated methods, and TestExecutionListener logic can be shared with many tests but JUnit annotations are test class specific. For example, our SysOutTestExecutionListener logic can be shared with any test class; but if we annotate a test method with a JUnit 4 annotation, then that method cannot be shared with all the test classes unless they extend the class.

6. If a custom TestExecutionListener class is registered via @TestExecutionListeners, the default listeners will not be registered. This forces the developer to manually declare all default listeners in addition to any custom listeners. The following listing demonstrates this style of configuration:

```
@ContextConfiguration
@TestExecutionListeners({
     SysOutTestExecutionListener.class,
     ServletTestExecutionListener.class,
     DependencyInjectionTestExecutionListener.class,
     DirtiesContextTestExecutionListener.class,
     TransactionalTestExecutionListener.class,
     SqlScriptsTestExecutionListener.class
})
public class TestExecutionListenerTest {
}
```
7. To avoid the redeclaration of all default listeners, the mergeMode attribute of @TestExecutionListeners can be set to MergeMode.MERGE\_WITH\_ DEFAULTS. The MERGE WITH DEFAULTS part indicates that locally declared listeners should be merged with the default listeners, as shown in the following listing:

```
@ContextConfiguration
@TestExecutionListeners(
     listeners = SysOutTestExecutionListener.class,
     mergeMode = MERGE_WITH_DEFAULTS
)
public class TestExecutionListenerTest {
}
```
The TextContext framework does not force you to extend any particular class or to implement a speciic interface in order to conigure the application context. Instead, configuration is achieved simply by declaring the @ContextConfiguration annotation at the class level.

### **Configuring Spring profiles**

Spring 3.1 introduced a feature called profiles. Profiles allow you to build one package that can be deployed in all environments, such as dev, test, prod, perf, and so on.

If we define a system property, spring.profiles.active, or annotate a test class with @ActiveProfiles and set the active profile names, Spring loads the beans from the context where the profile name matches or no profile name is defined. We can create different beans depending on the profile name using an XML configuration or the @Profile annotation.

Suppose you have a dev environment and a prod environment; you use a JNDI lookup for DataSource in prod, but in dev, you build DataSource, as in the following snippet:

```
<jee:jndi-lookup id="common-Datasource" jndi-name="java:comp/env/
Datasource"
     resource-ref="true" cache="true" lookup-on-startup="false"
   proxy-interface="javax.sql.DataSource" />
```
In dev, we redefine it as follows:

```
<bean id="common-Datasource" 
   class="org.springframework.jdbc.datasource
          .DriverManagerDataSource"
     autowire-candidate="false"
    \rightarrow <property name="driverClassName" 
         value="${jdbc.driverClassName}" /> 
     <property name="url" value="${jdbc.url}"/>
     <property name="username" value="${jdbc.username}"/>
     <property name="password" value="${jdbc.password}"/>
</bean>
```
We need to load the DataSource bean depending on the environment. In a dev environment, the second bean should be loaded, and in prod, the first <jee> definition should be loaded.

The following are the steps to examine the profile feature:

1. Create a com.packt.profile package and an applicationContext.xml ile and define three beans. The following is the body of the XML file:

```
<beans >
     <bean name="noProfileBean" id="noProfileBean" 
         class="java.lang.String">
        <constructor-arg value="I'm a free bean" />
     </bean>
     <beans profile="dev">
        <bean name="message" id="message" class="java.lang.String">
        <constructor-arg value="I'm a dev bean" />
     </bean>
   </beans>
   <beans profile="prod">
     <bean name="message" id="message" class="java.lang.String">
        <constructor-arg value="I'm a prod bean" />
     </bean>
   </beans>
</beans>
```
We defined two profiles, prod and dev, and in each profile we defined a String bean message, but the content of the message is different in the two profiles. We also defined a noProfileBean String bean directly under the default beans with no profile name.

2. Create a test class to load the dev profile context and assert the message bean value to check that the dev profile value is loaded. The following is the test:

```
package com.packt.profile;
import org.springframework.test.context.ActiveProfiles;
@RunWith(SpringJUnit4ClassRunner.class)
@ContextConfiguration(locations="classpath:com/packt/profile/
applicationContext.xml")
@ActiveProfiles(profiles={"dev"})
public class ProfileTest {
   @Autowired 
        ApplicationContext context;
   @Test
   public void profile() throws Exception {
     assertEquals("I'm a dev bean", 
         context.getBean("message"));
     assertEquals("I'm a free bean", 
         context.getBean("noProfileBean"));
   }
}
```
The executive Profiles annotation takes an array of active profile names. We passed the value dev to load the dev profile beans. We asserted the message bean value with I'm a dev bean. Note that the noProfileBean is also loaded with the value I'm a free bean although we asked to load the dev profile. When we define a bean in the absence of a profile name (or just under the default profile) and try to load a specific profile, the bean defined under no profile is also loaded along with the beans with matching profile names.

If we change the @ActiveProfiles annotation to load both the profiles, such as @ActiveProfiles(profiles={"dev", "prod"}), the Spring context loads the last defined bean in the application context, as the prod profile is defined after the dev profile (in applictionContext.xml). So, here it will load the prod profile bean and the test will fail, as the test asserts the dev value with a prod value.

The following is the failure stack:

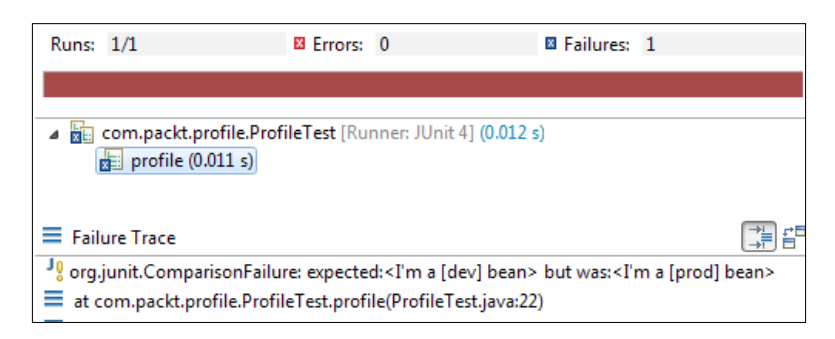

In the test, if you change the sequence as @ActiveProfiles(profiles={"pr od", "dev" }), the test will also fail as the order is defined in the XML file.

3. Now, remove the @ActiveProfiles annotation, open the Eclipse JUnit run configuration, go to the **Environment** tab, and define a spring.profiles. active = dev variable. Rerun the test, and it will pass:

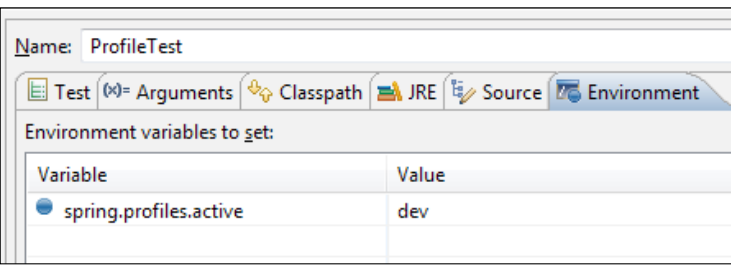

The  $@ActiveProfiles$  annotation is used in tests to load a specific profile(s); in web/standalone applications, the following environment variable approach is used:

-Dspring.profiles.active= profile1, profile2 ...

#### **Mocking an environment**

The Environment interface and the PropertySource class were added to Spring 3.1 in order to simplify working with properties. In Spring 3.2, MockEnvironment and MockPropertySource were added to the mock properties in tests. We'll create a program to configure a bean from a properties file value and then mock out the properties ile value with MockEnvironment and MockPropertySource.

The following are the steps:

1. Create a myProp.properties properties ile under the test source folder and add the following property:

```
message = I'm the king
```
2. You can define a Spring configuration context by annotating a class with the @Configuration annotation. The @PropertySource annotation takes the properties' filenames and sets the properties to the Environment resource. Create a MyConfig configuration class under the com.packt.environment package. The following is the configuration class:

```
@Configuration
@PropertySource({"classpath:myProp.properties"})
public class MyConfig {
```

```
 @Resource
  private Environment environment;
  @Bean(name="message")
    public String getMessage() {
     return new environment.getProperty("message");
     }
}
```
A message String bean is deined with the @Bean annotation, and the String bean is initialized from the message property value defined in the myProp. properties ile.

3. Create a test class to load the message bean from the application context and assert the bean value with  $I'm$  the king:

```
@RunWith(SpringJUnit4ClassRunner.class)
@ContextConfiguration(classes=MyConfig.class)
public class EnvironmentTest {
```

```
 @Autowired
  ApplicationContext context;
  @Test
  public void environment() throws Exception {
     assertEquals("I'm the king", context.getBean("message"));
   }
}
```
The @ContextConfiguration annotation takes the @Configuration class name to load the context. The test passes as the coniguration class initializes the bean with the property value.

4. Suppose we want to mock the properties ile reading with a mock value. To mock the Environment value, we need to change the application context's Environment value at the time of context initialization. The @ContextConfiguration annotation takes a ApplicationContextInitializer instance for explicit initialization; we can create a ApplicationContextInitializer instance and change the Environment value of ApplicationContext with a MockEnvironment object. The following is the modified test:

```
@RunWith(SpringJUnit4ClassRunner.class)
@ContextConfiguration(classes=MyConfig.class, initializers
         = EnvironmentTest.MockPropertyInitializer.class)
public class EnvironmentTest {
   @Autowired
   ApplicationContext context;
   @Test
```

```
 public void environment() throws Exception {
   assertEquals("I'm the king",
```

```
 context.getBean("message"));
 }
```
 } }

```
 public static class MockPropertyInitializer implements 
      ApplicationContextInitializer
         <ConfigurableApplicationContext> {
```

```
 @Override
 public void initialize(ConfigurableApplicationContext 
     applicationContext) {
  MockEnvironment mock = new MockEnvironment();
  mock.setProperty("message", "I'm a mockstar");
   applicationContext.setEnvironment(mock);
 }
```
Here, MockPropertyInitializer implements the ApplicationContextInitializer instance and replaces Environment of applicationContext with MockEnvironment. The @ContextConfigura tion(classes=MyConfig.class, initializers = EnvironmentTest. MockPropertyInitializer.class) annotation invokes the MockPropertyInitializer instance at the time of initialization and sets the message property with the value I'm a mockstar. When we run the test, the assertion fails with the expectation I'm a mockstar:

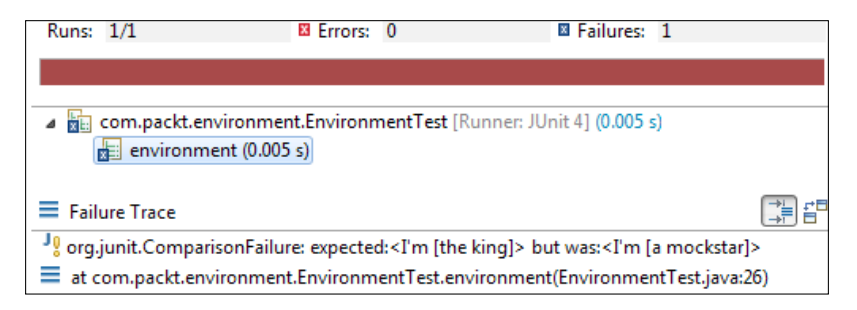

5. Similarly, we can use MockPropertySource with a mock value to mock out the properties file values. The following is the modified MockPropertyInitializer:

```
public static class MockPropertyInitializer implements
         ApplicationContextInitializer
           <ConfigurableApplicationContext> {
   @Override
   public void initialize(ConfigurableApplicationContext
         applicationContext) {
     MutablePropertySources propertySources = 
         applicationContext.getEnvironment()
           .getPropertySources();
     MockPropertySource mockEnvVars = new MockPropertySource()
         .withProperty("message", "I'm a mock");
     propertySources.replace(StandardEnvironment.
         SYSTEM_ENVIRONMENT_PROPERTY_SOURCE_NAME,
           mockEnvVars);
       }
}
```
Here, we get a MutablePropertySources class from the Environment value of applicationContext and then replace the SYSTEM\_ENVIRONMENT\_PROPERTY\_ SOURCE NAME of MutablePropertySources with MockPropertySource.

# **Mocking the JNDI lookup**

Sometimes, we need to mock the <jee:jndi-lookup>/JNDI lookup with a mock value in the out-of-container tests. The org.springframework.mock.jndi package contains an implementation of the JNDI SPI, which you can use to set up a simple JNDI environment for test suites or standalone applications. In the following example, we'll deine <jee:jndi-lookup> for the DataSource resource in applicationContext and mock out the lookup from the test. The following are the steps to mock up a JNDI call:

1. Create an applicationContext.xml file in the com.packt.jndi package, with the following details:

```
<?xml version="1.0" encoding="UTF-8"?>
<beans xmlns="http://www.springframework.org/schema/beans"
   xmlns:jee="http://www.springframework.org/schema/jee"
    xmlns:xsi="http://www.w3.org/2001/XMLSchema-instance"
   xsi:schemaLocation="
http://www.springframework.org/schema/beans http://www.
springframework.org/schema/beans/spring-beans.xsd
http://www.springframework.org/schema/jee
http://www.springframework.org/schema/jee/spring-jee-4.1.xsd
">
<jee:jndi-lookup id="common-Datasource"
```

```
 jndi-name="java:comp/env/Datasource"
 resource-ref="true" cache="true" 
         lookup-on-startup="false"
 proxy-interface="javax.sql.DataSource" />
```
</beans>

2. When we run a JUnit test, the container is not accessible; hence, we need to mock out the <jee:jndi-lookup> from our JUnit test. We'll create an ApplicationContextInitializer instance to initialize the application context and bind a mock DataSource object with the original DataSource name. The following is the test code:

```
@RunWith(SpringJUnit4ClassRunner.class)
@ContextConfiguration(locations = "classpath:com/packt/jndi/
applicationContext.xml", 
     initializers =
```

```
 DataSourceTest.MockJeeLookUpInitializer.class)
public class DataSourceTest {
   @Autowired
   ApplicationContext context;
   @Test
   public void jndiResource() throws Exception {
     assertNotNull(context.getBean("common-Datasource"));
   }
   public static class MockJeeLookUpInitializer implements
         ApplicationContextInitializer
           <ConfigurableApplicationContext> {
   @Override
   public void initialize(
     ConfigurableApplicationContext applicationContext) {
       DataSource mockDataSource = (javax.sql.DataSource)
           Mockito.mock(javax.sql.DataSource.class);
       SimpleNamingContextBuilder builder = new 
          SimpleNamingContextBuilder();
       builder.bind("java:comp/env/Datasource", 
           mockDataSource);
        try {
         builder.activate();
       } catch (IllegalStateException | 
             NamingException e) {
         e.printStackTrace();
       }
     }
   }
}
```
A SimpleNamingContextBuilder object is created and then a mock DataSource object is bound to the name java:comp/env/Datasource; inally, the builder is activated in the ApplicationContextInitializer interface.

# **Using ReflectionTestUtils**

The org.springframework.test.util package contains ReflectionTestUtils, which is a collection of relection-based utility methods to set a non-public ield or invoke a private/protected setter method when testing the application code, as follows:

- ORM frameworks, such as JPA and Hibernate, condone private or protected ield access as opposed to public setter methods for properties in a domain entity
- Spring's support for annotations such as @Autowired, @Inject, and @Resource, which provide dependency injections for private or protected fields, setter methods, and configuration methods

The following example demonstrates the capabilities of ReflectionUtils:

1. Create a Secret class in the com.packt.testutils package with a private String field, secret, and a public method, initiate, to encrypt a String and set it to secret. The following is the class:

```
package com.packt.testutils;
public class Secret {
   private String secret;
   public void initiate(String key) {
     this.secret = key.replaceAll("a", "z")
         .replaceAll("i", "k");
   }
}
```
The initiate method replaces all the instances of a with z and all the instances of i with k. So, if you pass aio to the method, zko will be set to secret.

2. The following test class invokes the getField and setField methods of ReflectionUtils to access the private field of the Secret class:

```
package com.packt.testutils;
import static org.junit.Assert.*;
import java.lang.reflect.Field;
import org.junit.Test;
import org.springframework.util.ReflectionUtils;
```

```
public class ReflectionUtilsTest {
   @Test
  public void private field access() throws Exception {
    Secret myClass = new Secret();
     myClass.initiate("aio");
     Field secretField =
          ReflectionUtils.findField(Secret.class,
            "secret", String.class);
     assertNotNull(secretField);
     ReflectionUtils.makeAccessible(secretField);
     assertEquals("zko", 
         ReflectionUtils.getField(secretField, myClass));
     ReflectionUtils.setField(secretField, myClass,
         "cool");
     assertEquals("cool", 
         ReflectionUtils.getField(secretField, myClass));
   }
}
```
First, it inds the secret ield and makes it accessible; then, it calls the getField method to access the private ield value, and inally the setField method is called to set a new value to the private field.

#### **Working with annotations**

The Spring Framework provides a set of Spring-speciic annotations for unit and integration tests in conjunction with the TestContext framework. The following are widely used annotations:

- @ContextConfiguration: We have already covered this annotation and loaded applicationContext for integration tests. This annotation is used to determine how to load and configure an ApplicationContext for integration tests. @ContextConfiguration declares the application context's resource locations or the annotated classes that will be used to load the context.
- @WebAppConfiguration: This class-level annotation is used to instruct the Spring context that the ApplicationContext loaded using the @ContextConfiguration annotation is a WebApplicationContext. We will use WebApplicationContext in the next section.

• @ContextHierarchy: This is a class-level annotation that loads the parent-child application context in hierarchical order. The following integration test declares a context hierarchy of two levels, one for the root WebApplicationContext (loaded using the TestConfig class) and one for the dispatcher servlet WebApplicationContext (loaded using the WebConfig class). The WebApplicationContext that is autowired into the test instance is the one used for the child context:

```
@RunWith(SpringJUnit4ClassRunner.class)
@WebAppConfiguration
@ContextHierarchy({
     @ContextConfiguration(classes = TestConfig.class),
     @ContextConfiguration(classes = WebConfig.class)
})
public class IntegrationTests {
     @Autowired
     private WebApplicationContext wac;
     // ...
}
```
• @ActiveProfiles: This class-level annotation is used to instruct the bean container about which bean definition profiles should be active during application context loading. The following example instructs the container to load the dev and test profiles:

```
@ContextConfiguration
@ActiveProfiles({"dev", "test"})
public class MyTest {
```
}

• @TestPropertySource: This class-level annotation is used to conigure the locations of the properties iles and the inline properties to be added to the set of PropertySources of Environment during ApplicationContext loading. The following example loads a property from the classpath:

```
@ContextConfiguration
@TestPropertySource("/test.properties")
public class MyTest {
     // class body...
}
```
- @DirtiesContext: This annotation speciies that the ApplicationContext has been dirtied during the execution of a test (such as, it changed the state of a singleton bean) and should be closed. When an application context is dirtied, it is removed from the testing framework's cache and closed. This annotation can be used as both a class- and method-level within the same test class.
- @TestExecutionListeners: We have already covered this class-level annotation before.
- @Timed: This method-level annotation indicates that the annotated test method must inish execution in a speciied time period (in milliseconds). If the text execution time exceeds the specified time period, the test fails. The following is an example of @Timed:

```
@Timed(millis=2000)
public void testTwoSecondsTimeout() {
     // some logic that should not take longer than 2 seconds to 
execute
}
```
• @Repeat: This method-level annotation indicates that the test method must be executed repeatedly. The number of times the test method is to be executed is specified in the annotation:

```
@Repeat(100)
@Test
public void testToBeRepeated() {
    // ...
}
```
# **Testing Spring MVC**

This section will mock the request and session scope beans with MockHttpServletRequest and MockHttpSession:

1. Create a dynamic web project, SpringWebTest, add the Spring-mvc jars to the classpath, and modify the web.  $x_{ml}$  file (stored under  $\langle$ project $\rangle$ / WebContent/WEB-INF/) to enable Spring DispatcherServlet as follows:

```
<?xml version="1.0" encoding="UTF-8"?>
<web-app xmlns:xsi="http://www.w3.org/2001/XMLSchema-instance" 
xmlns="http://java.sun.com/xml/ns/javaee" xmlns:web="http://java.
sun.com/xml/ns/javaee/web-app_2_5.xsd" xsi:schemaLocation="http://
java.sun.com/xml/ns/javaee http://java.sun.com/xml/ns/javaee/web-
app 3 0.xsd" id="WebApp ID" version="3.0">
   <display-name>SpringWebTest</display-name>
```

```
 <servlet>
     <servlet-name>dispatcher</servlet-name>
     <servlet-class>
       org.springframework.web.servlet.DispatcherServlet
     </servlet-class>
     <load-on-startup>1</load-on-startup>
   </servlet>
   <servlet-mapping>
     <servlet-name>dispatcher</servlet-name>
     <url-pattern>/</url-pattern>
   </servlet-mapping>
   <context-param>
     <param-name>contextConfigLocation</param-name>
     <param-value>
       /WEB-INF/dispatcher-servlet.xml
     </param-value>
   </context-param>
</web-app>
```
2. Create a LoginService Java class in the com.packt.controller package to set the user ID and password and then validate them. The following is the class:

```
public class LoginService {
  private String userId;
  private String password;
  //ignoring getters and setters for brevity
   public boolean isValid(){
     return getPassword().equals(getUserId());
   }
}
```
The isValid() method returns true when the username and password match.

3. Create a LoginDetails class in the com.packt.controller package to store the user ID and the irst login time. The following is the class:

```
 public class LoginDetails {
 private String user;
 private Date loginTime;
 public LoginDetails(String user, Date loginTime) {
  this.user = user;
   this.loginTime = loginTime;
```
*Working with Spring Tests*

```
 }
   public String getUser() {
     return user;
 }
   public Date getLoginTime() {
     return loginTime;
   }
}
```
4. Create a Controller class to handle requests. We'll have three requests: the initial request "/" will load the login page, the login page submit will invoke the "/onLogin" request, and validate the user ID and password. If the login is invalid, route the user to the login page; otherwise, store the user ID and login time in the session and pass the request to the greetings page. On the greetings page, the user can click on the Login details hyperlink to view the login time and user ID, and this will generate a "/onLoginDetail" request and get the login details from the session. The controller will be dependent on LoginService to get the user ID and password from the request and validate them, and on LoginDetails to fetch the user ID and login time from the session. The following is the controller:

```
@Controller
@Scope("session")
public class LoginController implements Serializable {
   @Autowired
   private LoginService loginService;
   @Autowired
   private LoginDetails loginDetails;
   @RequestMapping({ "/", "/login" })
   public String onStartUp(ModelMap model) {
     return "login";
   }
   @RequestMapping({ "/onLogin" })
   public ModelAndView onLogin(ModelMap model, HttpSession 
         session, HttpServletRequest request) {
     if (!loginService.isValid()) {
       model.addAttribute("error", "Invalid user 
           name and password");
       return new ModelAndView("login", model);
     }
```

```
 session.setAttribute("loggedInTime", new Date());
     session.setAttribute("userId", 
           request.getParameter("userId"));
     model.addAttribute("name", "Welcome reader!");
     return new ModelAndView("greetings", model);
   }
   @RequestMapping({ "/onLoginDetail" })
  public String onLoginDetail(ModelMap model) {
     model.addAttribute("name", 
           loginDetails.getUser());
     model.addAttribute("time", 
           loginDetails.getLoginTime());
     return "greetings";
   }
}
```
5. Add an application context, dispatcher-servlet.xml, to deine the beans. The loginService bean is defined in the request scope, and its properties are set from the request parameters using the p namespace. The loginDetails bean is deined in the session scope, and its constructor arguments are set from the session attributes using the c namespace:

```
<bean id="loginService" 
         class="com.packt.controller.LoginService"
     scope="request" 
         p:userId="#{request.getParameter('userId')}"
    p:password="#{request.getParameter('password')}">
     <aop:scoped-proxy />
</bean>
```
The <aop:scoped-proxy> is used to expand the scope of the beans:

```
 <bean id="loginDetails" 
       class="com.packt.controller.LoginDetails"
   c:user="#{session.getAttribute('userId')}" 
     c:loginTime="#{session.getAttribute('loggedInTime')}"
   scope="session">
   <aop:scoped-proxy />
 </bean>
 <context:component-scan base-package="com.packt" />
 <bean
 class="org.springframework.web.servlet.view.
```

```
 InternalResourceViewResolver">
  <property name="prefix">
     <value>/WEB-INF/pages/</value>
  </property>
   <property name="suffix">
     <value>.jsp</value>
  </property>
 </bean>
```
Also, the view resolver tells the Spring container to resolve the views from the /WEB-INF/pages folder with the .jsp sufix. This means that if the controller returns a view named greetings, then resolve the logical view to a physical greetings.jsp page under the /WEB-INF/pages folder.

6. How can we get the session and request scope beans in our JUnit test and set the request and session attributes? The following test class autowires the request-scoped LoginService and session-scoped LoginDetails; it also verifies the logic that isValid() checks the username and password, and the session attributes are properly passed to LoginDetails:

```
@RunWith(SpringJUnit4ClassRunner.class)
@ContextConfiguration(locations ="classpath:beans.xml")
@WebAppConfiguration
public class LoginControllerTest {
   @Autowired
   private LoginService loginService;
   @Autowired
   private LoginDetails loginDetails;
   @Autowired MockHttpServletRequest request;
   @Autowired MockHttpSession session;
   @Test
   public void requestScope() throws Exception {
     request.setParameter("userId", "rock");
         request.setParameter("password", "rock");
         assertTrue(loginService.isValid());
   }
   @Test
   public void sessionScope() throws Exception {
     Date now = new Date();
      session.setAttribute("userId", "john");
      session.setAttribute("loggedInTime", now);
```

```
 assertEquals("john",loginDetails.getUser());
      assertEquals(now,loginDetails.getLoginTime());
   }
}
```
The following things took place in the preceding test:

- We loaded a WebApplicationContext for our test by annotating the test class with @WebAppConfiguration
- We injected the mock request or session into our test instance and prepared test data as appropriate, such as setting the request parameters and session attributes
- We invoked the web component from the configured WebApplicationContext via dependency injections, and asserted the values against the mocks

#### **Mocking the servlet container with MockMvc**

The design behind the Spring MVC test is to test the controller by performing actual requests and generating responses, as they would be at runtime. MockMvc is used to mock the servlet container, and it can perform a request and verify the resulting response status and response elements. We'll build a Spring controller to generate a JSON response as in the case of a rest controller and then use MockMvc to unit test the request and the response:

- 1. Create a serializable Employee POJO class that holds employee information, such as ID, name, and salary.
- 2. Create a controller to return a specific employee and all employees with / employees/{id} and /employees/ urls. We'll create a HashMap and store dummy employees. The following is the class:

```
@Controller
public class HRController {
   private Map<Integer, Employee> database = new HashMap<Integer, 
         Employee>();
   public HRController() {
     loadDummyData();
   }
   private void loadDummyData() {
     Employee john = new Employee();
     john.setId(1);
     john.setName("John Doe");
```

```
[ 115 ]
```
}

```
 john.setSalary(100.00);
     database.put(1, john);
    Employee \text{karen} = \text{new}_\text{Employee}();
     karen.setId(2);
     karen.setName("Karen Cushing");
     karen.setSalary(500.00);
     database.put(2, karen);
   }
  @RequestMapping(value = "/employees/\{id\}", method =
           RequestMethod.GET)
   public @ResponseBody
   Employee retrieve(@PathVariable int id) {
     return database.get(id);
   }
   @RequestMapping(value = "/employees", method = 
         RequestMethod.GET)
   public @ResponseBody
   List<Employee> retrieveAll() {
     return new ArrayList<Employee>(database.values());
   }
Note that the retrieve and retrieveAll methods are annotated
```
with @RequestMapping(value = "/employees/ $\{id\}$ ", method = RequestMethod.GET) and @RequestMapping(value = "/employees", method = RequestMethod.GET), respectively to map the URLs. Also, both the methods are annotated with an @ResponseBody annotation to return response as JSON object.

3. When we run the web application and open the explorer to load the http://localhost:8080/SpringWebTest/employees/ URL, the following JSON output is displayed:

```
[{"name":"John Doe","id":1,"salary":100.0},
{"name":"Karen Cushing","id":2,"salary":500.0}]
```
4. When we type http://localhost:8080/SpringWebTest/employees/1, this is how the output looks:

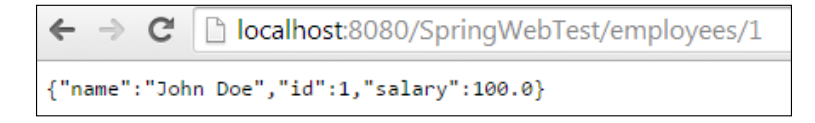

5. We can examine the integration of the web tier with other tiers in isolation from a web container using the org.springframework.test.web. servlet.MockMvc, org.springframework.test.web.servlet.request. MockMvcRequestBuilders, and org.springframework.test.web. servlet.result.MockMvcResultMatchers classes. The following JUnit test demonstrates the usages of MockMvc:

```
@RunWith(SpringJUnit4ClassRunner.class)
@ContextConfiguration(locations ="classpath:beans.xml")
@WebAppConfiguration
public class HRControllerTest {
   @Autowired
     private WebApplicationContext wac;
     private MockMvc mockMvc;
     @Before public void setup() {
         this.mockMvc = 
         MockMvcBuilders.webAppContextSetup
              (this.wac).build();
     }
     @Test public void getEmployee() throws Exception {
     this.mockMvc.perform(get("/employees/1").
     accept(MediaType.parseMediaType(
         "application/json;charset=UTF-8")))
              .andExpect(status().isOk())
              .andExpect(content().contentType(
                  "application/json;charset=UTF-8"))
              .andExpect(jsonPath("$.name").value("John
                  Doe"))
              .andExpect(jsonPath("$.salary").value(100.00))
             .andExpect(jsonPath("$.id").value(1));
     }
}
```
The MockMvcBuilders class needs a WebApplicationContext to build a MockMvc object; the WebApplicationContext is autowired using the @WebAppConfiguration annotation. The MockMvc object is used to perform a GET request to /employees/1 and then it verifies that the response status is 200 (isOk()) as well as the JSON response. The jsonPath("\$.name"). value("John Doe") statement checks whether the output JSON contains a name field and its value is John Doe. So, we just bypassed the servlet container to test the real request/response handling.

#### **Handling transactions in Spring tests**

Spring provides a module/utility library for integration tests. The following are the steps to write JUnit tests using the Spring transaction management API and SpringJUnit4ClassRunner.

We'll reuse the DataAccess project used in *Chapter 1*, *Getting Familiar with the Spring Framework*.

1. Create a source folder, integration, directly under the DataAccess project. Spring supports XML-based configuration and wiring beans. Create an XML file, integration.xml, in the integration source package. Modify the XML and deine the dataSourceBean, transactionManagerBean, and JdbcTemplateBean Spring beans. The following is the XML body:

```
<beans xmlns="http://www.springframework.org/schema/beans"
   xmlns:xsi="http://www.w3.org/2001/XMLSchema-instance"
   xsi:schemaLocation="
http://www.springframework.org/schema/beans
http://www.springframework.org/schema/beans/spring-beans-4.1.xsd">
   <bean id="dataSourceBean"
     class="org.springframework.jdbc.datasource.
         DriverManagerDataSource">
         <property name="driverClassName" 
         value="org.apache.derby.jdbc.EmbeddedDriver"/>
         <property name="url" 
         value="jdbc:derby:derbyDB;create=true"/>
         <property name="username" value="dbo"/>
     </bean> 
   <bean id="transactionManagerBean" 
     class="org.springframework.jdbc.datasource.
       DataSourceTransactionManager">
```

```
 <constructor-arg ref="dataSourceBean"/>
  </bean>
  <bean id="jdbcTemplateBean" 
    class="org.springframework.jdbc.core.JdbcTemplate">
     <property name="dataSource" ref="dataSourceBean"/>
    </bean>
 </beans>
```
We defined a dataSourceBean bean with driverClassName, url, and username. The dataSourceBean reference is passed to the jdbcTemplateBean and transactionManagerBean beans.

2. Spring supports automatic transaction rollback after test execution. It helps us to shield the development database from getting corrupted. A transaction manager bean reference is required to set the test runner before test execution. SpringJUnit4ClassRunner handles the integration tests. Add a PhoneBookDerbySpringDaoIntegrationTest JUnit test and the following lines to it:

```
@ContextConfiguration({ "classpath:integration.xml" })
@TransactionConfiguration(transactionManager = 
"transactionManagerBean", defaultRollback = true)
@Transactional
@RunWith(SpringJUnit4ClassRunner.class)
public class PhoneBookDerbySpringDaoIntegrationTest {
```

```
 @Autowired
 JdbcTemplate jdbc;
 PhoneBookDerbySpringDao dao;
 @Before
 public void init() {
   dao = new PhoneBookDerbySpringDao(jdbc);
 }
 @Test
 public void integration() throws Exception {
   PhoneEntry entry = newEntry("12345", "Mark", "Smith");
   //test create
```

```
 assertTrue(dao.create(entry));
```

```
 //check retrieval
  List<PhoneEntry> phoneEntries = 
       dao.searchByFirstName("Mark");
  //check creation
  assertFalse(phoneEntries.isEmpty());
  //update last name
  entry.setLastName("Boucher");
  //update the entry
 assertTrue(dao.update(entry));
  //retrieve the entry by first name
  phoneEntries = dao.searchByFirstName("Mark");
  //verify Mark Boucher exists
  assertFalse(phoneEntries.isEmpty());
  assertEquals("Boucher", 
       phoneEntries.get(0).getLastName());
  //delete Mark Boucher from Phonebook
  dao.delete(entry.getPhoneNumber());
  //retrieve entry with first name Mark
  phoneEntries = dao.searchByFirstName("Mark");
  //verify that Mark was deleted
  assertTrue(phoneEntries.isEmpty());
 }
```
The @ContextConfiguration({ "classpath:integration.xml" }) annotation instructs the JUnit runner to load Spring beans from a classpath location. It will load three beans from the integration. xml file.

The class-level @Transactional annotation makes all methods transactional.

The @TransactionConfiguration(transactionManager = "transactionManagerBean", defaultRollback = true) annotation defines the transaction manager, and the defaultRollback attribute tells the transaction manager to roll back all transactions at the end of a given test.

The following things occur in sequence when the JUnit test is run:

- Spring beans are loaded from the integration.xml file.
- ° A transaction manager is configured to roll back all transactions.
- ° The jdbcTemplateBean bean is wired to the test class member jdbc.
- ° The init method creates a new instance of the PhoneBookDerbySpringDao class and passes jdbc to dao.
- ° The test gets executed and in turn it creates, updates, and deletes PhoneEntry.
- ° After test execution, the transaction manager rolls back the transaction. No data is created, updated, or deleted in the PhoneBook table.
- 3. When the JUnit test is run, the following Spring console log is shown:

```
INFO: Began transaction (1): transaction manager [org.
springframework.jdbc.datasource.DataSourceTransactionManager@56
9c60]; rollback [true]
Apr 11, 2014 10:02:25 PM org.springframework.test.context.
transaction.TransactionalTestExecutionListener endTransaction
INFO: Rolled back transaction after test execution for test 
context [[TestContext@134eb84 testClass = 
PhoneBookDerbySpringDaoIntegrationTest, testInstance = 
com.packt.database.dao. 
PhoneBookDerbySpringDaoIntegrationTest@1522de2, 
  testMethod = 
integration@PhoneBookDerbySpringDaoIntegrationTest, 
testException = [null], mergedContextConfiguration = 
[MergedContextConfiguration@425743 testClass = 
PhoneBookDerbySpringDaoIntegrationTest, locations = 
'\{\text{classpath:integration.xml}\}\, classes = '\{\},
activeProtiles = '\} ', contextLoader =
'org.springframework.test.context.support.DelegatingSmartCo 
ntextLoader']]]
```
The log shows that a transaction has begun and finally the transaction is rolled back, but the transaction was not rolled back due to any exception, rather it was rolled back due to the [defaultRollback = true] transactional setting. The log shows that testException = null, which implies that no exception was thrown.

*Working with Spring Tests*

# **Summary**

This chapter covered every aspect of unit testing the Spring applications. It started with the TestContext framework and explored the JUnit 4 enabled SpringJUnit4ClassRunner.

We also looked at Spring profiles to work with a different set of configuration files, explored the Spring Environment interface, and how to mock the Environment interface with MockEnvironment and MockPropertySource. Moreover, we used the ReflectionTestUtils methods to access private ields of the Spring beans, saw the provided usage and examples of Spring annotations for testing, unit tested the MVC application with MockHttpServletRequest, MockHttpSession, and ModelAndViewAssert. We mocked the servlet container with MockMvc to handle actual requests and responses as they will be handled at runtime, and performed real Spring integration and transaction management with the @Transactional, @TransactionConfiguration, and @Rollback annotations.

The next chapter focuses on how to mock Spring beans with Mockito. This chapter covered the integration testing of Spring services, while the next chapter covers the unit testing of the web layer, service layer, and DAO layer with Mockito.

# 4 Resolving Out-of-container Dependencies with Mockito

The preceding chapter covered the container Spring integration testing and the Spring testing framework. This chapter deals with the role of the Mockito framework in Spring unit testing and how to resolve container dependency with Mockito. The following topics are covered in depth in this chapter:

- Unit testing the service layer with Mockito
- Unit testing the DAO layer with Mockito
- Unit testing the web layer with Mockito

Enterprise applications change over time. There are several reasons for change, such as the addition of new features, bug fixing, improvement in the non functional requirements such as performance or scalability, regulatory changes such as ICD-10 (ICD-10 is the 10th revision of the **International Statistical Classiication of Diseases and Related Health Problems** (**ICD**), a medical classiication list by the **World Health Organization** (**WHO**)), adapting to modern technology such as implementing JPA, and so on. It doesn't matter how good a software system is, it will be transformed over time. However, a loosely coupled system is more resilient to change than a rigid system. In a tightly coupled system, when we modify a part of the system, the other parts of the system break and we need to ix those parts. This in turn increases the complexity and the degree of reworking required. We should always strive for loose coupling. To minimize coupling, we can divide our system into multiple layers, such as the data access layer, controller layer, service layer, and so on. Once we implement the layers, we can localize the change in one layer without affecting the other layers, such that we can change the data access implementation from Spring JDBC to Hibernate without affecting the service layer.

We'll build a layered Spring web application and unit test each layer. We'll start with the presentation layer and go over to the service and data access layers.

# **Unit testing the web layer**

We'll build a simple Spring web application with the following functionalities:

- User registration
- User login

We'll create the following three layers:

- A data access layer to store and retrieve data
- A service layer to perform business logic and data validation
- Spring controllers to present the UIs and invoke services

In this section, we'll build the controllers and unit test them in isolation from the web server. We have to mock out the service and data access logic.

Perform the following steps to build the web application:

- 1. Create a dynamic web project, SpringWeb, and copy the Spring JARs from the Spring MVC project we created in *Chapter 1*, *Getting Familiar with the Spring Framework*.
- 2. Add the following lines to the web.  $x$ ml file in order to configure Spring MVC. We have already covered the details in *Chapter 1*, *Getting Familiar with the Spring Framework*:

```
<web-app xmlns:xsi="...">
   <display-name>SpringWeb</display-name>
   <servlet>
     <servlet-name>dispatcher</servlet-name>
     <servlet-class>
       org.springframework.web.servlet.DispatcherServlet
     </servlet-class>
     <load-on-startup>1</load-on-startup>
   </servlet>
   <servlet-mapping>
     <servlet-name>dispatcher</servlet-name>
     <url-pattern>/</url-pattern>
   </servlet-mapping>
   <context-param>
     <param-name>contextConfigLocation</param-name>
     <param-value>
       /WEB-INF/dispatcher-servlet.xml
     </param-value>
   </context-param>
</web-app>
```
3. Create a dispatcher-servlet.xml ile under /WEB-INF to load the web application context, and add the following line to the ile in order to read the bean definitions from a classpath application context file called beans.xml:

```
 <import resource="classpath:beans.xml"/>
```
4. In the source folder, create an XML file called beans.  $x$ ml to define the beans. Add the following lines to the file:

```
<?xml version="1.0" encoding="UTF-8"?>
<beans xmlns="http://www.springframework.org/schema/beans"
   xmlns:context="http://www.springframework.org/schema/context"
   xmlns:aop="http://www.springframework.org/schema/aop" 
xmlns:tx="http://www.springframework.org/schema/tx"
   xmlns:mvc="http://www.springframework.org/schema/mvc" 
xmlns:xsi="http://www.w3.org/2001/XMLSchema-instance"
   xmlns:p="http://www.springframework.org/schema/p" 
xmlns:c="http://www.springframework.org/schema/c"
   xsi:schemaLocation="
     http://www.springframework.org/schema/beans 
     http://www.springframework.org/schema/beans/spring-beans-
4.1.xsd
     http://www.springframework.org/schema/context 
     http://www.springframework.org/schema/context/spring-context-
4.1.xsd
     http://www.springframework.org/schema/tx 
     http://www.springframework.org/schema/tx/spring-tx-4.1.xsd 
     http://www.springframework.org/schema/aop 
     http://www.springframework.org/schema/aop/spring-aop-4.1.xsd
     http://www.springframework.org/schema/mvc
     http://www.springframework.org/schema/mvc/spring-mvc-4.1.xsd">
   <mvc:annotation-driven />
   <context:component-scan base-package="com.packt" />
   <bean
     class="org.springframework.web.servlet.view.
         InternalResourceViewResolver">
     <property name="prefix">
       <value>/WEB-INF/pages/</value>
     </property>
     <property name="suffix">
       <value>.jsp</value>
     </property>
   </bean>
```
The preceding XML code tells the Spring container to scan the com.packt package for bean deinitions. MVC is annotation driven and also deines a Spring view resolver bean. The view resolver embodies that a logical view name should be mapped to a physical . jsp file under the /WEB-INF/pages folder.

5. Create a login.jsp page under /WEB-INF/pages. Add the following lines to create a login form using the Spring tag library defined in uri="http://www.springframework.org/tags/form" and to display a hyperlink for new user sign-up:

```
<%@ taglib prefix="sf" uri="http://www.springframework.org/tags/
form"%>
   <div>
   <h2>Login </h2>
   <sf:form method="POST" action="/SpringWeb/onLogin">
   <fieldset>
     <table cellspacing="0">
      _{\text{str}} <th><label for="userId">User Id:</label></th>
         <td><input type="text" name="userId" 
           id="userId" size="10" maxlength="10"/> </td>
      \langletr>
      <tr>
         <th><label for="password">Password:</label></th>
         <td><input type="password" name="password" 
            id="password" size="10" maxlength="10"/></td>
      \langletr>
       <tr>
         <td colspan="2">
           <input type="submit" value="Submit" /></td>
      \langletr>
     </table>
   </fieldset>
   </sf:form>
   </div>
   <h3><a href="/SpringWeb/register">Sign Up</a></h3>
```
Note that the form action is "/SpringWeb/onLogin", which means that when the form is submitted, a Spring controller method annotated with @RequestMapping({ "/onLogin" }) will handle the processing of the request. The sf tag is defined in Spring's taglib and sf: form represents an HTML form tag.

6. Create a register.jsp page under /WEB-INF/pages to display user registration. A user can enter the login name, password, irst name, and last name, and they also click on the login page hyperlink to go back to the login page. This is how the code for the page will look:

```
 <div>
   <h2>Register User</h2>
   <sf:form method="POST" action="/SpringWeb/onRegistration">
   <fieldset>
<table cellspacing="0">
   <tr>
     <th><label for="userId">User Id:</label></th>
     <td><input type="text" name="userId" 
       id="userId" size="10" maxlength="10"/></td>
  \langletr>
   <tr>
     <th><label for="password">Password:</label></th>
     <td><input type="password" name="password" 
       id="password" size="10" maxlength="10"/></td>
  \langletr>
   <tr>
     <th><label for="fname">First Name:</label></th>
     <td><input type="fname" name="fname" 
       id="fname" size="20" maxlength="20"/></td>
  \langletr>
   <tr>
     <th><label for="lname">Last Name:</label></th>
     <td><input type="lname" name="lname" 
       id="lname" size="20" maxlength="20"/></td>
  \langletr>
   <tr>
     <td colspan="2"><input type="submit" 
          value="Submit" /></td>
  \langletr>
</table>
</fieldset>
</sf:form>
</div>
<h3><a href="/SpringWeb/login">Login</a></h3>
```
*Resolving Out-of-container Dependencies with Mockito*

7. We'll create a controller class to display the initial login page and handle the login form submission. Create a LoginController class under the com. packt.controller package to handle the user login. The onStartUp method will return a view named login to display the login.jsp page, and the method will be annotated with @RequestMapping({ "/", "/login" }), which signifies that when a user enters the context path to the browser (the / symbol), the login.jsp page is loaded. Also, from the registration page, the user can click on the login ("/login") hyperlink to come back to the login page. The following code snippet shows the LoginController class:

```
 @Controller
 public class LoginController implements Serializable {
 private static final long serialVersionUID = 1L;
   @RequestMapping({ "/", "/login" })
   public String onStartUp(ModelMap model) {
     return "login";
   }
 }
```
The @Controller annotation signifies that the class is a Spring controller.

8. Create an onLogin method to handle the login form submission, and annotate the method with @RequestMapping({ "/onLogin" }) as we deined the form action on the login page. The method has to validate the username and password against a stored value (the database table). We'll create a request-scoped service to read the user ID and password from the request and then validate the same against the database. We'll call the service LoginService. This service will deine an isValid() method to validate the user credentials. Make the following change to Spring's application context in order to scope the service request and read the user ID and password from the request for validation:

```
<bean id="loginService" 
    class="com.packt.controller.LoginService" 
     scope="request" 
     p:userId="#{request.getParameter('userId')}"
     p:password="#{request.getParameter('password')}">
     <aop:scoped-proxy />
</bean>
```
We have already covered request-scoped beans, so we will not explain them here again. Make the following changes to the controller class:

```
 @RequestMapping({ "/onLogin" })
 public ModelAndView onLogin(ModelMap model) {
```

```
 if (!loginService.isValid()) {
    model.addAttribute("error", "Invalid user name and 
         password");
    return new ModelAndView("login", model);
  }
  String userName = loginService.retrieveName();
  model.addAttribute("name", "Welcome "+userName+"!");
  return new ModelAndView("greetings", model);
 }
```
If the login fails, it builds an error message that says invalid username or password. Otherwise, LoginService retrieves the username for the logged-in user and builds a greeting message.

9. Now, create another controller class to handle the user registration. We'll call this class RegistrationController. We need a service to handle user registration, so create a request-scoped service, RegistrationService, to read the userId, password, firstName, and lastName values, and then validate whether the user ID exists or not. Update the application context to register the request-scoped service, as follows:

```
<bean id="registrationService" 
   class="com.packt.controller.RegistrationService"
   scope="request" 
  p:userId="#{request.getParameter('userId')}"
  p:password="#{request.getParameter('password')}"
  p:firstName="#{request.getParameter('fname')}"
```

```
 p:lastName="#{request.getParameter('lname')}">
 <aop:scoped-proxy />
```

```
</bean>
```
Add a showRegisterView method and annotate it with @RequestMapping({ "/register" }) to display the registration page, as shown here:

```
@RequestMapping({ "/register" })
public String showRegisterView(ModelMap model) {
   return "register";
}
```
Add another method, onRegistration, to handle the user registration action. We will use the following method:

```
@RequestMapping({ "/onRegistration" })
public ModelAndView onRegistration(ModelMap model) {
   String error = registrationService.hasError();
  if(error != null)
```
*Resolving Out-of-container Dependencies with Mockito*

```
 model.addAttribute("message", "Cannot create the 
        user due to following error ="+error);
   }else{
     model.addAttribute("message", "User created");
   }
    return new ModelAndView("register", model); 
}
```
This method delegates the user input validation task to the service; the service returns an error if the user ID exists and then the controller shows the error message to the user, otherwise the user is created.

10. We have created the controller classes, and now we can unit test the controller methods. We'll mock out the services using Mockito. Create a source package, test, for holding the test iles and create a com.packt. controller package under test. Add a JUnit test, LoginControllerTest, under com.packt.controller. We need to unit test an invalid login and a successful login scenario. We'll add two tests, as follows:

```
import static org.mockito.Mockito.when;
import static org.junit.Assert.*;
import org.junit.Before;
import org.junit.Test;
import org.junit.runner.RunWith;
import org.mockito.Mock;
import org.mockito.runners.MockitoJUnitRunner;
import org.springframework.ui.ModelMap;
import org.springframework.web.servlet.ModelAndView;
@RunWith(MockitoJUnitRunner.class)
public class LoginControllerTest {
   @Mock
   private LoginService loginService;
   private LoginController controller;
   @Before
   public void setup(){
     controller = new LoginController();
     controller.setLoginService(loginService);
   }
   @Test
   public void when_invalid_login_error_message_is
         _generated() {
```

```
when(loginService.isValid()).thenReturn(false);
     ModelMap model = new ModelMap();
     ModelAndView modelAndView = controller.onLogin(model);
     assertNotNull(modelAndView.getModel().get("error"));
     assertEquals("login", modelAndView.getViewName());
   }
   @Test
   public void when_a_valid_login_greeting_message_
        is generated() {
    when(loginService.isValid()).thenReturn(true);
    ModelMap model = new ModelMap();
     ModelAndView modelAndView = controller.onLogin(model);
     assertNull(modelAndView.getModel().get("error"));
     assertNotNull(modelAndView.getModel().get("name"));
     assertEquals("greetings", modelAndView.getViewName());
   }
}
```
We created a mock LoginService and injected the mocked service to the controller in the setup method. In the case of an invalid login test, we stubbed the isValid method to return false and then asserted the error and view name. Similarly, in the case of the successful login test, we stubbed the isValid method to return true and subsequently asserted that no error message was set, and the greetings view was returned by the controller.

11. Create a test for RegistrationController and mock

```
RegistrationService. The following code snippet is the test:
   @RunWith(MockitoJUnitRunner.class)
   public class RegistrationControllerTest {
     @Mock
     private RegistrationService registrationService;
     private RegistrationController controller;
     @Before
     public void setup(){
       controller = new RegistrationController();
       controller.setRegistrationService 
         (registrationService);
     }
   @Test
   public void when_invalid_user_id_geneartes_error_message() {
```
*Resolving Out-of-container Dependencies with Mockito*

```
 when(registrationService.hasError()) 
       .thenReturn("error");
    ModelMap model = new ModelMap();
    ModelAndView modelAndView = controller.onRegistration(model);
    String message = (String) 
         modelAndView.getModel().get("message");
     assertNotNull(message);
    assertTrue 
       (message.contains(RegistrationController.ERROR));
   }
   @Test
  public void when_valid_user_id_creates_user() throws Exception {
   when(registrationService.hasError()).thenReturn(null);
    ModelMap model = new ModelMap();
    ModelAndView modelAndView = controller.onRegistration(model);
    String message = (String) 
         modelAndView.getModel().get("message");
     assertNotNull(message);
    assertTrue 
       (message.contains(RegistrationController.SUCCESS));
   }
}
```
We unit tested the Spring controllers in isolation from the container. We didn't test the infrastructure, such as Spring annotations. In the next section, we'll unit test the services.

#### **Unit testing the service layer**

RegistrationService validates the following rules:

- The user ID, password, first name, or last name cannot be empty
- The first and last names cannot contain numbers
- The irst and last names cannot contain special characters
- The password should contain at least one special character
- There cannot be a duplicate user ID

RegistrationService should call the database to determine whether a user ID exists or not. We'll create a data access interface for persisting user and to check whether a duplicate user ID is present. Perform the following steps to build the service, create a data access object API, and unit test the service:

1. Create a RegistrationDao interface in the com.packt.dao package, and add the following methods to check for duplicate users and to create a new user:

```
public interface RegistrationDao {
   boolean isExistingUserId(String userId);
   void create(String userId, String password, String 
         firstName, String lastName);
}
```
2. Modify the RegistrationService class to have a reference to RegistrationDao and its getters/setters, and add the validation logic. The following is the modified method:

```
 public String hasError() {
   if (isEmpty(userId)) {
     return "Please enter user id";
   }
   if (isEmpty(password)) {
     return "Please enter password";
   }
   if (isEmpty(firstName)) {
     return "Please enter first name";
   }
   if (isEmpty(lastName)) {
     return "Please enter last name";
   }
   if (isSpecial(firstName) || isSpecial(lastName)) {
     return "Name cannot contain special characters";
   }
   if (isNumeric(firstName) || isNumeric(lastName)) {
     return "Name cannot contain numbers";
   }
   if (!isSpecial(password)) {
```
*Resolving Out-of-container Dependencies with Mockito*

```
 return "Password should contain a special 
           character";
  }
  if (registrationDao.isExistingUserId(userId)) {
    return "User Id exists";
  }
  try {
     registrationDao.create(userId, password, 
             firstName, lastName);
   } catch (Exception e) {
     return "Could not create user.";
  }
  return null;
 }
```
The class defines three methods for checking special characters, empty Strings, and numeric Strings and then uses these methods for validation. This class calls the registrationDao.isExistingUserId() method to check the duplicate user ID and finally calls the registrationDao.create() method to create a new user.

3. Now, create a JUnit test, RegistrationServiceTest, under the test source folder and add the following lines:

```
@RunWith(MockitoJUnitRunner.class)
public class RegistrationServiceTest {
   private RegistrationService registrationService;
   @Mock 
   private RegistrationDao registrationDao;
```
Set up the service to use the mock DAO:

```
@Before public void setup(){
   registrationService = new RegistrationService();
   registrationService.setRegistrationDao(registrationDao);
}
```
4. Verify that when any input is empty, the error is shown to the user. It will be sophisticated and handy if we can create small tests for each mandatory field, but I'm creating a big input validation method to reduce code duplication:

```
 @Test 
public void when empty imputs raises error() {
   String error = registrationService.hasError();
   assertNotNull(error);
  assertEquals(PLEASE_ENTER_USER_ID, error);
```

```
 registrationService.setUserId("john123");
 error = registrationService.hasError();
  assertNotNull(error);
 assertEquals(PLEASE_ENTER_PASSWORD, error);
  registrationService.setPassword("Passw@rd");
  error = registrationService.hasError();
  assertNotNull(error);
  assertEquals(PLEASE_ENTER_FIRST_NAME, error);
  registrationService.setFirstName("john");
 error = registrationService.hasError();
  assertNotNull(error);
 assertEquals(PLEASE_ENTER_LAST_NAME, error);
  registrationService.setLastName("doe");
  error = registrationService.hasError();
  assertNull(error);
 }
```
#### 5. Verify that when the name contains a number, an error is raised:

```
 @Test 
 public void when_name_contains_number_raises_error() {
   registrationService.setFirstName("john1");
   registrationService.setLastName("doe");
   registrationService.setUserId("john123");
   registrationService.setPassword("Passw@rd");
   String error = registrationService.hasError();
   assertNotNull(error);
  assertEquals(NAME_CONTAINS_NUMBER, error);
```
}

6. Verify that when the name contains a special character, such as @, an error is raised:

```
 @Test 
 public void when_name_contains_special
        chars raises error(){
   registrationService.setFirstName("john@");
   registrationService.setLastName("doe");
   registrationService.setUserId("john123");
   registrationService.setPassword("Passw@rd");
```
*Resolving Out-of-container Dependencies with Mockito*

```
 String error = registrationService.hasError();
  assertNotNull(error);
 assertEquals(NAME_CONTAINS_SPECIAL_CHAR, error);
 }
```
7. Stub the DAO's isExistingUserId() method using the Mockito API to return true in order to emulate a duplicate user ID, and then verify that an error is raised for the duplicate user ID:

```
 @Test 
 public void when_user_exists_raises_error(){
   when(registrationDao.isExistingUserId 
     (Mockito.anyString())).thenReturn(true);
   registrationService.setFirstName("john");
   registrationService.setLastName("doe");
   registrationService.setUserId("john123");
   registrationService.setPassword("Passw@rd");
   String error = registrationService.hasError();
   assertNotNull(error);
  assertEquals(USER_ID_EXISTS, error);
 }
```
8. Here, stub the void create() method to throw an exception using the Mockito API. To emulate this, when a database save fails, no error is percolated and an error message is shown to the user instead:

```
 @Test 
public void when user creation fails then raises error() {
   doThrow(new RuntimeException("save failed")).
   when(registrationDao).create(anyString(), anyString(), 
     anyString(), anyString());
   registrationService.setFirstName("john");
   registrationService.setLastName("doe");
   registrationService.setUserId("john123");
   registrationService.setPassword("Passw@rd");
   String error = registrationService.hasError();
   assertNotNull(error);
  assertEquals(COULD_NOT_CREATE_USER, error);
 }
```
9. Finally, check the happy path where the user inputs are valid, user ID is unique, and database save succeeds:

```
 @Test 
public void when no validation error then creates user() {
   registrationService.setFirstName("john");
   registrationService.setLastName("doe");
```

```
 registrationService.setUserId("john123");
  registrationService.setPassword("Passw@rd");
  assertNull(registrationService.hasError());
 }
```
}

We mocked the database layer and covered the unit testing of the service layer. You can follow the approach and create a JUnit test for the LoginService; what you need to do is create an interface for the DAO layer and mock the interface. Next, we'll cover how to mock the database APIs and perform the unit testing of the DAO layer.

## **Unit testing the data access layer**

The data access layer is responsible for managing the database connection, retrieving data from the database, and storing data back to the database. Unit testing the data access layer is very important; if anything goes wrong in this layer, the application will fail. We can unit test the data access logic in isolation from the database and perform integration testing to verify the application and database integrity.

We'll use the Derby database to store real user data. We'll create a utility class to create a database, derbyDB, and create a table with details such as user\_data(userId varchar(50), password varchar(50), fname varchar(40), and lname varchar(40)). Skipping the class details for brevity, you can download the class from the Packt Publishing site. The class name is DatabaseManager and the package is com.packt.dao under the src source package.

The following are the steps to build the Spring DAO layer:

1. Modify the beans.xml ile to deine a data-source and a JDBC template:

```
<bean id="dataSource" class="org.springframework.
       jdbc.datasource.DriverManagerDataSource">
   <property name="driverClassName" 
       value="org.apache.derby.jdbc.EmbeddedDriver"/>
   <property name="url" 
       value="jdbc:derby:derbyDB;create=true"/>
   <property name="username" value="dbo"/>
</bean> 
<bean id="transactionManager"
        class="org.springframework.jdbc
       .datasource.DataSourceTransactionManager">
   <constructor-arg ref="dataSource"/>
</bean>
```
*Resolving Out-of-container Dependencies with Mockito*

```
<bean id="jdbcTemplate" class="org.springframework.
       jdbc.core.JdbcTemplate">
   <property name="dataSource" ref="dataSource"/>
</bean>
```
2. Create a RegistrationDaoSpring class and implement RegistratioDao. The following is the Spring-enabled DAO class:

```
public class RegistrationDaoSpring implements RegistrationDao {
   private final JdbcTemplate jdbcTemplate;
   public RegistrationDaoSpring(JdbcTemplate jdbcTemplate) {
     this.jdbcTemplate = jdbcTemplate;
   }
@Override
   public boolean isExistingUserId(String userId) {
     return jdbcTemplate.queryForInt(
     "SELECT count(*) FROM user_data where userId=?",
          new Object [ { userId } > 0 ;
   }
@Override
   public void create(String userId, String password, 
     String firstName, String lastName) {
     int rowCount = jdbcTemplate.update( 
       "insert into user_data values 
        (?,?,?,?)", new Object[] {
      userId, password, firstName, lastName });
    if (rowCount != 1) {
       throw new RuntimeException("Database update 
         row count should be 1");
     }
   }
}
```
JdbcTemplate simplifies the use of JDBC, as it handles the resources and helps to avoid common errors, such as not closing the connection. It creates and populates the statement object and iterates through ResultSet, leaving the application code to provide SQL and extract results.

3. Create a JUnit test class, RegistrationDaoSpringTest, in the com.packt. dao package with the following details:

```
@RunWith(MockitoJUnitRunner.class)
public class RegistrationDaoSpringTest {
   @Mock JdbcTemplate mockJdbcTemplate;
   RegistrationDaoSpring springDao;
   @Before public void init() {
     springDao = new RegistrationDaoSpring(mockJdbcTemplate);
   }
  @Test public void when creates user() throws Exception {
     // Prepare data for user registration
     String joesUserId = "joe4u";
     String joesPassword = "joe@123";
     String joesFirstName = "Joseph";
     String joesLastName = "Lawrence";
     // Stub jdbcTemplate's update to return 1
    when (
     mockJdbcTemplate.update(anyString(), 
       anyString(), anyObject(), anyObject(), 
        anyObject())).thenReturn(1);
     // Execute
     springDao.create(joesUserId, joesPassword, 
       joesFirstName, joesLastName);
     // Create argument captures
     ArgumentCaptor<Object> varArgs = 
       ArgumentCaptor.forClass(Object.class);
     ArgumentCaptor<String> strArg = 
       ArgumentCaptor.forClass(String.class);
     // Verify update method was called and capture args
      verify(mockJdbcTemplate).update(strArg.capture(), 
        varArgs.capture(),varArgs.capture(), 
        varArgs.capture(), varArgs.capture());
     // Verify 1st dynamic argument was the userId
     assertEquals(joesUserId, 
       varArgs.getAllValues().get(0));
     // Verify the password arguments
```
*Resolving Out-of-container Dependencies with Mockito*

```
 assertEquals(joesPassword, 
    varArgs.getAllValues().get(1));
  // Verify the name arguments
  assertEquals(joesFirstName, 
     varArgs.getAllValues().get(2));
  assertEquals(joesLastName, 
     varArgs.getAllValues().get(3));
 }
```
This JUnit test checks whether the Spring JDBC API is properly used or not and whether the arguments are passed to the JDBC API in the correct order or not. The ArgumentCaptor class is a Mockito class and it allows you to capture the argument passed to a stubbed method of a mock/proxy object. Our code calls the update method on jdbcTemplate. The update method takes a SQL String and variable arguments of objects. Now, our task is to verify that the arguments are passed in the proper order, that is, the name is not passed for the password and so on. We use an argument captor to verify the argument order:

```
 @Test(expected=RuntimeException.class)
public void when create fails then raises error(){
   // Prepare data for user registration
  String joesUserId = "joe4u";
  String joesPassword = "joe@123";
  String joesFirstName = "Joseph";
  String joesLastName = "Lawrence";
   // Stub jdbcTemplate's update to return no update
  when(mockJdbcTemplate.update(anyString(),
     anyString(), anyObject(),anyObject(), 
     anyObject())).thenReturn(0);
   // Execute for fail
   springDao.create(joesUserId, joesPassword, 
     joesFirstName, joesLastName);
 }
```
4. We have unit tested the DAO layer in isolation from database. Now, we need to verify the integrity of our application. We'll do end-to-end testing. Modify the beans. xml file to define registrationDaoSpring, as follows:

```
<bean id="registrationDaoSpring"
     class="com.packt.dao.RegistrationDaoSpring">
   <constructor-arg ref="jdbcTemplate" />
</bean>
```
}

- 5. Autowire the DAO to the RegisterService as follows: @Autowired private RegistrationDao registrationDao;
- 6. Now, run the application and click on the **Sign Up** hyperlink to load the registration page. In the registration page, enter the user ID, password, irst and last names, and then click on the **Submit** button:

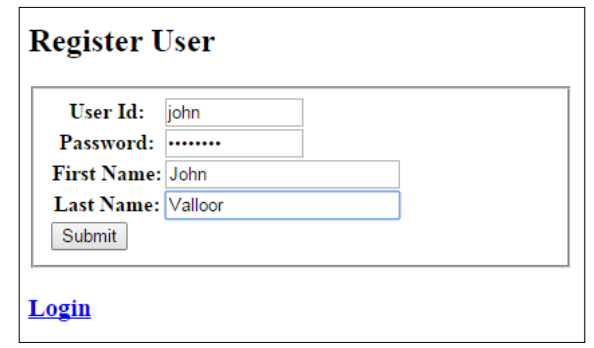

7. The system will create the user and display the following screen:

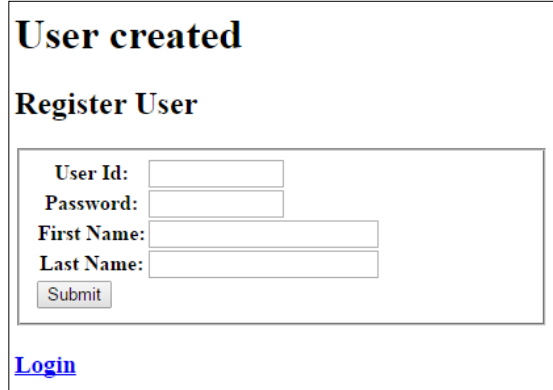

<span id="page-152-0"></span>8. When we try to create a duplicate user, the following message is displayed:

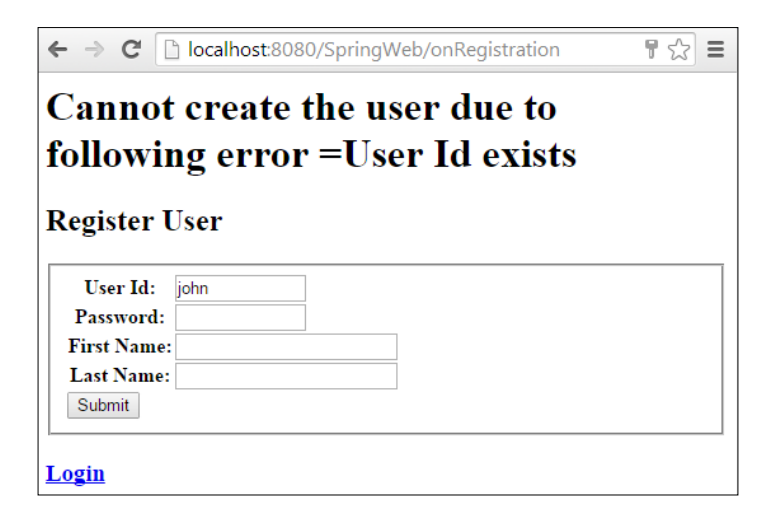

We created a layered architecture and learned how to unit test individual layers in isolation from other layers, and then we finally integrated the application. Integration becomes easier when each individual layer is unit tested.

# **Summary**

This chapter covered unit testing of the service layer in isolation from the data access layer with Mockito, unit testing the Spring data access layer with Mockito, and unit testing the Spring presentation layer (MVC) with Mockito.

The next chapter explores the new features of Spring 4 and its advanced topics, such as @RestController, AsyncRestTemplate, Async task, and caching.

# <span id="page-153-0"></span>5 Time Travelling with Spring

Spring 4.0 is the Java 8-enabled latest release of the Spring Framework. In this chapter, we'll discover the major changes in the Spring 4.x release and the four important features of the Spring 4 framework. We will cover the following topics in depth:

- @RestController
- AsyncRestTemplate
- Async tasks
- Caching

## **Discovering the new Spring release**

This section deals with the new features and enhancements in Spring Framework 4.0. The following are the features:

- Spring 4 supports Java 8 features such as Java lambda expressions and java.time. Spring 4 supports JDK 6 as the minimum.
- All deprecated packages/methods are removed.
- Java Enterprise Edition 6 or 7 are the base of Spring 4, which is based on JPA 2 and Servlet 3.0.
- Bean configuration using the Groovy DSL is supported in Spring Framework 4.0.
- Hibernate 4.3 is supported by Spring 4.
- Custom annotations are supported in Spring 4.
- Autowired lists and arrays can be ordered. The @Order annotation and the Ordered interface are supported.
- <span id="page-154-0"></span>• The @Lazy annotation can now be used on injection points as well as on the @Bean definitions.
- For the REST application, Spring 4 provides a new @RestController annotation. We will discuss this in detail in the following section.
- The AsyncRestTemplate feature (class) is added for asynchronous REST client development.
- Different time zones are supported in Spring 4.0.
- New spring-websocket and spring-messaging modules have been added.
- The SocketUtils class is added to examine the free TCP and UDP server ports on localhost.
- All the mocks under the org.springframework.mock.web package are now based on the Servlet 3.0 specification.
- Spring supports JCache annotations and new improvements have been made in caching.
- The @Conditional annotation has been added to conditionally enable or disable an @Configuration class or even individual @Bean methods.
- In the test module, SQL script execution can now be configured declaratively via the new @Sql and @SqlConfig annotations on a per-class or per-method basis.

```
You can visit the Spring Framework reference at http://docs.spring.io/
spring/docs/4.1.2.BUILD-SNAPSHOT/spring-framework-reference/
htmlsingle/#spring-whats-new for more details.
```
Also, you can watch a video at [http://zeroturnaround.com/rebellabs/spring-](http://zeroturnaround.com/rebellabs/spring-4-on-java-8-geekout-2013-video/)[4-on-java-8-geekout-2013-video/](http://zeroturnaround.com/rebellabs/spring-4-on-java-8-geekout-2013-video/) for more details on the changes in Spring 4.

## **Working with asynchronous tasks**

Java 7 has a feature called Future. Futures let you retrieve the result of an asynchronous operation at a later time. The FutureTask class runs in a separate thread, which allows you to perform non-blocking asynchronous operations. Spring provides an @Async annotation to make it more easier to use. We'll explore Java's Future feature and Spring's @Async declarative approach:

1. Create a project, TimeTravellingWithSpring, and add a package, com. packt.async.

2. We'll exercise a bank's use case, where an automated job will run and settle loan accounts. It will also find all the defaulters who haven't paid the loan EMI for a month and then send an SMS to their number. The job takes time to process thousands of accounts, so it will be good if we can send SMSes asynchronously to minimize the burden of the job. We'll create a service class to represent the job, as shown in the following code snippet:

```
@Service
public class AccountJob {
    @Autowired
    private SMSTask smsTask;
    public void process() throws InterruptedException, 
           ExecutionException {
   System.out.println("Going to find defaulters... ");
   Future<Boolean> asyncResult =smsTask.send("1", "2", "3");
   System.out.println("Defaulter Job Complete. SMS will be 
            sent to all defaulter");
  Boolean result = asyncResult.get();
   System.out.println("Was SMS sent? " + result);
   }
}
```
The job class autowires an SMSTask class and invokes the send method with phone numbers. The send method is executed asynchronously and Future is returned. When the job calls the get () method on Future, a result is returned. If the result is not processed before the get () method invocation, the ExecutionException is thrown. We can use a timeout version of the get() method.

3. Create the SMSTask class in the com.packt.async package with the following details:

```
@Component
public class SMSTask {
   @Async
   public Future<Boolean> send(String... numbers) {
   System.out.println("Selecting SMS format ");
   try {
     Thread.sleep(2000);
   } catch (InterruptedException e) {
```
<span id="page-156-0"></span>*Time Travelling with Spring*

```
 e.printStackTrace();
       return new AsyncResult<>(false);
   }
   System.out.println("Async SMS send task is Complete!!!");
  return new AsyncResult<>(true);
   }
}
```
Note that the method returns Future, and the method is annotated with @Async to signify asynchronous processing.

4. Create a JUnit test to verify asynchronous processing:

```
@RunWith(SpringJUnit4ClassRunner.class)
@ContextConfiguration(locations="classpath:com/packt/async/
           applicationContext.xml")
public class AsyncTaskExecutionTest {
   @Autowired ApplicationContext context;
   @Test
   public void jobTest() throws Exception {
     AccountJob job = 
          (AccountJob)context.getBean(AccountJob.class);
     job.process();
   }
}
```
The job bean is retrieved from the applicationContext ile and then the process method is called. When we execute the test, the following output is displayed:

```
Going to find defaulters... 
Defaulter Job Complete. SMS will be sent to all defaulter
Selecting SMS format 
Async SMS send task is Complete!!!
Was SMS sent? true
```
During execution, you might feel that the async task is executed after a delay of 2 seconds as the SMSTask class waits for 2 seconds.

# <span id="page-157-0"></span>**Exploring @RestController**

JAX-RS provides the functionality for **Representational State Transfer** (**RESTful**) web services. REST is well-suited for basic, ad hoc integration scenarios. Spring MVC offers controllers to create RESTful web services.

In Spring MVC 3.0, we need to explicitly annotate a class with the @Controller annotation in order to specify a controller servlet and annotate each and every method with @ResponseBody to serve JSON, XML, or a custom media type. With the advent of the Spring 4.0 @RestController stereotype annotation, we can combine @ResponseBody and @Controller.

The following example will demonstrate the usage of @RestController:

- 1. Create a dynamic web project, RESTfulWeb.
- 2. Modify the web. xml file and add a configuration to intercept requests with a Spring DispatcherServlet:

```
<web-app xmlns:xsi="http://www.w3.org/2001/XMLSchema-instance" 
xmlns="http://java.sun.com/xml/ns/javaee" xmlns:web="http://java.
sun.com/xml/ns/javaee/web-app_2_5.xsd" xsi:schemaLocation="http://
java.sun.com/xml/ns/javaee http://java.sun.com/xml/ns/javaee/web-
app_3_0.xsd" id="WebApp_ID" version="3.0">
   <display-name>RESTfulWeb</display-name>
   <servlet>
     <servlet-name>dispatcher</servlet-name>
     <servlet-class>
           org.springframework.web.servlet.DispatcherServlet
     </servlet-class>
     <load-on-startup>1</load-on-startup>
   </servlet>
   <servlet-mapping>
     <servlet-name>dispatcher</servlet-name>
     <url-pattern>/</url-pattern>
   </servlet-mapping>
   <context-param>
     <param-name>contextConfigLocation</param-name>
     <param-value>
       /WEB-INF/dispatcher-servlet.xml
     </param-value>
   </context-param>
</web-app>
```
3. The DispatcherServlet expects a configuration file with the naming convention [servlet-name]-servlet.xml. Create an application context XML, dispatcher-servlet.xml. We'll use annotations to conigure Spring beans, so we need to tell the Spring container to scan the Java package in order to craft the beans. Add the following lines to the application context in order to instruct the container to scan the com.packt.controller package:

```
<context:component-scan base-package= 
   "com.packt.controller" />
   <mvc:annotation-driven />
```
4. We need a REST controller class to handle the requests and generate a JSON output. Go to the com.packt.controller package and add a SpringService controller class. To conigure the class as a REST controller, we need to annotate it with the @RestController annotation. The following code snippet represents the class:

#### **@RestController**

```
@RequestMapping("/hello")
public class SpringService {
   private Set<String> names = new HashSet<String>();
  @RequestMapping(value = "/{\{name\}}", method =
           RequestMethod.GET)
   public String displayMsg(@PathVariable String name) {
     String result = "Welcome " + name;
     names.add(name);
     return result;
   }
   @RequestMapping(value = "/all/", method = 
           RequestMethod.GET)
   public String anotherMsg() {
     StringBuilder result = new StringBuilder("We 
           greeted so far ");
     for(String name:names){
       result.append(name).append(", ");
     }
     return result.toString();
   }
}
```
We annotated the class with @RequestMapping("/hello"). This means that the springService class will cater for the requests with the http://{site}/ {context}/hello URL pattern, or since we are running the app in localhost, the URL can be http://localhost:8080/RESTfulWeb/hello.

<span id="page-159-0"></span>The displayMsq method is annotated with @RequestMapping (value =  $\sqrt{ }$ /  ${\text{name}}$ , method = RequestMethod.GET). So, the method will handle all HTTP GET requests with the URL pattern /hello/{name}. The name can be any String, such as /hello/xyz or /hello/john. In turn, the method stores the name to set for later use and returns a greeting message, welcome {name}.

The anotherMsg method is annotated with @RequestMapping(value =  $\sqrt{ }$ / all/", method = RequestMethod.GET), which means that the method accepts all the requests with the http://{SITE}/{Context}/hello/all/ URL pattern. Moreover, this method builds a list of all users who visited the  $/h$ ello/{names} URL. Remember, the displayMsq method stores the names in Set; this method iterates Set and builds a list of names who visited the / hello/{name} URL.

There is some confusion though: what will happen if you enter the /hello/ all URL in the browser? When we pass only a String literal after /hello/, the displayMsg method handles it, so you will be greeted with welcome all. However, if you type /hello/all/ instead—note that we added a slash after all  $-i$ t means that the URL does not match the /hello/{name} pattern and the second method will handle the request and show you the list of users who visited the first URL.

5. When we run the application and access the /hello/{name} URL, the following output is displayed:

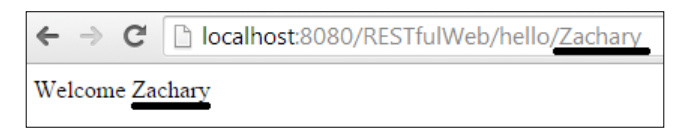

When we access http://localhost:8080/RESTfulWeb/hello/all/, the following output is displayed:

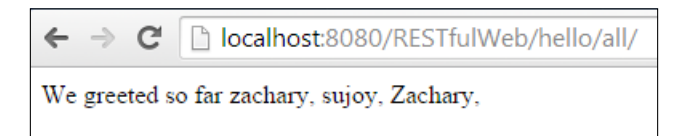

Therefore, our RESTful application is ready for use, but just remember that in the real world, you need to secure the URLs against unauthorized access. In a web service, development security plays a key role. You can read the Spring security reference manual for additional information.

# <span id="page-160-0"></span>**Learning AsyncRestTemplate**

We live in a small, wonderful world where everybody is interconnected and impatient! We are interconnected through technology and applications, such as social networks, Internet banking, telephones, chats, and so on. Likewise, our applications are interconnected; often, an application housed in India may need to query an external service hosted in Philadelphia to get some significant information.

We are impatient as we expect everything to be done in seconds; we get frustrated when we make an HTTP call to a remote service, and this blocks the processing unless the remote response is back. We cannot inish everything in milliseconds or nanoseconds, but we can process long-running tasks asynchronously or in a separate thread, allowing the user to work on something else.

To handle RESTful web service calls asynchronously, Spring offers two useful classes: AsyncRestTemplate and ListenableFuture. We can make an async call using the template and get Future back and then continue with other processing, and finally we can ask Future to get the result.

This section builds an asynchronous RESTful client to query the RESTful web service we developed in the preceding section. The AsyncRestTemplate class deines an array of overloaded methods to access RESTful web services asynchronously. We'll explore the exchange and execute methods.

The following are the steps to explore the template:

- 1. Create a package, com.packt.rest.template.
- 2. Add a AsyncRestTemplateTest JUnit test.
- 3. Create an exchange() test method and add the following lines:

```
@Test
   public void exchange(){
     AsyncRestTemplate asyncRestTemplate = new 
       AsyncRestTemplate();
     String url ="http://localhost:8080/RESTfulWeb/ 
       hello/all/";
     HttpMethod method = HttpMethod.GET;
     Class<String> responseType = String.class;
    HttpHeaders headers = new HttpHeaders();
     headers.setContentType(MediaType.TEXT_PLAIN);
     HttpEntity<String> requestEntity = new 
       HttpEntity<String>("params", headers);
```

```
 ListenableFuture<ResponseEntity<String>> future = 
     asyncRestTemplate.exchange(url, method, 
     requestEntity, responseType);
  try {
     //waits for the result
     ResponseEntity<String> entity = future.get();
     //prints body of the given URL
     System.out.println(entity.getBody());
   } catch (InterruptedException e) {
     e.printStackTrace();
   } catch (ExecutionException e) {
     e.printStackTrace();
   }
 }
```
The exchange() method has six overloaded versions. We used the method that takes a URL, an HttpMethod method such as GET or POST, an HttpEntity method to set the header, and inally a response type class. We called the exchange method, which in turn called the execute method and returned ListenableFuture. The ListenableFuture is the handle to our output; we invoked the GET method on ListenableFuture to get the RESTful service call response. The ResponseEntity has the getBody, getClass, getHeaders, and getStatusCode methods for extracting the web service call response.

We invoked the http://localhost:8080/RESTfulWeb/hello/all/ URL and got back the following response:

```
\blacksquare Console \boxtimes<terminated> AsyncRestTemplateTest (1) [JUnit] C:\Program Files\Java\jre7\
log4j:WARN No appenders could be found for logger
log4j:WARN Please initialize the log4j system properly.
We greeted so far zachary, sujoy, Zachary,
```
#### 4. Now, create an execute test method and add the following lines:

```
@Test public void execute(){
  AsyncRestTemplate asyncTemp = new AsyncRestTemplate();
   String url ="http://localhost:8080/RESTfulWeb 
     /hello/reader";
   HttpMethod method = HttpMethod.GET;
   HttpHeaders headers = new HttpHeaders();
   headers.setContentType(MediaType.TEXT_PLAIN);
```
<span id="page-162-0"></span>*Time Travelling with Spring*

```
 AsyncRequestCallback requestCallback = new 
   AsyncRequestCallback (){
   @Override
   public void doWithRequest(AsyncClientHttpRequest 
     request) throws IOException {
     System.out.println(request.getURI());
   }
 };
 ResponseExtractor<String> responseExtractor = new 
   ResponseExtractor<String>(){
   @Override 
     public String extractData(ClientHttpResponse 
       response) throws IOException {
       return response.getStatusText();
   }
 };
Map<String, String> urlVariable = new HashMap<String,
   String>();
 ListenableFuture<String> future = asyncTemp.execute(url, 
   method, requestCallback, responseExtractor, 
   urlVariable);
   try {
     //wait for the result
    String result = future.get();
     System.out.println("Status =" +result);
   } catch (InterruptedException e) {
     e.printStackTrace();
   } catch (ExecutionException e) {
     e.printStackTrace();
   }
 }
```
The execute method has several variants. We invoke the one that takes a URL, HttpMethod such as GET or POST, an AsyncRequestCallback method which is invoked from the execute method just before executing the request asynchronously, a ResponseExtractor to extract the response, such as a response body, status code or headers, and a URL variable such as a URL that takes parameters. We invoked the execute method and received a future, as our ResponseExtractor extracts the status code. So, when we ask the future to get the result, it returns the response status which is OK or 200. In the AsyncRequestCallback method, we invoked the request URI; hence, the output first displays the request URI and then prints the response status.

<span id="page-163-0"></span>The following is the output:

```
<terminated> AsyncRestTemplateTest (1) [JUnit] C:\Program Files\Java\jre7\bin\javaw.exe
                                                               \equiv x \approxcalling
http://localhost:8080/RESTfulWeb/hello/reader
log4j:WARN No appenders could be found for logger
log4j:WARN Please initialize the log4j system properly.
Status = OK
```
## **Caching objects**

Scalability is a major concern in web application development. Generally, most web trafic is focused on some special set of information. So, only those records are queried very often. If we can cache these records, then the performance and scalability of the system will increase immensely.

The Spring Framework provides support for adding caching into an existing Spring application. In this section, we'll work with EhCache, the most widely used caching solution. Download the latest EhCache JAR from the Maven repository; the URL to download version 2.7.2 is [http://mvnrepository.com/artifact/net.](http://mvnrepository.com/artifact/net.sf.ehcache/ehcache/2.7.2) [sf.ehcache/ehcache/2.7.2](http://mvnrepository.com/artifact/net.sf.ehcache/ehcache/2.7.2).

Spring provides two annotations for caching: @Cacheable and @CacheEvict. These annotations allow methods to trigger cache population or cache eviction, respectively.

The @Cacheable annotation is used to identify a cacheable method, which means that for an annotate method the result is stored into the cache. Therefore, on subsequent invocations (with the same arguments), the value in the cache is returned without actually executing the method.

The cache abstraction allows the eviction of cache for removing stale or unused data from the cache. The @CacheEvict annotation demarcates the methods that perform cache eviction, that is, methods that act as triggers to remove data from the cache.

The following are the steps to build a cacheable application with EhCache:

1. Create a serializable Employee POJO class in the com.packt.cache package to store the employee ID and name. The following is the class definition:

```
public class Employee implements Serializable {
   private static final long serialVersionUID = 1L;
   private final String firstName, lastName, empId;
   public Employee(String empId, String fName, String lName) {
     this.firstName = fName;
```
}

```
 this.lastName = lName;
  this.empId = empId; }
 //Getter methods
```
2. Spring caching supports two storages: the ConcurrentMap and ehcache libraries. To configure caching, we need to configure a manager in the application context. The org.springframework.cache. ehcache.EhCacheCacheManager class manages ehcache. Then, we need to define a cache with a configurationLocation attribute. The configurationLocation attribute deines the coniguration resource. The ehcache-specific configuration is read from the resource ehcache.xml.

Create an applicationConext file under the com.packt.cache package with the following details:

```
<beans xmlns="http://www.springframework.org/schema/beans"
xmlns:xsi="http://www.w3.org/2001/XMLSchema-instance"
xmlns:context="http://www.springframework.org/schema/context"
xmlns:cache="http://www.springframework.org/schema/cache"
xmlns:p="http://www.springframework.org/schema/p"
xsi:schemaLocation=" 
http://www.springframework.org/schema/beans
http://www.springframework.org/schema/beans/spring-beans-
4.1.xsd
http://www.springframework.org/schema/cache http://www.
springframework.org/schema/cache/spring-cache-
4.1.xsd
http://www.springframework.org/schema/context http://www.
springframework.org/schema/context/spring-
context-4.1.xsd ">
    <context:component-scan base-package= 
     "com.packt.cache" />
    <cache:annotation-driven/>
    <bean id="cacheManager" class="org.springframework.cache.
           ehcache.EhCacheCacheManager"
       p:cacheManager-ref="ehcache"/>
     <bean id="ehcache" class="org.springframework.cache.
     ehcache.EhCacheManagerFactoryBean"
       p:configLocation="classpath:com/packt/cache/ehcache.xml"/>
</beans>
```
The <cache:annotation-driven/> tag informs the Spring container that the caching and eviction is performed in annotated methods. We defined a cacheManager bean and then deined an ehcache bean. The ehcache bean's configLocation points to an ehcache.xml file. We'll create the file next.

3. Create an XML ile, ehcache.xml, under the com.packt.cache package and add the following cache configuration data:

#### <ehcache>

```
 <diskStore path="java.io.tmpdir"/>
 <cache name="employee"
        maxElementsInMemory="100"
        eternal="false"
        timeToIdleSeconds="120"
        timeToLiveSeconds="120"
        overflowToDisk="true"
        maxElementsOnDisk="10000000"
        diskPersistent="false"
        diskExpiryThreadIntervalSeconds="120"
        memoryStoreEvictionPolicy="LRU"/>
```
</ehcache>

The XML configures many things. Cache is stored in memory, but memory has a limit, so we need to deine maxElementsInMemory. EhCache needs to store data to disk when max elements in memory reaches the threshold limit. We provide diskStore for this purpose. The eviction policy is set as an LRU, but the most important thing is the cache name. The name employee will be used to access the cache configuration.

4. Now, create a service to store the Employee objects in a HashMap. The following is the service:

```
@Service
public class EmployeeService {
     private final Map<String, Employee> employees = new 
       ConcurrentHashMap<String, Employee>();
     @PostConstruct
     public void init() {
         saveEmployee (new Employee("101", "John", "Doe"));
         saveEmployee (new Employee("102", "Jack", 
           "Russell"));
     }
```
}

```
 @Cacheable("employee")
 public Employee getEmployee(final String employeeId) {
   System.out.println(String.format("Loading a 
    employee with id of : %s", employeeId));
   return employees.get(employeeId);
 }
 @CacheEvict(value = "employee", key = "#emp.empId")
 public void saveEmployee(final Employee emp) {
   System.out.println(String.format("Saving a emp with 
     id of : %s", emp.getEmpId()));
   employees.put(emp.getEmpId(), emp);
 }
```
The getEmployee method is a cacheable method; it uses the cache employee. When the getEmployee method is invoked more than once with the same employee ID, the object is returned from the cache instead of the original method being invoked. The saveEmployee method is a CacheEvict method.

5. Now, we'll examine caching. We'll call the getEmployee method twice; the first call will populate the cache and the subsequent call will be responded to by the cache. Create a JUnit test, CacheConfiguration, and add the following lines:

```
@RunWith(SpringJUnit4ClassRunner.class)
@ContextConfiguration(locations="classpath:com/packt/cache/
applicationContext.xml")
public class CacheConfiguration {
     @Autowired
      ApplicationContext context;
@Test public void jobTest() throws Exception {
   EmployeeService employeeService = 
      (EmployeeService)context.getBean(EmployeeService.class);
  long time = System.currentTimeMillis();
   employeeService.getEmployee("101");
   System.out.println("time taken 
     ="+(System.currentTimeMillis() - time));
   time = System.currentTimeMillis();
   employeeService.getEmployee("101");
```

```
 System.out.println("time taken to read from cache 
     ="+(System.currentTimeMillis() - time));
   time = System.currentTimeMillis();
   employeeService.getEmployee("102");
   System.out.println("time taken 
         ="+(System.currentTimeMillis() - time));
  time = System.currentTimeMillis();
   employeeService.getEmployee("102");
   System.out.println("time taken to read from cache 
     ="+(System.currentTimeMillis() - time));
   employeeService.saveEmployee(new Employee("1000", 
     "Sujoy", "Acharya"));
  time = System.currentTimeMillis();
   employeeService.getEmployee("1000");
   System.out.println("time taken 
    ="+(System.currentTimeMillis() - time));
   time = System.currentTimeMillis();
   employeeService.getEmployee("1000");
   System.out.println("time taken to read from cache 
     ="+(System.currentTimeMillis() - time));
   }
}
```
Note that the getEmployee method is invoked twice for each employee, and we recorded the method execution time in milliseconds. You will ind from the output that every second call is answered by the cache, as the first call prints **Loading a employee with id of : 101** and then the next call doesn't print the message but prints the time taken to execute. You will also find that the time taken for the cached objects is zero or less than the method invocation time.

The following screenshot shows the output:

```
Loading a employee with id of : 101
time taken =31time taken to read from cache =0
Loading a employee with id of : 102
time taken =1time taken to read from cache =0
Saving a emp with id of : 1000
Loading a employee with id of : 1000
time taken =1time taken to read from cache =0
```
## **Summary**

This chapter started with discovering the features of the new major Spring release 4.0, such as Java 8 support and so on. Then, we picked four Spring 4 topics and explored them one by one.

The @Async section showcased the execution of long-running methods asynchronously and provided an example of how to handle asynchronous processing.

The @RestController section eased the RESTful web service development with the advent of the @RestController annotation.

The AsyncRestTemplate section explained the RESTful client code to invoke RESTful web service asynchronously.

Caching is inevitable for a high-performance, scalable web application. The caching section explained the EhCache and Spring integrations to achieve a high-availability caching solution.

# **Index**

#### **Symbols**

**@Cacheable annotation [153](#page-163-0) @CacheEvict annotation [153](#page-163-0) @RestController annotation** exploring [147](#page-157-0)-[149](#page-159-0) **@RunWith annotation** working with [67](#page-77-0) **@Transactional annotation** using [45-](#page-55-0)[47](#page-57-0)

#### **A**

**annotations** @ActiveProfiles [109](#page-119-0) @Autowired [23](#page-33-0) @ContextConiguration [108](#page-118-0) @ContextHierarchy [109](#page-119-0) @DirtiesContext [110](#page-120-0) @Qualifier [23](#page-33-0) @Repeat [110](#page-120-0) @Required [23](#page-33-0) @TestExecutionListeners [110](#page-120-0) @TestPropertySource [109](#page-119-0) @Timed [110](#page-120-0) @WebAppConfiguration [108](#page-118-0) examining [59-](#page-69-0)[62](#page-72-0) working with [108](#page-118-0)-[110](#page-120-0) **AOP**  about [11](#page-21-0), [25](#page-35-0) advice [26](#page-36-0) aspect [26](#page-36-0) AspectJ [25](#page-35-0) dynamic AOP [27](#page-37-0)

introduction [27](#page-37-0) join point [26](#page-36-0) pointcut [26](#page-36-0) Spring AOP [25](#page-35-0) static AOP [27](#page-37-0) target [27](#page-37-0) weaving [26](#page-36-0) **AspectJ [25](#page-35-0) aspects** about [26](#page-36-0) working with [24](#page-34-0), [25](#page-35-0) **assertion** expectation, verifying with [62-](#page-72-0)[66](#page-76-0) **assert methods [63](#page-73-0)[-66](#page-76-0) assertThat method** about [69](#page-79-0) collection matchers, exploring [72](#page-82-0) compound matchers, exploring [71](#page-81-0), [72](#page-82-0) custom matchers, exploring [73](#page-83-0)[-77](#page-87-0) equalTo, exploring [70](#page-80-0) is, exploring [70](#page-80-0) not, exploring [70](#page-80-0) string matchers, exploring [73](#page-83-0) working with [69](#page-79-0) **asynchronous tasks** working with [144-](#page-154-0)[146](#page-156-0) **AsyncRestTemplate [150](#page-160-0)-[152](#page-162-0) autowiring mode** about [22-](#page-32-0)[24](#page-34-0) byName [22](#page-32-0) byType [23](#page-33-0) constructor [23](#page-33-0) default [23](#page-33-0) no [22](#page-32-0)

## **B**

**bean** ApplicationContextAware [21](#page-31-0) BeanFactoryAware [21](#page-31-0) BeanNameAware [21](#page-31-0) BeanPostProcessor [21](#page-31-0) class [17](#page-27-0) constructor-arg [17](#page-27-0) destroy-method [17](#page-27-0) DisposableBean [21](#page-31-0) init-method [17](#page-27-0) InitializingBean [21](#page-31-0) lazy-init [17](#page-27-0) life cycle [18-](#page-28-0)[22](#page-32-0) name [17](#page-27-0) properties [17](#page-27-0) properties, for defining [17](#page-27-0) scope [17](#page-27-0) **beans bean, scopes** global-session [17](#page-27-0) prototype [17](#page-27-0) request [17](#page-27-0) session [17](#page-27-0) singleton [17](#page-27-0)

#### **C**

**collection matchers** exploring [72,](#page-82-0) [73](#page-83-0) **compound matchers** exploring [71,](#page-81-0) [72](#page-82-0) **ContextLoader interface [92](#page-102-0) core container** about [11](#page-21-0) Context [11](#page-21-0) Core and Beans [11](#page-21-0) Expression Language [11](#page-21-0) **custom matchers** exploring [73-](#page-83-0)[77](#page-87-0)

#### **D**

**DAO layer** building [137-](#page-147-0)[142](#page-152-0)

**data access layer** unit testing [137](#page-147-0)[-142](#page-152-0) **data access module** JDBC [12](#page-22-0) JMS [12](#page-22-0) ORM [12](#page-22-0) OXM [12](#page-22-0) transactions [12](#page-22-0) **data setup [59](#page-69-0) dependency injection (DI)** about [13-](#page-23-0)[16](#page-26-0) URL [18](#page-28-0) **Derby** running [31](#page-41-0) **dynamic AOP [27](#page-37-0)**

## **E**

**Eclipse** configuring [58,](#page-68-0) [59](#page-69-0) URL [57](#page-67-0), [58](#page-68-0) **EhCache JAR** URL [153](#page-163-0) **Enterprise Integration Patterns (EIP) [10](#page-20-0) environment** mocking [101](#page-111-0)[-104](#page-114-0) **exception handling** examining [66](#page-76-0), [67](#page-77-0) **exceptions** throwing [89,](#page-99-0) [90](#page-100-0) **Extreme Programming (XP) [56](#page-66-0)**

## **H**

**Hello World** printing [19](#page-29-0), [20](#page-30-0)

#### **I**

**instrumentation [11](#page-21-0) Integrated Development Environments (IDEs) [57](#page-67-0) Inversion of Control (IoC)** about [13-](#page-23-0)[15](#page-25-0) URL [18](#page-28-0)

**isolation, levels** ISOLATION\_DEFAULT [44](#page-54-0) ISOLATION\_READ\_COMMITTED [44](#page-54-0) ISOLATION\_READ\_UNCOMMITTED [44](#page-54-0) ISOLATION\_REPEATABLE\_READ [44](#page-54-0) ISOLATION\_SERIALIZABLE [44](#page-54-0)

#### **J**

**Java Transaction API (JTA) [36](#page-46-0) Java unit testing frameworks [56](#page-66-0) JNDI lookup** mocking [105,](#page-115-0) [106](#page-116-0) **JUnit 4 [57](#page-67-0) JUnit framework** @RunWith annotation, working with [67](#page-77-0) about [57](#page-67-0) annotations, examining [59-](#page-69-0)[62](#page-72-0) assertThat, working with [69](#page-79-0) exception handling, examining [66](#page-76-0), [67](#page-77-0) expectation, verifying with assertion [62-](#page-72-0)[66](#page-76-0) test suites, working with [68](#page-78-0) URL [57](#page-67-0)

#### **M**

**messaging module [12](#page-22-0) Mockito** about [77](#page-87-0), [78](#page-88-0) configuring [78](#page-88-0) exceptions, throwing [89,](#page-99-0) [90](#page-100-0) in action [79](#page-89-0)-[81](#page-91-0) objects, mocking [81](#page-91-0)[-83](#page-93-0) significance [77,](#page-87-0)78 stubbing methods [83](#page-93-0)[-86](#page-96-0) URL [77](#page-87-0) **Mockito jar** URL [78](#page-88-0) **MockMvc** used, for mocking servlet container [115](#page-125-0)[-118](#page-128-0) **Model View Controller (MVC)** about [49](#page-59-0)[-54](#page-64-0) testing [110](#page-120-0)-[115](#page-125-0)

#### **O**

**objects** caching [153](#page-163-0)[-157](#page-167-0)

#### **P**

**Plain Old Java Objects (POJOs)** about [7](#page-17-0) based application development [8](#page-18-0) **PlatformTransactionManager** features [37](#page-47-0) **pointcut [26](#page-36-0) Portlet [12](#page-22-0) proiles, Spring** configuring [98-](#page-108-0)[101](#page-111-0) **programmatic transaction management** PlatformTransactionManager, using [48](#page-58-0) TransactionTemplate, using [48](#page-58-0) using [47](#page-57-0)

#### **R**

**RelectionTestUtils** using [107,](#page-117-0) [108](#page-118-0) **remote procedure call (RPC) [8](#page-18-0) Representational State Transfer (RESTful) web services [147](#page-157-0)**

#### **S**

**service layer** unit testing [132](#page-142-0)[-137](#page-147-0) **servlet container** mocking, with MockMvc [115-](#page-125-0)[118](#page-128-0) **SmartContextLoader interface [92](#page-102-0) Software as a Service (SaaS) [10](#page-20-0) Spring** about [7](#page-17-0) Advanced Message Queuing Protocol (AMQP) [10](#page-20-0) advantages [8](#page-18-0) Batch [10](#page-20-0) Boot [9](#page-19-0) Cloud [9](#page-19-0) Data [9](#page-19-0) for Android [10](#page-20-0) Framework [9](#page-19-0) HATEOAS [10](#page-20-0) in nutshell [8](#page-18-0) Integration [10](#page-20-0) IO platform [9](#page-19-0) LDAP [11](#page-21-0)

Mobile [10](#page-20-0) MVC, testing [110-](#page-120-0)[115](#page-125-0) profiles, configuring [98-](#page-108-0)[101](#page-111-0) projects [9](#page-19-0)[-11](#page-21-0) release, discovering [143,](#page-153-0) [144](#page-154-0) Security [10](#page-20-0) Social [10](#page-20-0) test transactions, handling [118-](#page-128-0)[121](#page-131-0) Web Flow [11](#page-21-0) Web Services [11](#page-21-0) XD [9](#page-19-0) **Spring AOP [25](#page-35-0)[-28](#page-38-0) Spring, architecture** about [11](#page-21-0) AOP module [11](#page-21-0) core container [11](#page-21-0) data access module [12](#page-22-0) instrumentation module [11](#page-21-0) messaging module [12](#page-22-0) test module [13](#page-23-0) web layer [12](#page-22-0) **Spring Data Access Object (DAO) [29](#page-39-0) Spring Framework** URL [144](#page-154-0) **Spring JDBC** exploring [29-](#page-39-0)[31](#page-41-0) implementing [32-](#page-42-0)[36](#page-46-0) **Spring JDBC JAR** URL [31](#page-41-0) **Spring Tool Suite (STS) [19](#page-29-0) static AOP [27](#page-37-0) string matchers** exploring [73](#page-83-0) **stubbing methods** about [83](#page-93-0)[-85](#page-95-0) in depth verification [86,](#page-96-0) [87](#page-97-0) thenAnswer(Answer answer) [85](#page-95-0) thenCallRealMethod() [85](#page-95-0) thenReturn(value to be returned) [85](#page-95-0) thenThrow(throwable to be thrown) [85](#page-95-0) Verifying zero and no more interactions [88](#page-98-0)

#### **T**

**TestContext class [92](#page-102-0) TestContext framework** ContextLoader interface [92](#page-102-0)

exploring [92](#page-102-0) SmartContextLoader interface [92](#page-102-0) TestContext class [92](#page-102-0) TestContextManager class [92](#page-102-0) TestExecutionListener interface [92](#page-102-0) **TestContextManager class [92](#page-102-0) Test-Driven Development (TDD) [77](#page-87-0) [56](#page-66-0) TestExecutionListener implementations** DependencyInjectionTestExecutionListener  $Q<sub>2</sub>$ DirtiesContextTestExecutionListener [93](#page-103-0) ServletTestExecutionListener [93](#page-103-0) SqlScriptsTestExecutionListener [93](#page-103-0) TransactionalTestExecutionListener [93](#page-103-0) **TestExecutionListener interface** about [92](#page-102-0) writing [94-](#page-104-0)[98](#page-108-0) **test module [13](#page-23-0) test, Spring** transactions, handling [118-](#page-128-0)[121](#page-131-0) **test suites** working with [68](#page-78-0) **transaction** attributes, exploring [43](#page-53-0) declarative Spring transaction, working with [40](#page-50-0)[-42](#page-52-0) handling, with Spring [36](#page-46-0)[-40](#page-50-0) **TransactionDeinition interface [38](#page-48-0) transaction, propogation** PROPAGATION\_MANDATORY [43](#page-53-0) PROPAGATION\_NESTED [43](#page-53-0) PROPAGATION\_NEVER [44](#page-54-0) PROPAGATION\_NOT\_SUPPORTED [44](#page-54-0) PROPAGATION\_REQUIRED [44](#page-54-0) PROPAGATION\_REQUIRES\_NEW [44](#page-54-0) PROPAGATION\_SUPPORTS [44](#page-54-0)

#### **U**

```
unit testing
 about 55
 code-driven 56
 data access layer 137-142
 service layer 132-137
 web layer 124-132
```
#### **V**

#### **W**

**verify** atLeast(int minNumberOfInvocations) [87](#page-97-0) atLeastOnce() [87](#page-97-0) atMost(int maxNumberOfInvocations) [87](#page-97-0) never() [87](#page-97-0) only $()$  [87](#page-97-0) timeout(int millis) [87](#page-97-0) times(int wantedNumberOfInvocations) [87](#page-97-0) **video** URL [144](#page-154-0)

**weaving [26](#page-36-0) web layer** about [12](#page-22-0) Portlet [12](#page-22-0) unit testing [124](#page-134-0)[-132](#page-142-0) Webmvc [12](#page-22-0) WebSocket [12](#page-22-0) **World Health Organization (WHO) [123](#page-133-0)**

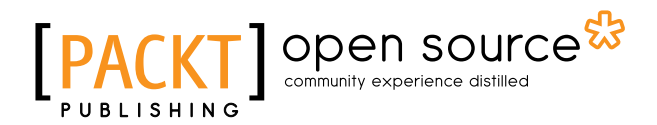

## **Thank you for buying Mockito for Spring**

## **About Packt Publishing**

Packt, pronounced 'packed', published its first book, Mastering phpMyAdmin for Effective *MySQL Management*, in April 2004, and subsequently continued to specialize in publishing highly focused books on specific technologies and solutions.

Our books and publications share the experiences of your fellow IT professionals in adapting and customizing today's systems, applications, and frameworks. Our solution-based books give you the knowledge and power to customize the software and technologies you're using to get the job done. Packt books are more specific and less general than the IT books you have seen in the past. Our unique business model allows us to bring you more focused information, giving you more of what you need to know, and less of what you don't.

Packt is a modern yet unique publishing company that focuses on producing quality, cutting-edge books for communities of developers, administrators, and newbies alike. For more information, please visit our website at <www.packtpub.com>.

## **About Packt Open Source**

In 2010, Packt launched two new brands, Packt Open Source and Packt Enterprise, in order to continue its focus on specialization. This book is part of the Packt Open Source brand, home to books published on software built around open source licenses, and offering information to anybody from advanced developers to budding web designers. The Open Source brand also runs Packt's Open Source Royalty Scheme, by which Packt gives a royalty to each open source project about whose software a book is sold.

## **Writing for Packt**

We welcome all inquiries from people who are interested in authoring. Book proposals should be sent to author@packtpub.com. If your book idea is still at an early stage and you would like to discuss it irst before writing a formal book proposal, then please contact us; one of our commissioning editors will get in touch with you.

We're not just looking for published authors; if you have strong technical skills but no writing experience, our experienced editors can help you develop a writing career, or simply get some additional reward for your expertise.

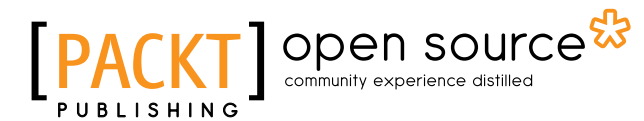

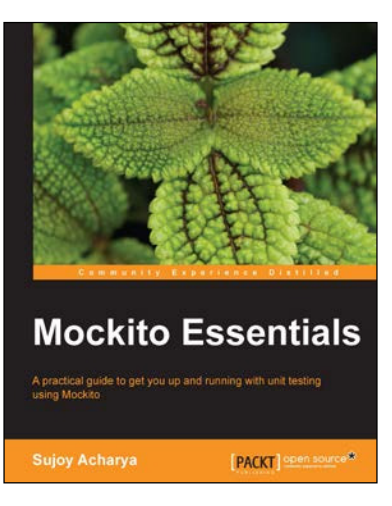

#### **Mockito Essentials**

ISBN: 978-1-78398-360-5 Paperback: 214 pages

A practical guide to get you up and running with unit testing using Mockito

- 1. Explore Mockito features and learn stubbing, mocking and spying dependencies using the Mockito framework.
- 2. Mock external dependencies for legacy and greenfield projects and create an automated JUnit safety net for building reliable, maintainable and testable software.
- 3. A focused guide filled with examples and supporting illustrations on testing your software using Mockito.

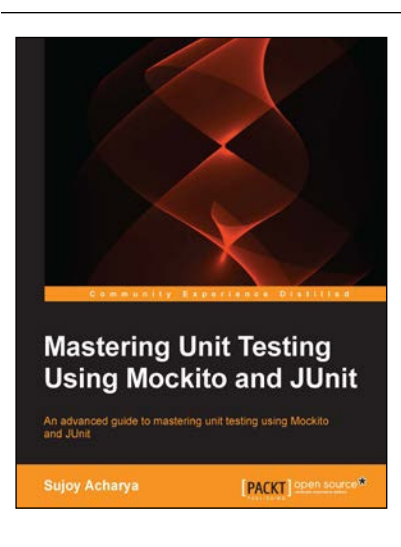

## **Mastering Unit Testing Using Mockito and JUnit**

ISBN: 9781-7-8398-250-9 Paperback: 314 pages

An advanced guide to mastering unit testing using Mockito and JUnit

- 1. Create meaningful and maintainable automated unit tests using advanced JUnit features and the Mockito framework.
- 2. Build an automated continuous integration environment to get real-time feedback on broken code, code coverage, code quality, and integration issues.
- 3. Covers best practices and presents insights on architecture and designs to create faster and reliable unit testing environments.

Please check **www.PacktPub.com** for information on our titles

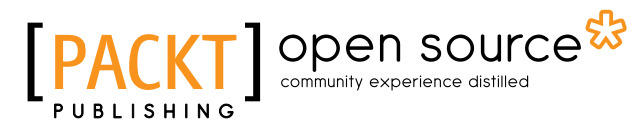

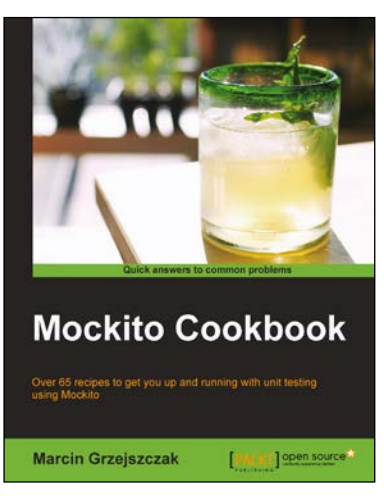

#### **Mockito Cookbook**

ISBN: 978-1-78398-274-5 Paperback: 284 pages

Over 65 recipes to get you up and running with unit testing using Mockito

- 1. Implement best practices to perform tests with Mockito.
- 2. Extend Mockito with other popular Java-based unit testing frameworks such as JUnit and Powermock.
- 3. A focused guide with many recipes on testing your software using Mockito.

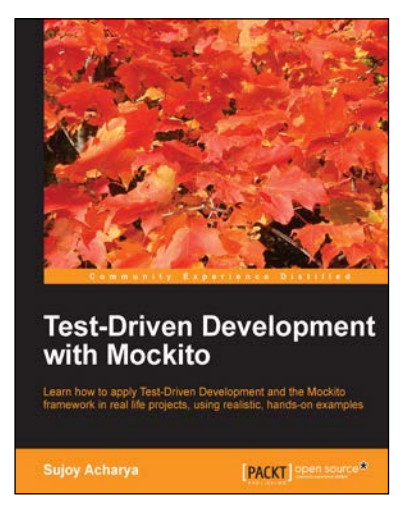

## **Test-Driven Development with Mockito**

ISBN: 978-1-78328-329-3 Paperback: 172 pages

Learn how to apply Test-Driven Development and the Mockito framework in real life projects, using realistic, hands-on examples

- 1. Start writing clean, high quality code to apply Design Patterns and principles.
- 2. Add new features to your project by applying Test-first development- JUnit 4.0 and Mockito framework.
- 3. Make legacy code testable and clean up technical debts.

Please check **www.PacktPub.com** for information on our titles